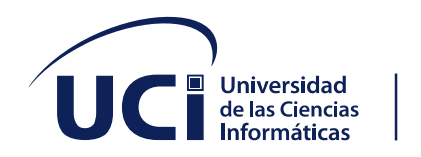

# **Universidad de las Ciencias Informáticas**

# **Facultad 1**

**Título:** "Portal web para la Oficina del Registro del Estado Civil del municipio Bauta"

**Trabajo de Diploma para optar por el título de Ingeniero en Ciencias Informáticas.**

**Autora:** Susan Caridad Betancourt de la Paz

**Tutores:** Ing. Yunier José Sosa Vázquez

Ing. Héctor Lázaro Martínez Miranda

Ing. José Leandro González González

**La Habana, 10 de diciembre de 2021**

# **DECLARACIÓN DE AUTORÍA**

La autora del trabajo de diploma con título *"Portal web para la Oficina del Registro del Estado Civil del municipio Bauta"* concede a la Universidad de las Ciencias Informáticas los derechos patrimoniales de la investigación, con carácter exclusivo. De forma similar se declara como única autora de su contenido. Para que así conste firma la presente a los 25 días del mes de agosto del año 2021.

**Susan Caridad Betancourt de la Paz**

\_\_\_\_\_\_\_\_\_\_\_\_\_\_\_\_\_\_\_\_\_\_\_ Firma del Autor

**Ing. Yunier José Sosa Vázquez Ing. Héctor Lázaro Martínez Miranda**

\_\_\_\_\_\_\_\_\_\_\_\_\_\_\_\_\_\_\_\_\_\_\_ Firma del Tutor

\_\_\_\_\_\_\_\_\_\_\_\_\_\_\_\_\_\_\_\_\_\_\_ Firma del Tutor

 **Ing. José Leandro González González** 

\_\_\_\_\_\_\_\_\_\_\_\_\_\_\_\_\_\_\_\_\_\_\_ Firma del Tutor

# **Datos de contacto**

Ing. Yunier José Sosa Vázquez

Ingeniero en Ciencias Informáticas. Graduado en el año 2015 de la Universidad de las Ciencias Informáticas (UCI). Trabajó desde el 2015 al 2019 en la UCI en el Departamento Técnico de la Dirección de Producción de Software, dónde se desempeñó como Administrador de Servidores y de Configuración. Desde mayo de 2019 trabaja en el proyecto Tropix de Radio y Televisión Comercial (RTV Comercial) como Desarrollador de Software.

# **Dedicatoria**

A mis padres y mi hermano, las personas que más amo en la vida.

# **Agradecimientos**

- A la Universidad de las Ciencias Informáticas por haberme dado la oportunidad de estudiar en este centro de altos estudios y por formarme como una profesional.
- A mis padres por apoyarme y guiarme siempre, por ser mis ejemplos a seguir, por mimarme y confiar en mí. Porque sin ellos no hubiera llegado hasta aquí y por ser los mejores del mundo.
	- A toda mi familia, tías, tíos, abuelos, primos y todos los que de una forma u otra me ayudaron y me apoyaron.
		- A mi hermanito por ser la persona que llena mis días de alegría y sonrisas.
- A mi novio por ser mi apoyo y comprenderme siempre, aún en los momentos más difíciles.
- A mis amigas, Ciara, Claudia, Yudisley y Carolyne, que me regaló la Universidad y que ahora son hermanas, porque sin dudas las volvería a elegir para cursar este camino.
	- A mis tutores por hacer que este proceso fuera un poco más simple y por estar atentos siempre.
- Gracias a todas las personas que me han apoyado, ayudado, aconsejado, animado durante toda mi carrera.

#### **Resumen**

Para toda empresa o entidad es de vital importancia la Gestión de la información en sus oficinas. Si estos documentos son gestionados por un sistema informático, teniendo en cuenta los avances de las Tecnologías de la Información y las Comunicaciones (TICs), los procesos se vuelven mucho más organizados y eficientes. Lo que traería grandes beneficios a la organización y a sus clientes. La presente investigación presenta el desarrollo de un Portal web para la Oficina del Registro del Estado Civil del municipio Bauta, el cual permitirá agilizar e informatizar los procesos que allí se realizan, y que hasta el momento se hacen de forma manual. La utilización del sistema informatizado significaría una mejora considerable en cuanto a tiempo, planificación, organización, recuperación de información, permitiendo establecer indicadores y controlar la información archivada. Lo que también sería un gran beneficio para toda la sociedad, pues podrían obtener en el menor tiempo posible el documento solicitado y, además, contribuye a la toma de decisiones en la organización.

**Palabras claves:** documentos, información, portal web, registro civil, sistema de gestión

#### *Abstract*

*Information Management in their offices is of vital importance for any company or entity. If these documents are managed by a computer system, taking into account the advances in Information and Communication Technologies (ICTs), the processes become much more organized and efficient. Which would bring great benefits to the organization and its clients. This research presents the development of a web portal for the Bauta municipality's Civil Status Registry Office, which will make it possible to streamline and computerize the processes that are carried out there, and that until now are done manually. The use of the computerized system would mean a considerable improvement in terms of time, planning, organization, and information retrieval, allowing the establishment of indicators and control of archived information. This would also be a great benefit for the entire society, as they could obtain the requested document in the shortest possible time and, in addition, it contributes to making decisions in the organization.*

*Keywords: documents, information, web portal, civil registration, management system*

# Índice

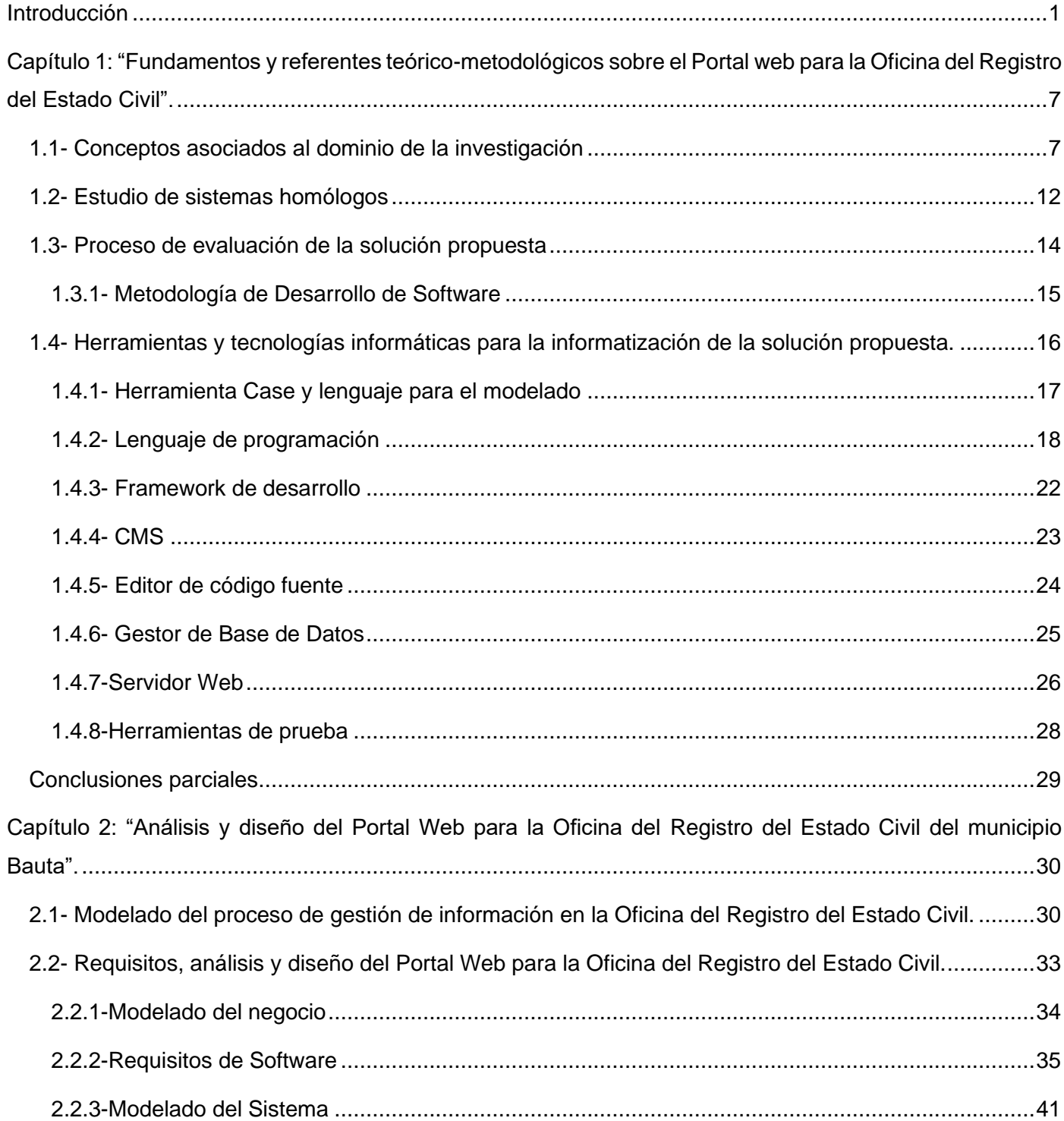

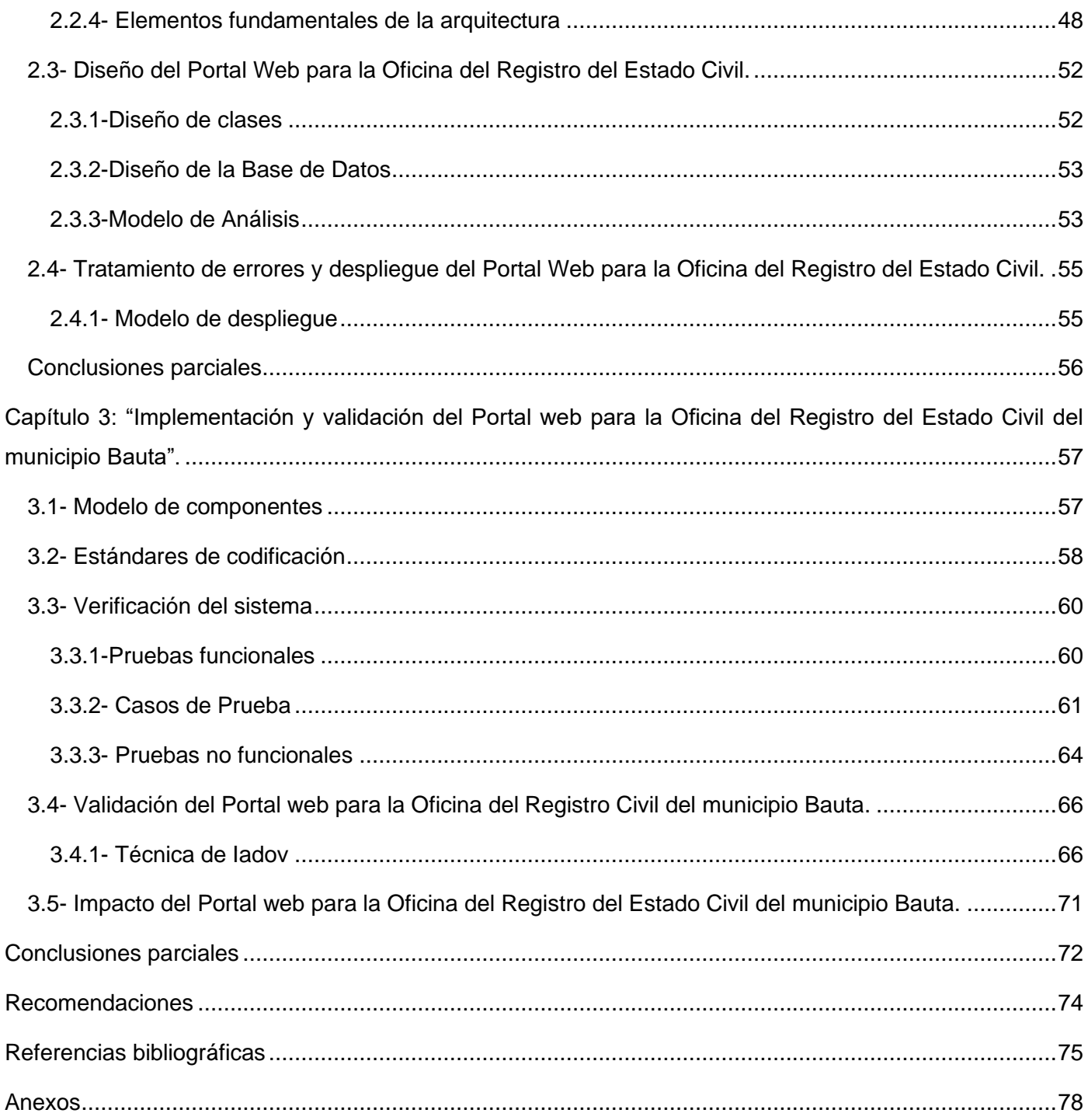

# **Índice de tablas**

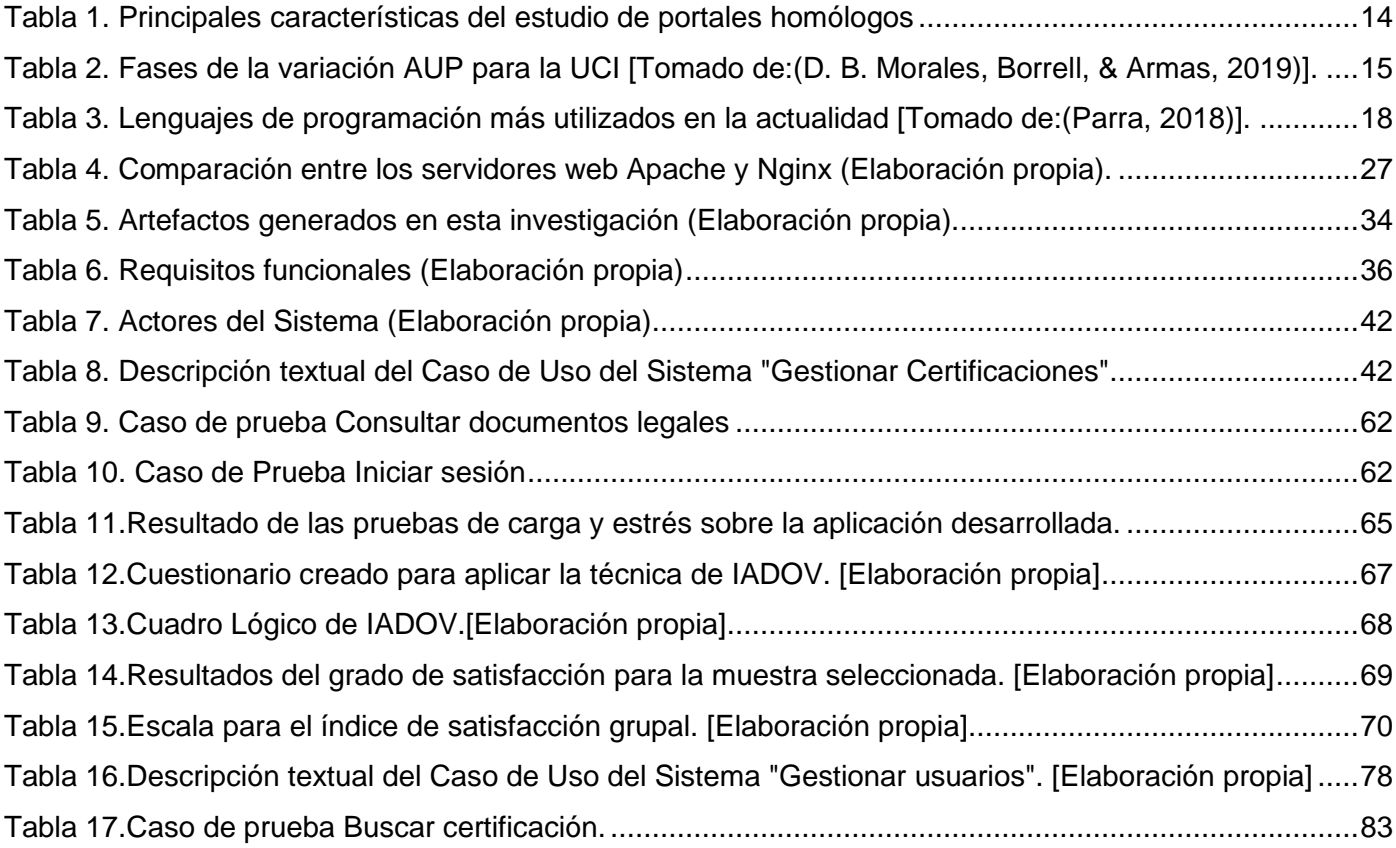

# **Índice de figuras**

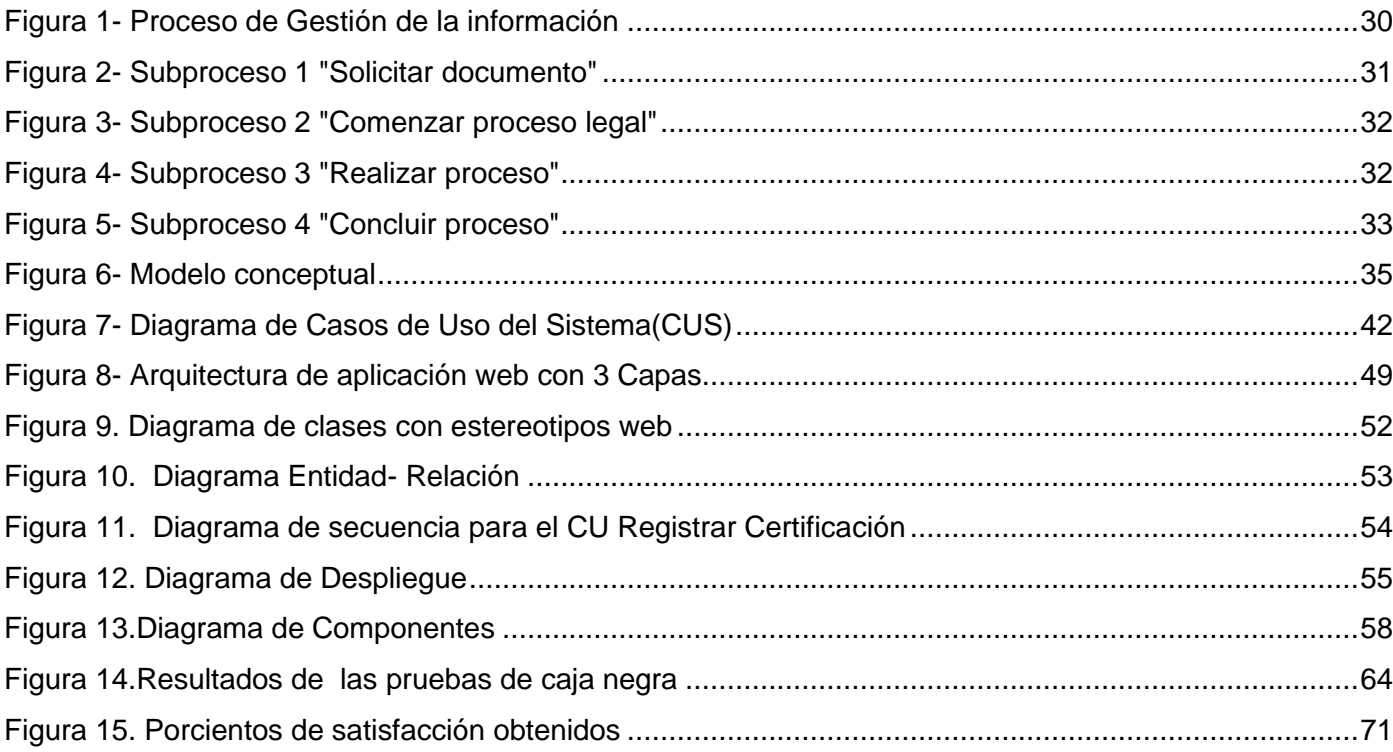

#### <span id="page-10-0"></span>**Introducción**

En la actualidad el uso de las tecnologías se ha vuelto casi indispensable en todas las esferas de la vida, ya que facilita significativamente la realización de muchas actividades y procesos. La informática como ciencia ha alcanzado una posición relevante, no solo en la vida cotidiana, sino también en la realización de tareas laborales en entidades o empresas, ya que brinda soluciones objetivas y resuelve diversas problemáticas que surgen en las actividades realizadas por el hombre.

En Cuba se está llevando a cabo un proceso de informatización de la sociedad, como parte de la implementación del Modelo Económico y Social que se desarrolla en el país. El cual plantea que: *"Con el desarrollo de este proyecto de informatización se quiere lograr la sostenibilidad y soberanía tecnológica, potenciando el acceso de los ciudadanos a las Nuevas Tecnologías de la Informática. Además de integrar la investigación, el desarrollo y la innovación con la producción y comercialización de productos y servicios, para desarrollar y modernizar todas las esferas de la sociedad en correspondencia con el desarrollo de nuestra economía"* (Ministerio de Comunicaciones, 2017).

La informatización de procesos en una organización se considera muy importante, ya que existen procedimientos realmente complejos que involucran grandes cantidades de información, donde cualquier error o retraso puede afectar a la entidad. Por lo que la Gestión de la información podría solucionar estos problemas en cualquier institución, ya que esta permite controlar y almacenar toda la información generada en la entidad, para posteriormente poder consultarla. Esto favorece a la optimización de los procesos que se realizan y por consiguiente a la toma de decisiones en la organización, con ello se logra darle un uso más efectivo a la información, garantizando el cumplimiento de las metas y objetivos propuestos.

La Gestión de la información se vincula con la generación y la aplicación de estrategias, el establecimiento de políticas, así como el desarrollo de una cultura organizacional y social, dirigida al uso racional, efectivo y eficiente de la información en función de los objetivos y metas de las compañías en materia de desempeño y calidad (Aja, 2002). La finalidad de la Gestión de la información es ofrecer mecanismos que permitieran a la organización adquirir, producir y transmitir, al menor coste posible, datos e informaciones con una calidad, exactitud y actualidad suficientes para servir a los objetivos de la organización. En términos perfectamente entendibles sería conseguir la información adecuada, para la persona que lo necesita, en el momento que lo necesita, al mejor precio posible para tomar la mejor de las decisiones (Árevalo, 2007).

En nuestro país se ha extendido una gran infraestructura tecnológica que ha hecho posible solucionar los problemas informáticos en las entidades y empresas que brindan servicios a la población. Utilizando desde nuevos equipos tecnológicos hasta Sistemas de Gestión de la información, estos últimos siendo muy útiles para las empresas y entidades del país, donde es considerada una premisa fundamental, ya que les permite lograr una mejor planificación y facilitar la toma de decisiones a nivel de empresa.

Muchas de estas entidades del Estado realizan la Gestión de la información, mediante sistemas informáticos de producción nacional. Algunas de estas instituciones son la Administración Central del Estado, el Banco Central de Cuba, la Aduana General de la República y el Instituto de Planificación Física (Ministerio de Comunicaciones, 2021). Después de mencionar la importancia que tiene para las entidades estatales cubanas la Gestión de la información mediante sistemas informáticos, se pudieron identificar varias instituciones que no cuentan con un sistema así. Entre estas organizaciones se encuentra la Oficina del Registro del Estado Civil del municipio Bauta en la provincia Artemisa.

La Oficina del Registro del Estado Civil del municipio Bauta es una institución de carácter público, a través de la cual el Estado cubano garantiza la inscripción de los hechos y actos relacionados con el estado civil de las personas. Tiene como objetivo brindar un servicio de calidad a la población, siempre basado en la legalidad, la honradez, la imparcialidad y la eficiencia (Ministerio de Justicia, 2021). En este centro se realizan los trámites de inscripción de nacimiento, certificación de matrimonio o defunción, y de todo hecho que constituya o afecte el estado civil. En la institución es posible expedir documentos que sean solicitados y que se encuentren en las oficinas del Registro, así como actualizar, adicionar o modificar información en las declaraciones, solicitudes y documentos legales (Registro del Estado Civil, 2020).

Actualmente todos estos procesos se realizan de forma manual, ya que la entidad no cuenta con un sistema informático que le permita realizarlo. Esto hace que los procesos no se realicen con la eficiencia y eficacia que se requieren, además de ser un poco lento y difícil para los trabajadores. Por esto surge la necesidad de crear un sistema informático, con el objetivo de lograr una buena planificación y control para hacer más rápidos y eficientes estos procesos. También para garantizar el estado de conservación de la información y los documentos, y al mismo tiempo facilitar el trabajo de las personas que necesitan acceder y consultar la información archivada.

Teniendo en cuenta lo expuesto anteriormente se plantea el siguiente **problema de investigación:** ¿Cómo contribuir al mejoramiento de la gestión de la información en la Oficina del Registro del Estado Civil del

# municipio Bauta?

A partir del problema planteado se define como **objeto de estudio:** Gestión de la información. Enmarcado en el **campo de acción:** Sistemas Informáticos para la Gestión de la información en la Oficina del Registro del Estado Civil del municipio Bauta.

El **objetivo general** de la investigación se centra en: Desarrollar un sistema informático que contribuya a la gestión de la información archivada en la Oficina del Registro del Estado Civil del municipio Bauta.

Para guiar la investigación se definen las siguientes **preguntas científicas:**

- ¿Cuáles son las posiciones teóricas en cuanto a los sistemas para la gestión de información y su empleo en la Oficina del Registro del Estado Civil del municipio Bauta?
- ¿Cuáles son las características que deben cumplir los procesos que se desarrollan en la Oficina del Registro del Estado Civil para su futura informatización?
- ¿Cómo diseñar e implementar un portal web que gestione la información archivada en la oficina y que garantice la rapidez en la ejecución de los procesos?
- ¿La aplicación desarrollada contribuye en la gestión de la información en la Oficina del Registro del Estado Civil?

Con el propósito de dar cumplimiento al objetivo general se elaboraron las siguientes **tareas de investigación:**

- 1. Revisión de la bibliografía relacionada con la gestión de información y los procesos que se realizan en la Oficina del Registro del Estado Civil.
- 2. Selección de la metodología y herramientas informáticas a utilizar como guía del proceso de construcción de la solución propuesta.
- 3. Identificación de las necesidades funcionales y tecnológicas de la propuesta de solución.
- 4. Identificación de los principios de diseño y funcionamiento del sistema para la posterior implementación del mismo.
- 5. Implementación de los principios de diseño y funcionamiento con el objetivo de satisfacer las necesidades funcionales y tecnológicas del sistema.
- 6. Realización de las pruebas de software para comprobar el correcto funcionamiento del sistema propuesto.

Los métodos científicos que se utilizaron durante la investigación son:

#### **Métodos Teóricos**

Permiten estudiar las características del objeto de investigación que no son observables directamente. Facilitan la construcción de modelos e hipótesis de investigación y crean las condiciones para ir más allá de las características fenomenológicas y superficiales de la realidad. Además, posibilitan el conocimiento del estado del arte del fenómeno, su evolución en una etapa determinada y su relación con otros fenómenos y se apoyan en el proceso de análisis y síntesis (Gónzalez & León, 2012).

# **Analítico- Sintético**

Utilizado al estudiar la documentación especializada y las principales fuentes que permitieron la extracción de los elementos más importantes relacionados con el objeto de estudio, permitiendo arribar a las conclusiones de la investigación, así como determinar las características de los requisitos a implementar. Se analizaron documentos y bibliografías relacionadas con los procesos realizados en la Oficina del Registro del Estado Civil, lo que permitió identificar conceptos, definiciones, avances y otros elementos concluyentes de utilidad para la investigación en cuestión y a partir de esto se concretaron los resultados.

# **Histórico- Lógico**

Se utilizó este método para el estudio de la trayectoria histórica. Para ver el desarrollo de los Sistemas de Gestión de información en el ámbito nacional e internacional, lo que posibilitó inferir elementos para proponer una mejor solución, y para la interpretación de los fundamentos teóricos y las apreciaciones de los autores consultados.

#### **Hipotético- Deductivo**

Utilizado para el análisis de los comportamientos y algunas características de la gestión de información en la Oficina del Registro del Estado Civil. Además, permitió reunir varios elementos disponibles para poder deducir conclusiones sobre casos particulares que pueden ser verificados en la práctica. Se logró establecer nuevas predicciones a partir del sistema de conocimientos que se tiene.

#### **Métodos Empíricos**

Los métodos empíricos a emplear en la investigación científica se determinan atendiendo, a la naturaleza del objeto de investigación y a su estrecha relación con el problema científico, el objetivo de la investigación y las tareas científicas (Plasencia, Aguiar, & Puentes, 2018).

Estos se utilizan para descubrir y acumular un conjunto de hechos y datos como base para obtener fundamentos para defender una idea o seguir una guía temática (Jiménez & Jacinto, 2017). Los métodos empíricos utilizados durante esta investigación son:

# **Entrevistas**

Aplicado a los trabajadores de la Oficina del Registro del Estado Civil para constatar las condiciones con que cuentan para la gestión de la información y para conocer cómo se gestiona y maneja la información archivada.

# **Observación**

Su puesta en práctica permite monitorizar de cerca la entidad, y analizar los resultados para conocer cómo funciona la gestión de la información en la organización.

# **Estructura del documento**

La presente investigación está estructurada en tres capítulos, los cuales se muestran a continuación:

Capítulo 1: "Fundamentos y referentes teórico-metodológicos sobre el Portal web para la Oficina del Registro del Estado Civil".

En este capítulo se abordarán los principales conceptos básicos asociados a la solución de la problemática. Se realiza un estudio de sistemas homólogos relativo a los sistemas informáticos que gestionan información en las entidades. Además, se efectúa un breve análisis de los lenguajes de programación, herramientas, tecnologías y metodologías a usar en el desarrollo del sistema.

Capítulo 2: "Análisis y diseño del Portal Web para la Oficina del Registro del Estado Civil del municipio Bauta".

Se muestra el análisis y diseño del portal web como propuesta de solución para gestionar la información en la Oficina del Registro del Estado Civil, además se identifican los requisitos, se escoge la arquitectura y los

patrones de diseño, se diseñan las clases y se detallan los pasos de la metodología propuesta, incluyendo varios de sus artefactos y diagramas.

Capítulo 3: "Implementación y pruebas del Portal Web para la Oficina del Registro del Estado Civil del municipio Bauta".

En este capítulo se muestran los elementos de implementación y prueba de la propuesta de solución. Se presenta el modelo de implementación de la aplicación y se describen los métodos de pruebas a utilizar. Se exponen los resultados obtenidos de la aplicación que ratifican que esta cumple el objetivo para el cual fue construida.

El trabajo contiene además Conclusiones, Recomendaciones, Referencias Bibliográficas y Anexos.

# <span id="page-16-0"></span>**Capítulo 1: "Fundamentos y referentes teórico-metodológicos sobre el Portal web para la Oficina del Registro del Estado Civil".**

En el presente capítulo se abordan, los elementos principales que justifican la investigación para dar cumplimiento a los objetivos planteados y solucionar la problemática existente. Se muestra una sistematización de los fundamentos teórico-metodológicos asociados al objeto de estudio y al tipo de resultado contenido en el campo de acción. Se realiza un análisis de las aplicaciones existentes que se pudieran tener en cuenta para un mejor desarrollo de la solución. Se presentan las tecnologías, la metodología y las herramientas a utilizar en el desarrollo de la aplicación.

#### <span id="page-16-1"></span>**1.1- Conceptos asociados al dominio de la investigación**

Para lograr un mayor conocimiento del entorno del Portal web, es necesario realizar un estudio de los principales conceptos asociados a la gestión de la información en las empresas o entidades. Es importante analizar la definición de sistema informático, identificar los principales procesos que se realizan en la oficina del Registro del Estado Civil y los documentos asociados a la misma. Además, se debe identificar cómo se gestiona actualmente la información en la empresa. A continuación, se relacionan los principales conceptos o temáticas que están asociados al desarrollo de la investigación.

#### **Procesos de oficina**

Los procesos de oficina son un conjunto de actividades que se llevan a cabo para generar un resultado o producto específico con el fin de conseguir los objetivos propuestos en la organización. Son dinámicos y gestionados según la finalidad, de allí que puedan ser administrados por varias personas. Algunos procesos en las oficinas necesitan un procedimiento con etapas específicas para llevarse a cabo. Se realizan estos procesos en una oficina con la finalidad de alcanzar las 3E (Eficiencia, efectividad y economía) (Talledo, 2012). Los procesos de oficina de una entidad pueden servir para impulsar el talento humano, lo que derivará en una cultura del servicio que es vital para el desarrollo y competitividad de la organización. Existen muchos procesos de oficina que son esenciales para una entidad, pero sin lugar a dudas entre los más importantes se encuentran los que controlan las interacciones con los clientes.

#### **Procesos realizados en la Oficina del Registro del Estado Civil** (Registro del Estado Civil, 2020)**.**

La Oficina del Registro del Estado Civil realiza varios procesos para garantizar la inscripción de los hechos y actos relacionados con el estado civil de las personas. Estos procesos son los siguientes:

- Tomar declaraciones, recibir solicitudes y documentos concernientes al estado civil de las personas.
- Expedir los documentos o certificaciones que obren en la oficina del Registro.
- Subsanar errores u omisiones en las inscripciones.
- Inscripciones de nacimiento, matrimonio o defunción.

# **Documentos asociados a la Oficina del Registro del Estado Civil.**

La Oficina del Registro del Estado Civil se basa en la legalidad y la honradez para hacer entrega a sus clientes de cualquier documento legal que este solicite. Estos documentos se encuentran archivados en los libros formales de inscripción. Cada uno de estos documentos cuenta con un tomo, folio y una fecha de asiento. El tomo es el número del libro donde se encuentra el documento, el folio es el número de la página del mismo libro donde se archiva la información y la fecha de asiento es la que identifica el día, mes y año en que se realizó la inscripción en el libro original. Además, deben presentar el nombre de la Oficina del Registro del Estado Civil donde se realizó la inscripción. Los documentos cuentan con mucha otra información, pero esta varía según el tipo de documento. Estos documentos son:

# -Certificados de nacimiento

Documento legal que tiene como objetivo dar fe del hecho de un nacimiento. Incluye el lugar de nacimiento, nombres y apellidos del recién nacido, la fecha de nacimiento, sexo y la información sobre los padres y abuelos maternos y paternos. Puede ser solicitado por cualquier persona que presente el tomo, folio o el carné de identidad.

# -Certificados de matrimonio

Este es un documento legal que da fe del hecho de un matrimonio y que contiene toda la información relacionada con este acto. Esta información es: nombres y apellidos de los contrayentes, lugar de nacimiento, nombres y apellidos de los padres de cada uno, lugar de formalización del matrimonio y fecha. Además de los datos del funcionario autorizante, que serían nombres y apellidos y cargo que ocupa.

# -Certificados de defunción

Estos certificados contienen los datos del fallecido. También presenta la fecha en que falleció y los datos de sus padres. Es un documento que aprueba de forma legal el fallecimiento de una persona con nacionalidad cubana.

# -Certificados de notas marginales

Las notas marginales son aquellas que se colocan al final de los certificados de nacimiento, matrimonio o defunción. Estas incluyen las subsanaciones de errores, el estado civil actual de la persona propietaria de la inscripción y en caso de defunción de la persona, también se añade al documento. Para emitir algunos documentos es necesario remitirse a las notas marginales, como es el caso de los certificados de divorcio, la vigencia del matrimonio y los certificados de viudez.

# -Certificados de divorcio

Contiene toda la información relacionada con el divorcio de dos personas, cuenta con nombre y apellidos de los divorciados, fecha y lugar del divorcio y otras informaciones. Este documento se emite en conformidad con las notas marginales del asiento en la inscripción original. Cuando se lleva a cabo un acto de divorcio esta certificación se añade a las notas marginales de la certificación de matrimonio de estas mismas personas.

# -Vigencia del matrimonio

Este documento se realiza cuando los dos contrayentes del matrimonio son fallecidos. Este documento depende de las notas marginales en las inscripciones originales. Mediante él se comprueba la veracidad del fallecimiento de las dos personas. Puede ser solicitado por cualquier ciudadano cubano que presente tomo, folio y carné de identidad.

# -Certificado de viudez

Se emite de acuerdo a la información contenida en las notas marginales de la inscripción de matrimonio original. Donde se confirma que la persona había contraído matrimonio legalmente y su cónyugue ha fallecido.

# -Capacidad legal

Es un documento que debe solicitarse de forma presencial pues en él se contienen los datos de una persona que demuestran que puede ejercer los derechos civiles y tiene capacidad legal en el país. Esta capacidad legal se obtiene por ser nacionalizado cubano o en el caso de los extranjeros por contraer matrimonio de forma legal con una persona de ciudadanía cubana.

#### -Fe de soltería

La fe de soltería es un documento legal que demuestra que una persona no ha contraído matrimonio o que es divorciado. Este documento se puede expedir según las notas marginales presentes en la inscripción de nacimiento.

# **Información**

La información no es más que un conjunto de datos que contiene un significado, y una vez organizados aportan un conocimiento y la posibilidad de establecer una idea, objetivo o acción en torno a algo. Cuando se obtienen o se comparten estos datos dotados de significado se alcanza un cambio del estado del conocimiento, lo que sirve para orientar ciertas acciones o la toma de decisiones, así como para aclarar o complementar diversos conocimientos (A. Morales, 2021). Existen escenarios complejos en los que la información se utiliza como un recurso económico y se aprecia un mayor uso de ella por el público. Su contribución se enmarca en la mejora de la gestión del conocimiento.

# **Gestión de la información**

La Gestión de la información, a criterio de (Dante, 2004): *"es el proceso mediante el cual se obtienen, despliegan o utilizan recursos básicos (económicos, físicos, humanos, materiales) para manejar información dentro y para la sociedad a la que sirve"*. Es el proceso de controlar, almacenar y recuperar la información adquirida por una entidad a través de diferentes fuentes. En el centro de la gestión de la información se encuentra la gestión de la documentación (la información que queda plasmada en documentos) (Ramos, 2020).

Hacer uso de la Gestión de la información posibilita reducir los riesgos en la toma de decisiones y obtener la información necesaria con la calidad requerida. Además de garantizar que las instituciones presenten servicios eficientes y mejoren el ambiente de trabajo y la comunicación interpersonal.

# **Sistema de Gestión de la información**

Un Sistema de Gestión de la información puede definirse como un conjunto de medios que recopilan y procesan información de diferentes fuentes para ayudar en la toma de decisiones en las organizaciones. Proporcionan información en forma de informes y estadística, es decir toman los datos internos del sistema y los resumen en formatos útiles como apoyo a las actividades de gestión.

Los Sistemas de Gestión de la Información permiten la gestión de los recursos de información tanto internos como externos. Su finalidad es generar servicios y productos que respondan a las necesidades y sobrepasen las expectativas de los usuarios, posibilitando que el sistema trabaje eficientemente y económicamente a la vez (V. Fernández, 2008).

#### **Sistema informático de Gestión de la información.**

Luego de conocer los conceptos de información, gestión de la información, sistema de gestión de la información, podemos definir como Sistema Informático de Gestión de Información, a un sistema integrado e informatizado que se establece para el acceso y tratamiento de los recursos de información, y que permite a las entidades lograr mayores niveles de servicios y buenas prácticas. Mejoran la realización de los procesos que se llevan a cabo y permiten que la información esté protegida y organizada. Pueden ser de varios tipos desde un sistema de procesamiento básico de la información o un portal web, hasta un sistema basado en la inteligencia artificial (V. Fernández, 2008).

#### **Portal Web**

Plataforma basada en web que ofrece al usuario, de forma fácil e integrada, el acceso a una serie de recursos, servicios, aplicaciones o posibilidades relacionados con un mismo tema. Estos recopilan información de diferentes fuentes en una única interfaz de usuario. Por lo que está dirigido a resolver necesidades de información específica de un tema en particular. Incluye enlaces webs, buscadores, foros, documentos, aplicaciones, servicios electrónicos y muchas otras opciones y funciones (Moreno, 2018).

Además, deben poseer una serie de componentes como: usuarios, mecanismos de entrada y salida de información, almacenes de datos, información y conocimiento, y mecanismos de recuperación de información. Su principal objetivo es pretender que los usuarios lo vean como una herramienta confiable, por lo que debe cumplir con varias características, entre las que se encuentran: el diseño debe ser lo más agradable posible, debe ser fácil de usar y poseer una herramienta que sirva para la gestión y seguridad de la misma.

#### <span id="page-21-0"></span>**1.2- Estudio de sistemas homólogos**

En el mundo actual existe un gran número de sistemas que gestionan información, a continuación, se hace una caracterización de diferentes sistemas nacionales e internacionales que incluyen la Gestión de la información en una entidad u organización, con el fin de determinar características comunes que puedan ser adicionadas a la solución propuesta.

#### **Portal web para la Gestión de la información del Registro Civil de España (Regius).**

Esta aplicación informática gestiona los libros registrales y almacena la información de inscripciones de nacimiento, defunciones, matrimonios y tutelas del Registro Civil de España. También permite la emisión de certificados solicitados por los ciudadanos y permite que los funcionarios realicen electrónicamente tareas que realizaba manualmente. Este sistema está basado en la aplicación informática INFOREG y presenta una dependencia por el sistema operativo UNIX. Está basada en una arquitectura a tres niveles y se ha desarrollado con la herramienta Bolero, que genera código Java. Utiliza HTML, CSS y JavaScript como lenguajes de programación del lado del cliente. Permite exportar varios reportes a diversos formatos (xls, pdf y xml) (Ministerio de Justicia España, 2011). En su página principal se muestra en la parte superior un banner con el logotipo de la organización, un buscador interno, además de los enlaces a las distintas redes sociales. Posee un menú principal con enlaces, a través de él se puede acceder a todas las secciones del portal.

# **Sistema Automatizado de Registro Civil de Venezuela(SARC).**

Aplicación creada por el Consejo Nacional Electoral (CNE) de Venezuela para gestionar y emitir certificaciones de actas de los hechos registrables (matrimonios, nacimientos y defunciones) de manera automática, y sin tener que desplazarse hasta los libros o actas archivadas en las oficinas o unidades del Registro Civil. Utiliza lenguaje de programación PHP y fue creada con el CMS Magento. Utiliza como sistema gestor de base de datos MySQL y está basado en uno de los servidores web más utilizados, Nginx. (Consejo Nacional Electoral, 2020). En la parte superior de su portada se encuentra el nombre del portal y posee un menú principal en la zona lateral izquierda, con siete vínculos que al pasar el cursor por encima de los mismos se desglosan en distintas secciones. Se muestra al final de la página la información de contacto además de los distintos servicios que se brindan.

#### **Servicio de Registro Civil e Identificación de Chile (SRCeI).**

Este portal web permite a los ciudadanos chilenos residentes en el país, o incluso en el exterior, consultar o solicitar una serie de servicios. Estos van desde trámites, servicios en línea y obtención de certificados hasta renovar pasaportes, cédulas de identidad y documentos de vehículos. El sitio esta creado con el CMS Drupal y presenta información con los requisitos necesarios para que los clientes puedan obtener un servicio, los documentos que deben presentar y las últimas noticias de interés. Utiliza HTML, CSS y JavaScript. Está creado para ser utilizado en el sistema operativo MacOS y con servidor de base de datos PostgreSQL. Este portal contiene una serie de enlaces a diferentes secciones importantes del sitio y además muestra las principales noticias de interés, relacionadas con el Registro Civil de Chile.

#### **Sistema Informático del Registro del Estado Civil (SIREC).**

Es un sistema informático creado en Cuba por XETID y que se utiliza en los Registros Civiles de algunas provincias del país, como en Holguín y Villa Clara. Posibilita la gestión del proceso documental asociado a los servicios y trámites que ofrece la entidad en la ejecución de sus procesos. Garantiza seguridad, trazabilidad, auditoría, monitoreo y control de la documentación digital de la organización. Está basada en tecnologías libres, fue creado en el CMS Drupal y, además, utiliza lenguaje HTML, CSS y JavaScript. Presenta preferencia por el sistema operativo Linux y utiliza servidor de base de datos PostgreSQL (Ministerio de Justicia, 2021). La página principal cuenta con un banner superior donde se muestra el logo y el nombre del portal, además se muestran vínculos a algunas secciones del sitio incluyendo el formulario de contacto, botones con los enlaces hacia las redes sociales y tiene un buscador interno. Muestra, además, los documentos legales que se utilizan en la entidad.

#### **Sistema Informatizado de Planificación Física (SIPLAF)**

Fue creado en Cuba como parte de la informatización de trámites y servicios, y es utilizado en los institutos de Planificación Física de casi todo el país. Permite gestionar la información y los trámites más demandados, además permite conocer las tarifas de precios de los trámites y conocer en tiempo real el estado de la información solicitada. Es un portal web creado en el CMS Wordpress que brinda la posibilidad a los clientes de emitir quejas y estar informado sobre los procesos que quiere solicitar. Utiliza como lenguajes de programación HTML, CSS, PHP y JavaScript. Utiliza una arquitectura Modelo Vista Controlador y servidor de base de datos MySQL. (Planificación Física, 2020). Este portal presenta un menú principal con enlaces importantes como Trámites, Quejas y Contactos. Presenta además los enlaces a las principales redes sociales.

#### **Conclusiones del estudio**

A partir del estudio realizado a los sistemas anteriores que de una forma u otra se relacionan con la Gestión de la información del Registro del Estado Civil, se determina no utilizar ninguno de ellos para apoyar la investigación, debido a que no cubren las necesidades específicas detectadas. Estos sistemas presentan características positivas que serán utilizadas en el desarrollo del portal, como los botones de acceso a redes sociales y los enlaces de interés. Además, se necesita que presente un enlace a los principales documentos legales utilizados en las entidades, las noticias más actualizadas y el bloque de contacto. Se necesita además que se utilicen lenguajes de programación HTML, CSS, JavaScript y PHP y el CMS Drupal, debido a las necesidades tecnológicas que existen en la entidad. Pero, estos portales, presentan también muchas características negativas que no serán utilizadas y que, por tanto, no dan solución al problema planteado en esta investigación sobre cómo contribuir al mejoramiento de la Gestión de la información en la Oficina del Registro Civil del municipio Bauta. A raíz de lo estipulado anteriormente se dispone a implementar un Portal web que cubra las necesidades detectadas en la oficina del Registro del Estado Civil del municipio Bauta, y capaz de satisfacer los requerimientos del negocio exigidos por el cliente. A continuación, se muestra una tabla con los resultados obtenidos al analizar las características de cada portal (Ver Tabla 1).

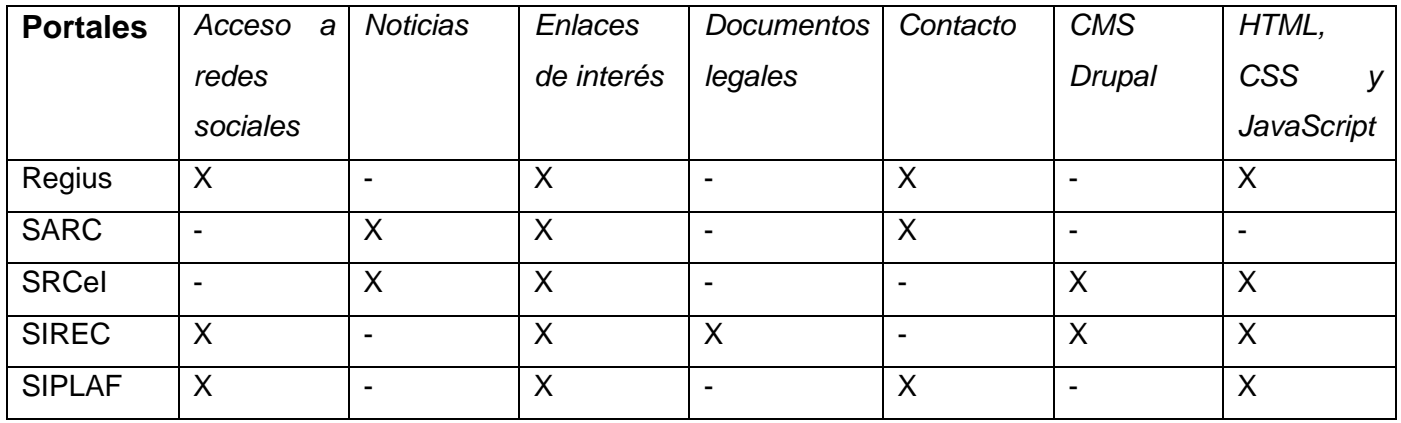

<span id="page-23-1"></span>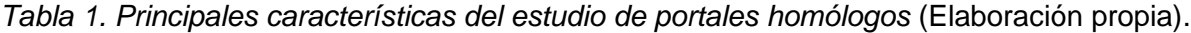

#### <span id="page-23-0"></span>**1.3- Proceso de evaluación de la solución propuesta**

#### <span id="page-24-0"></span>**1.3.1- Metodología de Desarrollo de Software**

Una metodología de desarrollo de software se refiere al entorno que se usa para estructurar, planificar y controlar el proceso de desarrollo de un sistema informático (Roger S. Pressman, 2010). Estas permiten reducir el nivel de dificultad, organizar tareas, agilizar el proceso y mejorar el resultado final de las aplicaciones a desarrollar. Se pueden dividir en dos grandes grupos: las ligeras/ágiles y las pesadas/tradicionales.

Las metodologías ágiles se enfocan en la toma de decisiones y en la evolución de las soluciones según la necesidad del proyecto. Continuamente se adaptan y se ajustan a los requisitos y al entorno de desarrollo. Por otra parte, las metodologías tradicionales o pesadas se centran en la definición detallada de los procesos y tareas a realizar, herramientas a utilizar y requiere una extensa documentación, ya que pretende prever todo de antemano.

Para el desarrollo de la solución se utilizará la metodología AUP versión UCI, ya que el tiempo de desarrollo es limitado y el proyecto que se pretende es relativamente pequeño. Se necesita solo la documentación imprescindible para dar soporte al sistema y su proceso de construcción, y el equipo de desarrollo es pequeño pues está conformado por una sola persona.

La Universidad de las Ciencias Informáticas (UCI) desarrolló una versión de la metodología de desarrollo de software AUP (Proceso Ágil Unificado), con el fin de crear una metodología que se adapte al ciclo de vida definido por la actividad productiva de la universidad. Según (Tarancón, 2015) "*esta versión decide mantener para el ciclo de vida de los proyectos la fase de Inicio, pero modificando el objetivo de la misma y se unifican las restantes fases de la metodología de desarrollo de software AUP en una sola, nombrada Ejecución y agregándose también una nueva fase llamada Cierre" (Ver Tabla 1).*

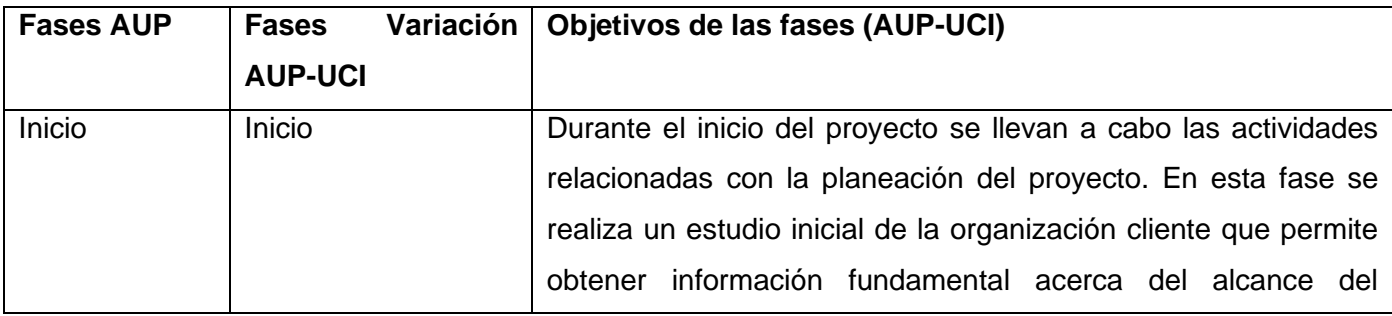

<span id="page-24-1"></span>*Tabla 2. Fases de la variación AUP para la UCI* [Tomado de:(D. B. Morales, Borrell, & Armas, 2019)].

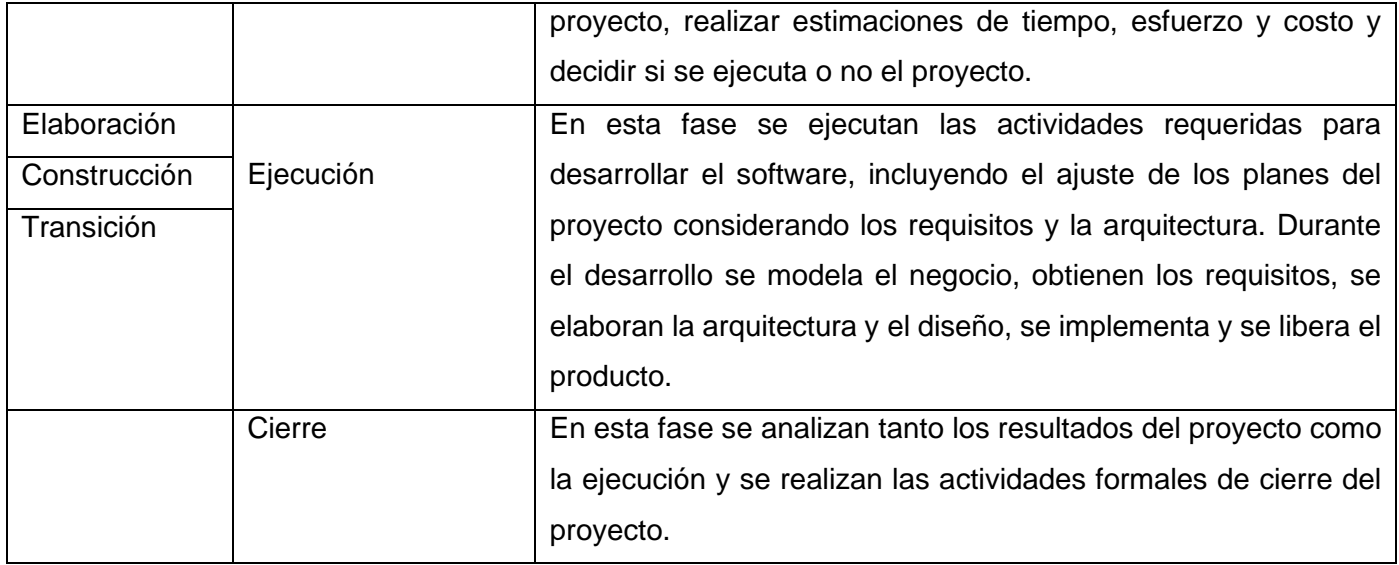

La metodología de software AUP-UCI propone cuatro escenarios a utilizar en los proyectos para el modelado de negocios (Rodríguez, 2015):

-Escenario No 1: Proyectos que modelen el negocio con CUN solo pueden modelar el sistema con CUS.

-Escenario No 2: Proyectos que modelen el negocio con MC solo pueden modelar el sistema con CUS.

-Escenario No 3: Proyectos que modelen el negocio con DPN solo pueden modelar el sistema con DRP.

-Escenario No 4: Proyectos que no modelen negocio solo pueden modelar el sistema con HU.

En esta investigación se utilizará el escenario No.2: MC = CUS. Que propone como variante para el modelado del proceso: MC (Modelo conceptual), y utiliza como forma de encapsular los requisitos: CUS (Casos de uso del sistema). Se seleccionó este escenario teniendo en cuenta que brinda un proceso de desarrollo sencillo y rápido, y permite definir prototipos que evidencian la validez de la arquitectura para los requisitos claves de la aplicación.

# <span id="page-25-0"></span>**1.4- Herramientas y tecnologías informáticas para la informatización de la solución propuesta.**

Las herramientas son programas o aplicaciones que ofrecen la posibilidad de realizar varias funciones con diferentes propósitos. Por otra parte, las tecnologías son el conjunto de conocimientos técnicos, que

permiten diseñar y crear bienes y servicios. A continuación, se muestran todas las herramientas y tecnologías utilizadas para el desarrollo del sistema.

#### <span id="page-26-0"></span>**1.4.1- Herramienta Case y lenguaje para el modelado**

Una herramienta CASE es conjunto de programas especializados y ayudas que dan asistencia a los analistas, ingenieros de software y desarrolladores, durante todos los pasos del Ciclo de Vida de desarrollo de un software. La inclusión de las herramientas CASE están tomando cada vez más relevancia en la planeación y ejecución de proyectos que involucran sistemas informáticos, debido a que permiten aumentar la productividad en el desarrollo de software. Estas herramientas, suelen inducir a sus usuarios a la correcta utilización de metodologías que implican una reducción tanto en el costo del proyecto, como en el tiempo de desarrollo del producto de software final (Battaglia, Neil, Martínez, & Vincenz, 2017).

# **Visual Paradigm 8.0**

Es una potente herramienta profesional CASE (por sus siglas en inglés Computer Aided Software Engineering) que utiliza el modelado UML para el desarrollo de aplicaciones. Soporta el ciclo completo del desarrollo del software: análisis y diseño orientados a objetos, construcción, pruebas y despliegue, permite dibujar todos los tipos de diagramas de clases y generar documentación. Por lo que es ideal para ingenieros de software, analistas y arquitectos de sistemas que están interesados en construir sistemas a gran escala y necesitan confiabilidad y estabilidad en el desarrollo orientado a objetos. Se considera muy completa y fácil de usar, con soporte multiplataforma y excelentes facilidades de interoperabilidad con otras aplicaciones (Visual Paradigm, 2021).

En esta investigación se decide utilizar esta herramienta en su versión 8.0, por las ventajas que ofrece. Ya que genera código para Java y permite exportarlo en HTML, tiene licencia gratuita y comercial, utiliza un lenguaje estándar común y su diseño es centrado en casos de uso y enfocado en el negocio lo que permite generar un software de mayor calidad.

# **UML 8.0**

El Lenguaje Unificado de Modelado (UML, por sus siglas en inglés, Unified Modeling Language) es un lenguaje de modelado visual común para la arquitectura, el diseño y la implementación de sistemas de software complejos, tanto en estructura como en comportamiento. Este lenguaje describe, a través de diagramas, los límites, la estructura y el comportamiento de un sistema. Es el más conocido y utilizado en

la actualidad por ser el mejor para visualizar, especificar, documentar y construir los métodos o procesos de un sistema (Craig, 2005).

UML consiste en diferentes tipos de diagramas que describen al sistema y los objetos que contiene, este representa buenas prácticas para la construcción y documentación de diferentes aspectos del modelado de sistemas de software y de negocios. Está compuesto por diversos elementos gráficos que se combinan, y existen reglas para combinar tales elementos. Lo que hace posible representar diversas perspectivas de un mismo sistema. Por lo tanto, este será el lenguaje de modelado utilizado durante la investigación.

# <span id="page-27-0"></span>**1.4.2- Lenguaje de programación**

Un lenguaje de programación es un elemento dentro de la informática que permite crear programas mediante un conjunto de instrucciones, operadores y reglas de sintaxis. Para controlar el comportamiento de una máquina, particularmente una computadora (Parra, 2018). Es diseñado para describir el grupo de acciones consecutivas que un equipo debe ejecutar, lo que permite crear programas informáticos posibilitando al desarrollador comunicarse con los dispositivos de hardware y software existentes. Los lenguajes de programación más utilizados en la actualidad son los siguientes (Ver Tabla 2):

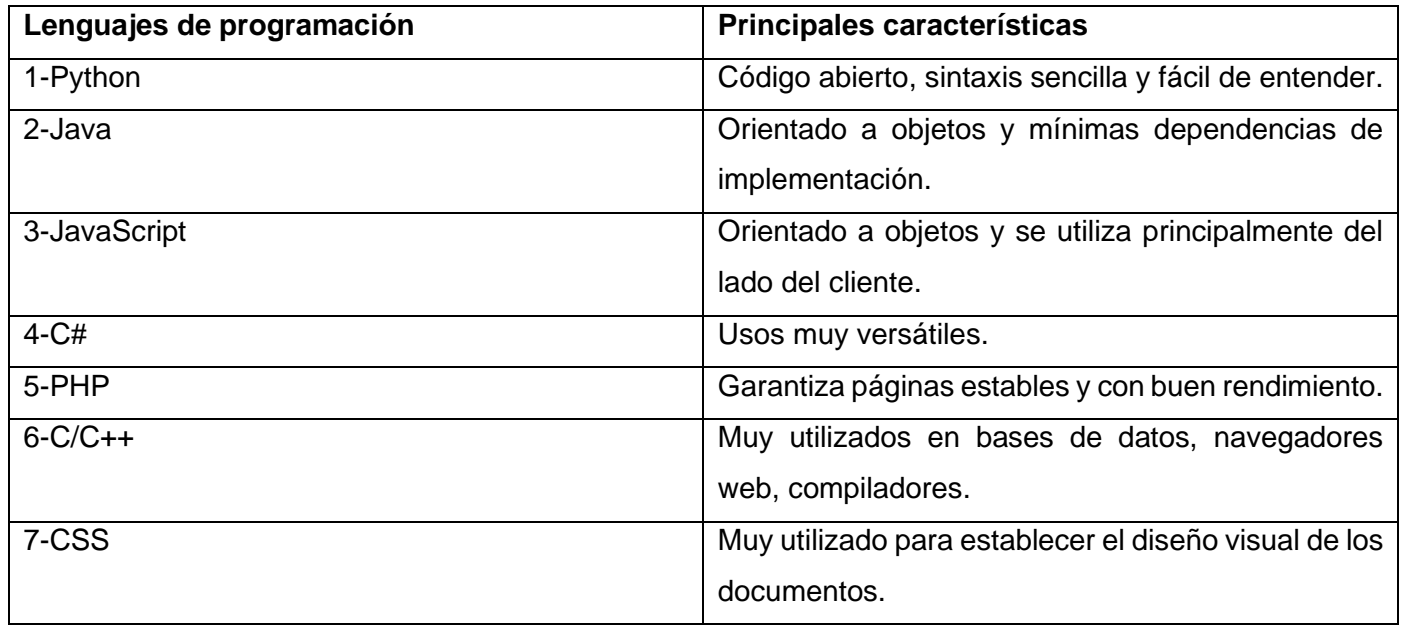

<span id="page-27-1"></span>*Tabla 3. Lenguajes de programación más utilizados en la actualidad* [Tomado de:(Parra, 2018)].

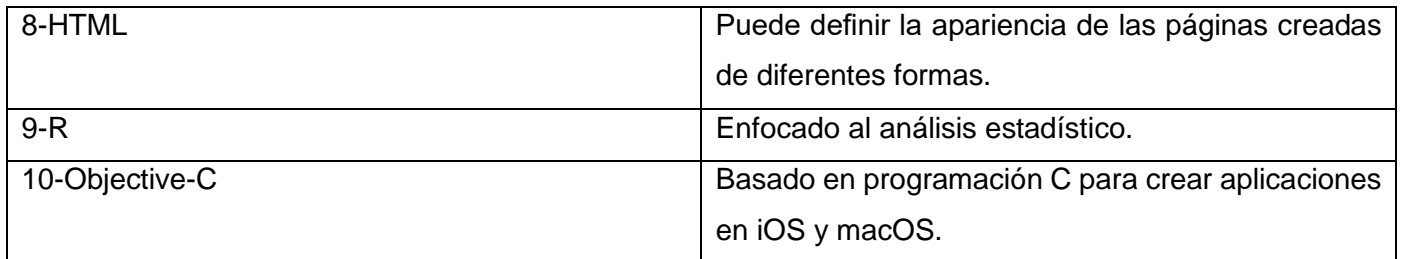

Después de analizar cuáles son los lenguajes de programación más utilizados en nuestros días, se seleccionaron los siguientes lenguajes para el desarrollo del sistema:

# **JavaScript 1.5**

JavaScript es uno de los recursos que han surgido para incorporar dinamismo y capacidades al lenguaje HTML. Actualmente es la tecnología más extendida en el enriquecimiento de páginas web del lado del cliente. Es un lenguaje de programación basado en prototipos, multiparadigma, dinámico y con soporte para programación orientado a objetos. Se utiliza principalmente para permitir mejoras en la interfaz de usuario y en las páginas web dinámicas. Entre las acciones típicas que se pueden realizar en JavaScript se tienen dos vertientes. Por un lado, los efectos especiales sobre páginas web y por el otro, JavaScript permite ejecutar instrucciones como respuesta a las acciones del usuario, con lo que se pueden crear páginas interactivas con programas como calculadoras, agendas o tablas de cálculo (Parra, 2018).

El lenguaje JavaScript se inserta en documentos HTML, de forma que su código queda reflejado en la propia página y no es llamado o cargado de ninguna fuente externa. Se trata de un lenguaje interpretado puro y sensible a mayúsculas, aunque algunas implementaciones ignoran en parte este último extremo. Se escoge JavaScript para el desarrollo de la presente solución informática porque proporciona los medios para controlar las ventanas del navegador y el contenido que muestran, programar páginas dinámicas simples y optimizar los tiempos de carga y el tráfico del servidor. Además, permite capturar los eventos generados por el usuario y responder a ellos, comprobar los datos que el usuario introduce en un formulario antes de enviarlos y comunicarse con el usuario mediante diversos métodos.

# **CSS 3**

Hojas de Estilos en Cascada o por sus siglas en inglés CSS, Cascading Style Sheets, es un lenguaje de diseño gráfico para definir y crear la presentación de un documento estructurado escrito en un lenguaje marcado. Es muy utilizado para establecer el diseño visual de los documentos web, e interfaces de usuario escritas en HTML. Es una tecnología muy utilizada por muchos sitios web para crear páginas visualmente atractivas, pues permite definir el aspecto de cada elemento: color, tamaño y tipo de letra del texto, separación horizontal y vertical entre elementos, así como la posición de cada elemento dentro de la página (Aubry, 2019).

Este lenguaje será utilizado para el desarrollo de la solución propuesta pues presenta muchas ventajas, entre las que se destacan la flexibilidad, compatibilidad, continuidad, la separación del contenido y presentación y la unificación del diseño de las páginas del sitio. Además, facilita la publicación de contenidos en múltiples formatos de presentación y brinda una gran consistencia al sitio.

#### **PHP 7.4.19**

Hypertext Pre-Processor, por su acrónimo en inglés, es un lenguaje de código abierto muy popular especialmente adecuado para el desarrollo web y que puede ser incrustado en HTML. PHP es muy simple de utilizar para los principiantes, pero a su vez ofrece muchas características avanzadas para los programadores profesionales. Además, ha sido ampliamente portado y puede ser desplegado en la mayoría de los servidores web en casi todos los sistemas operativos y plataformas, de forma gratuita.

Es similar a otros lenguajes informáticos como C o C++, rápido, de sintaxis cómoda y su sencillez contribuye a su rápido aprendizaje. Es un lenguaje interpretado, multiplataforma, se le pueden agregar extensiones fácilmente y dispone de una gran cantidad de librerías (F. Fernández, 2021). La meta del lenguaje es permitir rápidamente a los desarrolladores la generación de páginas dinámicas. Con PHP en su versión 7.4.19 se puede realizar el procesamiento de información en formularios, foros de discusión entre otras.

Este lenguaje será utilizado en el desarrollo del sistema por las múltiples ventajas que posee, entre las que se encuentran:

-Posee una comunidad muy grande de desarrolladores y existe abundante documentación, tutoriales, ejemplos de código, foros etc.

-Es fácil de aprender comparado con otros lenguajes de programación.

-Capacidad de conexión con la mayoría de los manejadores de base de datos.

-Es libre, por lo que se presenta como una alternativa de fácil acceso para todos.

-Es un lenguaje que incluye soporte para la programación orientada a objeto.

#### **HTML 5**

Hyper Text Markup Language o HTML es un lenguaje informático de composición de documentos que cuenta con instrucciones especiales que son interpretadas por el navegador y como resultado se muestran textos, imágenes, vídeos y enlaces. Utilizando HTML se puede definir la apariencia de las páginas creadas de diferentes formas. Contiene una gran variedad de etiquetas que son las encargadas de mantener la estructura e indicar la semántica de un documento, convirtiéndose en un lenguaje informático para presentación con soporte de aspectos visuales (Aubry, 2019).

Es un estándar reconocido en todo el mundo, multiplataforma, soportado por muchos navegadores. Con él, se puede obtener un producto atractivo y rápido sin mucho esfuerzo por parte del desarrollador. Permite establecer enlaces entre diferentes documentos y la introducción de referencias a otras páginas por medio de enlaces de hipertexto. HTML5 es la actualización de HTML y, también es un término de marketing para agrupar las nuevas tecnologías de desarrollo de aplicaciones web: HTML5, CSS3 y nuevas capacidades de Javascript.

Se decide utilizar HTML5 ya que éste presenta mejoras con respecto a las anteriores versiones de HTML. Además, incluye un nuevo conjunto de etiquetas para dar estructura a un documento HTML, abandonando el uso de tablas y etiquetas div para la maquetación de las páginas. En esta versión, los formularios son mejorados con una redefinición de nuevos tipos de elementos para la etiqueta input, y han sido incorporados al lenguaje nuevos atributos para los elementos de formulario.

# **jQuery 3.5.1**

JQuery es una biblioteca multiplataforma de JavaScript que ofrece una sólida infraestructura que brinda un grupo importante de ventajas y facilidades para la creación de aplicaciones de mediana y alta complejidad del lado del cliente. Está orientada a facilitar la labor en cuanto a la creación de interfaces de usuario, efectos dinámicos y otros aspectos. Es un producto estable, bien documentado y con un gran equipo de desarrolladores a cargo de su mejora y actualización. Posee una dilatada comunidad de creadores de

"plugins" o componentes, lo que hace fácil encontrar soluciones ya creadas en JQuery para implementar asuntos como interfaces de usuario, galerías, votaciones, efectos diversos, y otros (García, 2016).

Será utilizada en esta investigación pues es la biblioteca de JavaScript más utilizada, por un amplio margen y tiene importantes características que la hacen destacar, como la selección de elementos DOM y la manipulación de la hoja de estilos CSS. Además de permitir la creación de poderosas páginas web dinámicas, con efectos y animaciones personalizadas. Presenta gran compatibilidad con varios navegadores como Mozilla Firefox, Internet Explorer, Safari, Opera y Google Chrome, soporta extensiones JSON y es un software libre y de código abierto.

#### <span id="page-31-0"></span>**1.4.3- Framework de desarrollo**

Un marco de trabajo, o framework, es una estructura conceptual y tecnológica de soporte definida, normalmente con artefactos o módulos de software concretos, en base a la cual otro proyecto de software puede ser organizado y desarrollado. Típicamente, puede incluir soporte de programas, bibliotecas y un lenguaje informático interpretado entre otros programas para ayudar a desarrollar y unir los diferentes componentes de un proyecto. Utilizar un framework permite agilizar los procesos de desarrollo, asegura unas buenas prácticas y la constancia del código. Ayudan a desarrollar aplicaciones con mayor rapidez, pues poseen una estructura definida y una organización para el desarrollo y mantenimiento del software desarrollado.

#### **Bootstrap 3**

Es un framework o biblioteca multiplataforma que posee un conjunto de herramientas de código abierto para el diseño de sitios web. Contiene plantillas de diseño basadas en HTML y CSS, así como extensiones de JavaScript adicionales. A diferencia de muchos frameworks web, solo se ocupa del desarrollo front-end o interfaz de usuario. Es compatible con la mayoría de los navegadores web (F. Fernández, 2021). Además, contiene plantillas con tipografías, botones, cuadros, menús de navegación y otros elementos.

Bootstrap es modular, consistente y proporciona un conjunto de hojas de estilo que proveen definiciones básicas de estilo para todos los elementos HTML. Esto otorga una uniformidad al navegador y al sistema de anchura, da una apariencia moderna para el formateo de los elementos de texto, tablas y formularios.

#### <span id="page-32-0"></span>**1.4.4- CMS**

Un Sistema de Gestión de Contenidos (CMS, por sus siglas en inglés, Content Management System), es un software desarrollado para que cualquier usuario pueda administrar y gestionar contenidos de una web con facilidad y con conocimientos básicos de programación web. Permiten mantener el contenido de una manera ágil, y es capaz de ahorrar mucho trabajo en la creación de un sitio web. Estos se pueden clasificar según diferentes criterios: por sus características (según el lenguaje de programación empleado o según su licencia), por su uso y funcionalidad (blogs, foros, wikis, enseñanza electrónica, comercio electrónico, aplicación móvil, publicaciones digitales, propósito general) (Drupal Association, 2020).

Un CMS cuenta con una interfaz que controla una o varias bases de datos donde se aloja el contenido del sitio web, permitiendo manejar de manera independiente el contenido y el diseño. Todo Sistema Gestor de Contenidos debe realizar varios procesos de gestión como: la creación de la información mediante textos, gráficos e imágenes, la presentación de la información, la publicación y el mantenimiento de la misma. Entre las principales ventajas de los CMS se encuentran:

-Uso intuitivo y fácil para simplificar la edición y publicación de contenidos.

-Configuración flexible y personalizada a través de múltiples opciones.

-Velocidad y rendimiento elevados.

-Seguridad presente gracias a opciones como la aprobación de contenidos, verificación de correo electrónico, historial de login, entre otras.

-Medios de soporte para ayudar a los usuarios a la resolución de dudas y problemas.

-Administración sencilla del sitio.

# **Drupal 9.1.9**

Es un sistema de gestión de contenidos o CMS que permite publicar artículos, imágenes, archivos y que también ofrece la posibilidad de otros servicios añadidos como foros, encuestas, votaciones, blogs, administrador de usuarios y permisos. Tiene excelentes característicos pues brinda mucha seguridad, un rendimiento confiable y una creación de contenido sencilla. Lo que lo distingue es su flexibilidad, además de que es un software de código abierto donde cualquiera puede descargarlo, usarlo, trabajar con él y

compartirlo (Drupal Association, 2020). Será el CMS utilizado durante la investigación, porque además de estas características, también es libre, modular, multipropósito y muy configurable.

Drupal es además un framework, pues presenta librerías de código reutilizables y extensibles sin necesidad de modificarlas. También es reconocido por los niveles de seguridad que alcanzan las aplicaciones web desarrolladas, se puede utilizar prácticamente en cualquier Sistema Operativo y permite que los sistemas desarrollados soporten múltiples idiomas (Drupal Association, 2020).

Este CMS está escrito en PHP, combinable con MySQL y es desarrollado y mantenido por una activa comunidad de usuarios. Destaca por la calidad de su código y de las páginas generadas, el respeto de los estándares de la web, y un énfasis especial en la usabilidad y consistencia de todo el sistema. Drupal puede utilizarse en diferentes aplicaciones como portales comunitarios, comercio electrónico, foros de discusión, sitios web corporativos, aplicaciones de internet, bibliotecas y archivos, entre otras muchas aplicaciones.

La versión 9 de Drupal será la utilizada en el desarrollo de este sistema, pues presenta una arquitectura Ncapas.

#### <span id="page-33-0"></span>**1.4.5- Editor de código fuente**

Un editor de código fuente es un editor de texto diseñado específicamente para editar el código fuente de programas informáticos, los cuales ofrecen múltiples herramientas para facilitar el trabajo y aumentar la productividad. Estos tienen características diseñadas exclusivamente para simplificar y acelerar la escritura de código fuente (Microsoft, 2021). Existen diferentes editores de código y su uso se basa en dependencia del sistema operativo que se utilice o a la gran variedad de lenguajes de programación que existen. Estos editores también proveen un modo conveniente de ejecutar un compilador, un intérprete, un depurador o cualquier otro programa que sea relevante en el proceso de desarrollo de software.

# **Visual Studio Code 1.57.1.0**

Es un editor de código fuente desarrollado por Microsoft para Windows, Linux y macOS. Incluye soporte para la depuración y control integrado. Es gratuito y de código abierto, además, es compatible con varios lenguajes de programación como C++, HTML, Java, JavaScript y PHP. Tiene la capacidad de crear extensiones que analizan código y herramientas para análisis estático (Microsoft, 2021).

Visual Studio Code también es personalizable, por lo que los usuarios pueden cambiar el tema del editor, los atajos del teclado y las preferencias. Además, permite modificar la página de códigos en la que se guarda el documento activo, el carácter que identifica el salto de línea y el lenguaje de programación del documento activo. Por lo que será utilizado en el desarrollo del sistema propuesto.

#### <span id="page-34-0"></span>**1.4.6- Gestor de Base de Datos**

Un sistema Gestor de Base de Datos (SGBD) o DataBase Management System (DBMS) es un sistema que permite la creación, gestión y administración de bases de datos, así como la elección y manejo de las estructuras necesarias para el almacenamiento y búsqueda de información del modo más eficiente posible. Su objetivo es servir de interfaz entre la base de datos, el usuario y las aplicaciones. Se compone de un lenguaje de definición de datos, de un lenguaje de manipulación de datos y de un lenguaje de consulta (Marín, 2019).

Las características de un Sistema Gestor de Base de Datos SGBD son (Hechavarría, 2002):

-Abstracción de la información*:* Los SGBD ahorran a los usuarios detalles acerca del almacenamiento físico de los datos. Así, se definen varios niveles de abstracción.

-Independencia: La independencia de los datos consiste en la capacidad de modificar el esquema (físico o lógico) de una base de datos sin tener que realizar cambios en las aplicaciones que se sirven de ella.

-Redundancia mínima: Un buen diseño de una base de datos logrará evitar la aparición de información repetida o redundante.

-Consistencia: Será necesario vigilar que aquella información que aparece repetida se actualice de forma coherente, es decir, que todos los datos repetidos se actualicen de forma simultánea.

-Seguridad: Los SGBD deben garantizar que la información se encuentra segura frente a usuarios malintencionados, que intenten leer información privilegiada; frente a ataques que deseen manipular o destruir la información; o simplemente ante las torpezas de algún usuario autorizado pero despistado.

-Integridad: Se trata de adoptar las medidas necesarias para garantizar la validez de los datos almacenados. Es decir, se trata de proteger los datos ante fallos de hardware, datos introducidos por usuarios descuidados, o cualquier otra circunstancia capaz de corromper la información almacenada.

-Respaldo y recuperación: Los SGBD deben proporcionar una forma eficiente de realizar copias de respaldo de la información almacenada en ellos, y de restaurar a partir de estas copias los datos que se hayan podido perder.

-Control de la concurrencia: Un SGBD debe controlar el acceso concurrente a la información, que podría derivar en inconsistencias.

Por lo anteriormente planteado se escoge el siguiente Sistema Gestor de Base de Datos (SGBD):

# **MySQL 5.7.8**

Es un Sistema Gestor de Base de Datos multihilo y multiusuario utilizado en la gran parte de las páginas web actuales. Tiene muchas ventajas pues presenta un gran rendimiento y facilidad de uso, soporte multiplataforma, facilidad para instalar y configurar, y soporte SSL. No se necesita disponer de un hardware o software de alto rendimiento para su ejecución, soporta gran cantidad de datos y ofrece un sistema de contraseñas y privilegios muy seguro (Marín, 2019).

MySQL está considerada como la base de datos de código abierto más popular del mundo, por lo que es utilizado por muchos sitios web como Wikipedia, Google, Twitter, Flickr y YouTube. Se puede utilizar con diversos lenguajes de programación incluyendo C, C++, C#, Java, PHP, Python, entre otros. Además, es muy popular en aplicaciones web como Wordpress, Joomla y Drupal, por ser una base de datos muy rápida en la lectura de información. Este SGBD ofrece un sistema de contraseñas y privilegios seguro mediante verificación basada en el host y el tráfico de contraseñas está cifrado al conectarse a un servidor.

# **PhpMyAdmin 5.1.0**

Es una herramienta gratuita escrita en PHP con la intención de manejar la administración de MySQL a través de una interfaz gráfica de usuario, utilizando un navegador web. Es un desarrollo de código abierto y permite crear, modificar y eliminar registros y tablas de la base de datos (Marín, 2019). Está disponible en una gran cantidad de idiomas y es el administrador por defecto de muchos paneles de control como Lampp y Xampp. Es muy fácil de utilizar y permite realizar búsquedas en la base de datos.

# <span id="page-35-0"></span>**1.4.7-Servidor Web**

Es un programa informático que procesa una aplicación del lado del servidor, realizando conexiones con el cliente y cediendo una respuesta en cualquier lenguaje o cualquier aplicación del lado del cliente.
Proporciona recursos solicitados a través del protocolo HTTP o de manera segura a través del protocolo HTTPS (Pérez, 2020). Actualmente los servidores web más utilizados son Apache y Nginx, por lo que se muestra a continuación una comparación entre ellos (Ver Tabla 3):

# **Apache 2.4.47**

El servidor HTTP Apache es un servidor web de código abierto, altamente configurable y multi-plataforma. Es extensible y muy popular, por lo que es fácil de conseguir soporte. Es posible su ejecución en una multitud de sistemas operativos, lo que lo hace prácticamente universal. Apache es una tecnología gratuita y actualmente existen muchos módulos para Apache que son adaptables a éste, y están ahí para que sean instalados cuando sea necesario (Pérez, 2020). Su implementación se ha realizado y se sigue realizando de forma colaborativa, con prestaciones, características y funcionalidades equivalentes a las de cualquier servidor comercial.

Entre sus características destacan: Trabaja con PHP y otros lenguajes de script, teniendo todo el soporte que se necesita para tener páginas dinámicas. Corre en una multitud de Sistemas Operativos, lo que lo hace prácticamente universal. Permite personalizar la respuesta ante los posibles errores que se puedan dar en el servidor y permite la creación de ficheros de log a medida del administrador, de este modo se puede tener un mayor control sobre lo que sucede en el servidor.

# **Nginx**

Es un servidor web/ proxy inverso ligero de alto rendimiento y un proxy para protocolos de correo electrónico. Es software libre y de código abierto, está diseñado para ofrecer un bajo uso de memoria y alta concurrencia. Usa un enfoque asincrónico basado en eventos donde las solicitudes se manejan en un solo hilo (F5 Inc, 2019). Es multiplataforma, por lo que corre en sistemas tipo GNU/Linux, Mac OS, Windows y otros. Es usado por una larga lista de sitios web conocidos, como WordPress, Netflix, GitHub y partes de Facebook.

Entre sus principales características se encuentran: tolerancia a fallos, balanceo de carga, soporte para autenticación, soporte para HTTP Y HTTP2 sobre SSL. También, es compatible con IPv6, permite la compresión de archivos en el formato gzip y es habilitado para soportar más de 10 mil conexiones simultáneas.

*Tabla 4. Comparación entre los servidores web Apache y Nginx* (Elaboración propia).

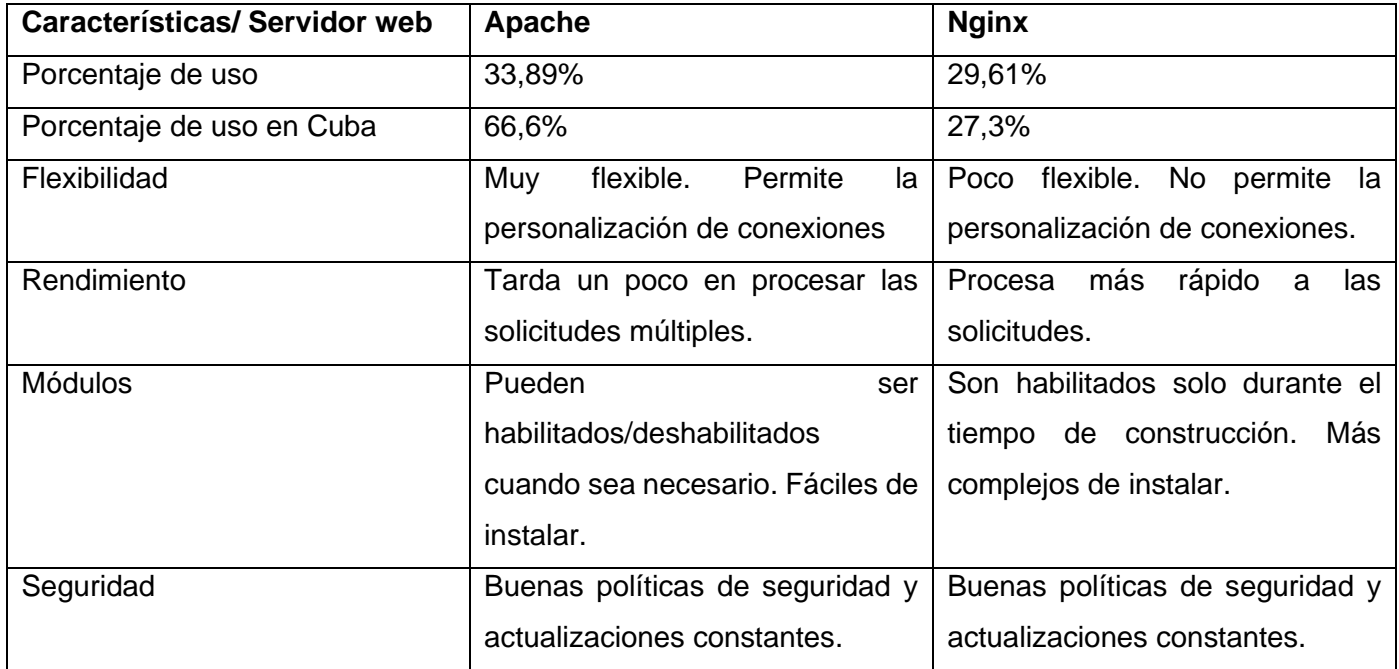

Después de la comparación anterior se confirma que se va a utilizar Apache en su versión 2.4.47 como servidor web. Debido a las ventajas que ofrece y a que aún en la actualidad sigue siendo el servidor web más popular y utilizado del mundo.

# **1.4.8-Herramientas de prueba**

Son herramientas informáticas que permiten reproducir la funcionalidad de una aplicación informática. Utilizadas para incrementar la calidad, fiabilidad y corregir los errores presentes en el sistema creado. Estas herramientas pueden tener varias clasificaciones: herramientas de gestión de pruebas, herramientas para pruebas funcionales y herramientas para pruebas de carga y rendimiento. Además, llevan consigo aplicativos que permiten realizar pruebas autónomas y masivas.

# **Acunetix 8.0**

Es una herramienta de seguridad de aplicaciones web automatizada, es un líder mundial en seguridad web. Es capaz de escanear cualquier sitio web que es accesible a través de HTTP o HTTPS. Actualmente Acunetix es capaz de comprobar más de 500 tipos diferentes de vulnerabilidades y anomalías en un sistema. Es centrado en el alto rendimiento, ya que escanea las aplicaciones y brinda los resultados en el menor tiempo posible. Además, ayuda a identificar la ubicación exacta de la vulnerabilidad en el código fuente o el código de bytes, lo que acelera en gran medida la corrección de las vulnerabilidades. Acunetix, a diferencia de la mayoría de los productos, puede descubrir vulnerabilidades peligrosas fuera de banda u ocultas y detecta más de 50 mil vulnerabilidades de red y configuraciones erróneas. (Acunetix, 2019).

#### **Jmeter 2.10**

Es un proyecto de Apache utilizado como una herramienta de prueba de carga para analizar y medir el rendimiento de una variedad de servicios, con énfasis en aplicaciones web. Se utiliza para realizar pruebas de carga, estrés y capacidad a las aplicaciones web del protocolo HTTP. JMeter soporta aserciones para asegurar que los datos recibidos son correctos, por lo que es una herramienta de realización de pruebas automáticas. Se considera como una herramienta ideal, pues detecta más de 6500 vulnerabilidades de aplicaciones web. Escanea código abierto y aplicaciones personalizadas y, además, detecta vulnerabilidades críticas con un 100% de precisión (Pérez, 2020).

# **Conclusiones parciales**

A partir del estudio de las aplicaciones similares se evidenció que ninguna resuelve el problema planteado en esta investigación, por lo que es necesario la realización de una aplicación informática que contribuya a la gestión de la información en la Oficina del Registro del Estado Civil. Se proponen las herramientas informáticas y metodologías de desarrollo de software que se utilizarán en la elaboración del sistema informático para cumplir con las necesidades del cliente.

# **Capítulo 2: "Análisis y diseño del Portal Web para la Oficina del Registro del Estado Civil del municipio Bauta".**

En el presente capítulo se identifica y describe un diagnóstico asociado al campo de acción de la investigación, donde se describen elementos del proceso de creación del portal web para contribuir al mejoramiento de la gestión de la información en la Oficina del Registro del Estado Civil. Durante su elaboración se presentan los conceptos claves del dominio del problema. Se realiza el levantamiento de los requisitos funcionales y no funcionales necesarios para lograr el correcto funcionamiento de la aplicación. Se construyen los artefactos correspondientes al análisis y diseño según la metodología seleccionada en el capítulo anterior.

# **2.1- Modelado del proceso de gestión de información en la Oficina del Registro del Estado Civil. Proceso de la Oficina del Registro del Estado Civil**

La modelación de procesos y subprocesos de negocio son clave para facilitar el entendimiento de los procesos en las organizaciones y en el diseño de sistemas de información, con el fin de lograr mejor comprensión por parte del equipo de desarrollo. Durante este proceso se van determinando necesidades operacionales, así como restricciones que presenta la entidad, obteniéndose finalmente un entendimiento del negocio(Grass, Martínez, & Palmero, 2019). El proceso que se maneja en la Oficina municipal del Registro del Estado Civil es: la gestión de la información mediante certificaciones y documentos. En ésta área el Registrador del Registro Civil es el responsable de gestionar esa información (Ver Figura 1). A continuación, se muestra el diagrama de modelado del proceso, el cual se desglosa en 4 subprocesos.

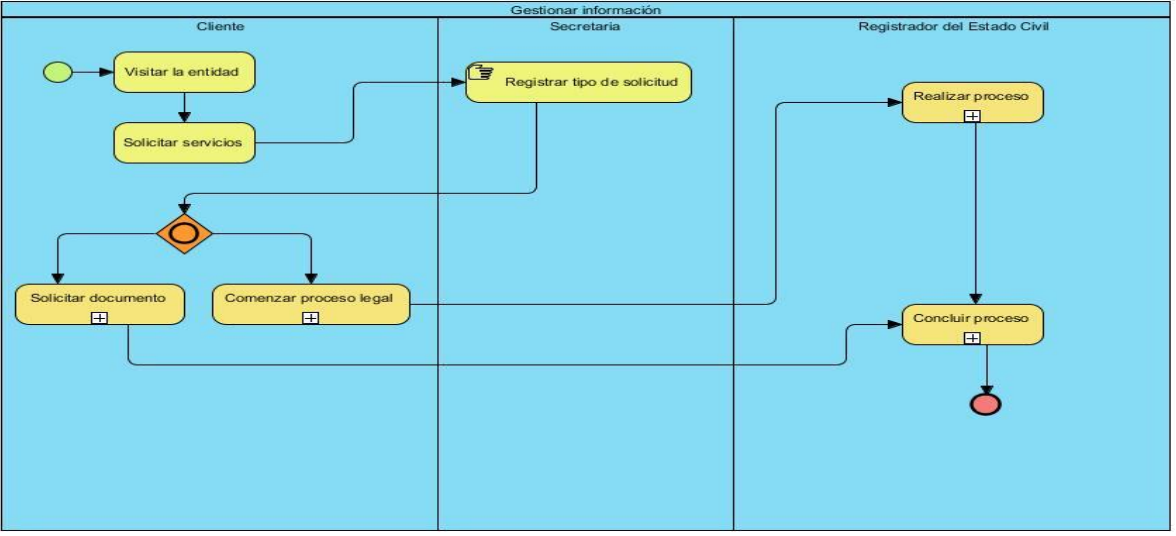

*Figura 1- Proceso de Gestión de la información*

# **Subproceso 1- Solicitar documento**

Inicialmente la secretaria registra en el sistema el tipo de solicitud que realizó el cliente, si esta es de recogida de un documento inmediatamente se procede a entrar los datos necesarios para dicho documento. La secretaria busca la información según los datos recibidos, imprime el documento y se lo entrega al cliente (Ver Figura 2).

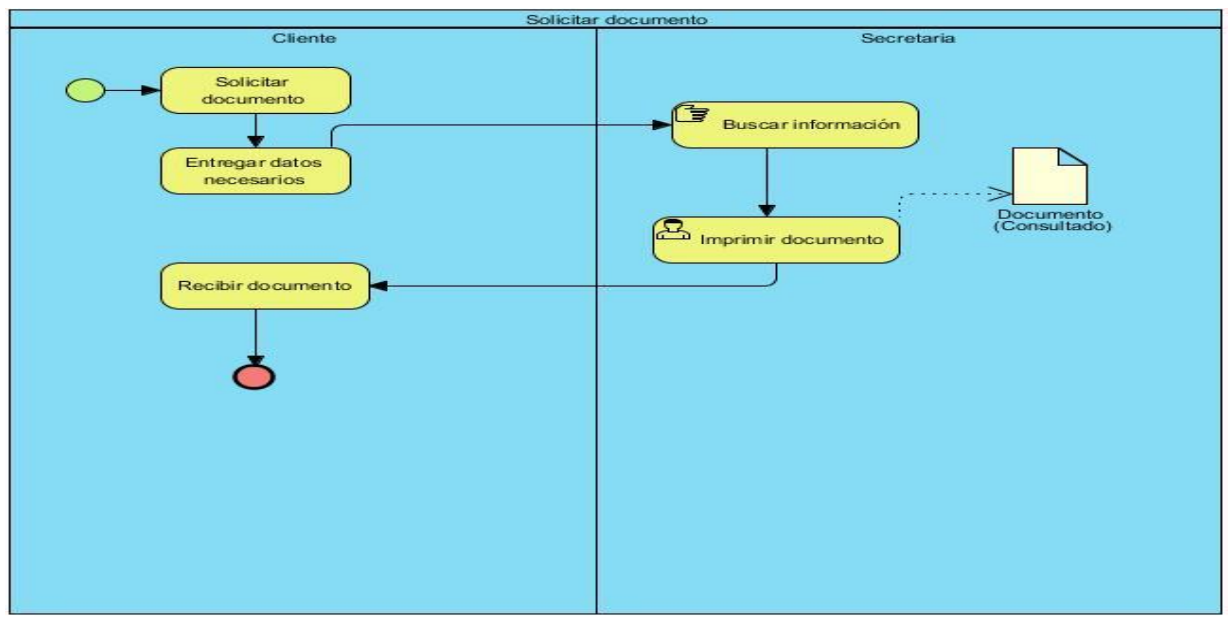

*Figura 2- Subproceso 1 "Solicitar documento"*

# **Subproceso 2- Comenzar proceso legal**

En caso de que el cliente no solicite un documento, sino comenzar un proceso legal, este entregará sus datos a la secretaria y esta será la encargada de registrarlos en el sistema y de asignarle una fecha de recogida. Luego se enviarán los datos al registrador del estado civil, que será el encargado de verificar que los datos estén correctos para realizar el proceso requerido (Ver Figura 3).

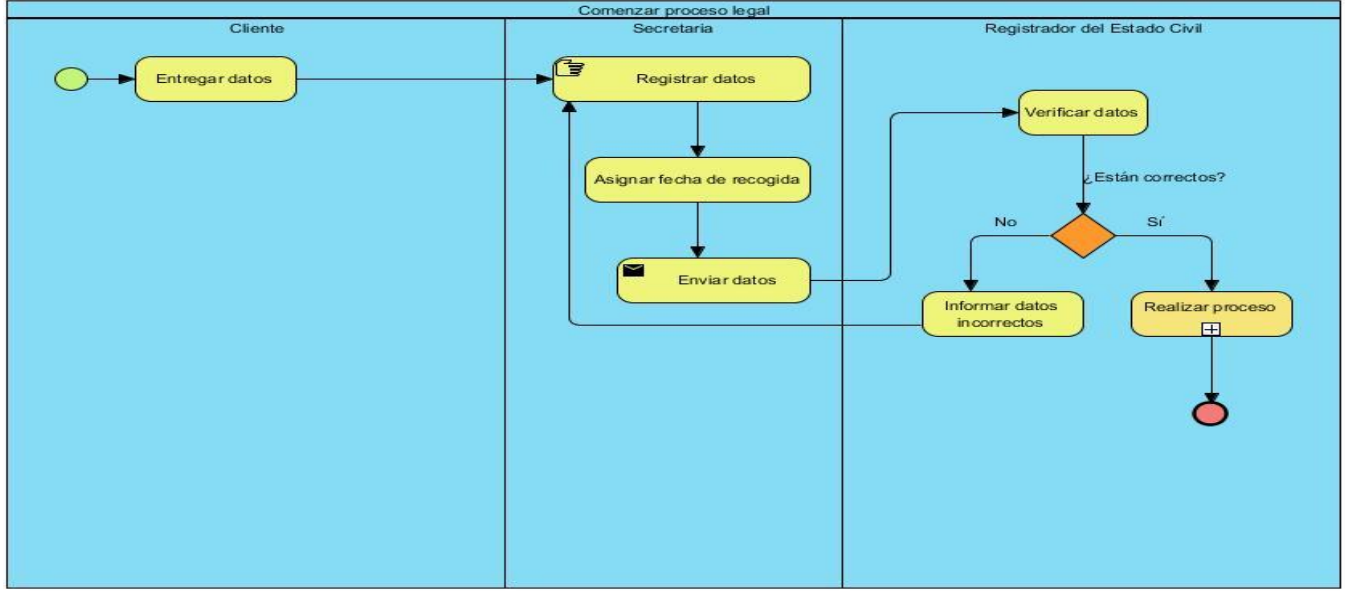

*Figura 3- Subproceso 2 "Comenzar proceso legal"*

# **Subproceso 3- Realizar proceso**

De acuerdo al proceso solicitado por el cliente el registrador del Estado Civil decide que hacer con la información. Este deberá registrar, modificar o eliminar información según lo requiera el proceso. Si se realiza alguna modificación a algún documento ya existente, no se cambiará la información que existía sino que se crearán notas marginales con los nuevos datos en el mismo documento (Ver Figura 4).

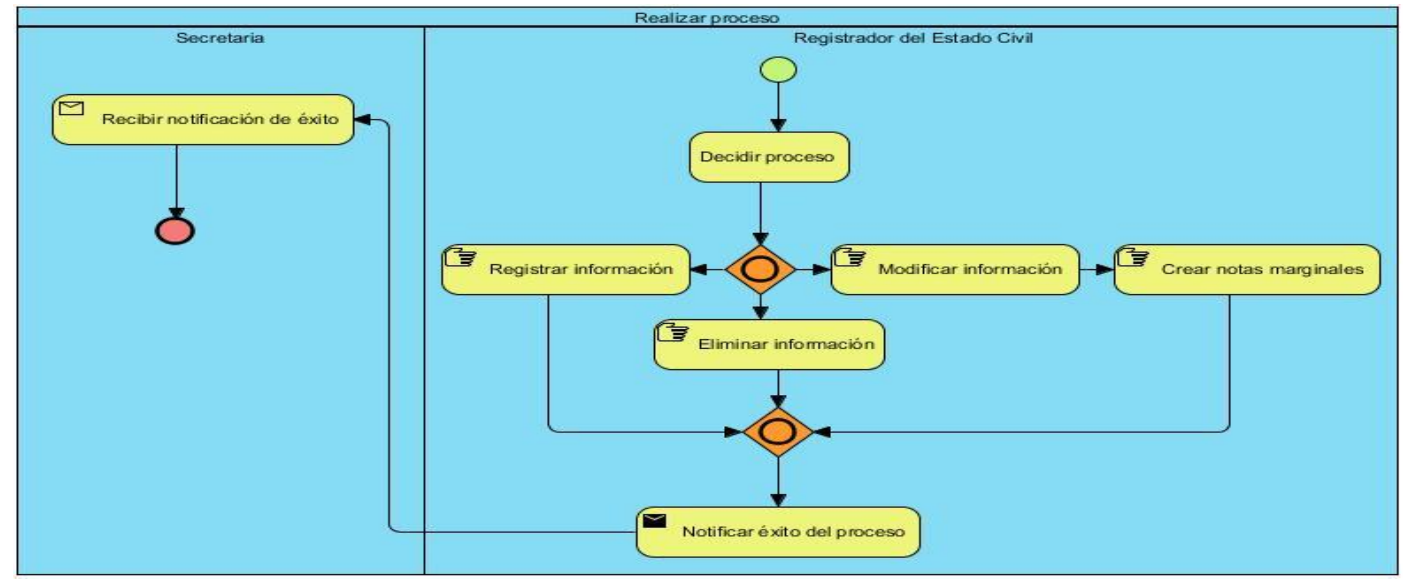

*Figura 4- Subproceso 3 "Realizar proceso"*

# **Subproceso 4- Concluir proceso**

Para concluir el cliente recibe un documento con el resultado del servicio solicitado. Este paga por los servicios requeridos, la secretaria le realiza un comprobante de pago y luego el cliente puede abandonar la entidad (Ver Figura 5).

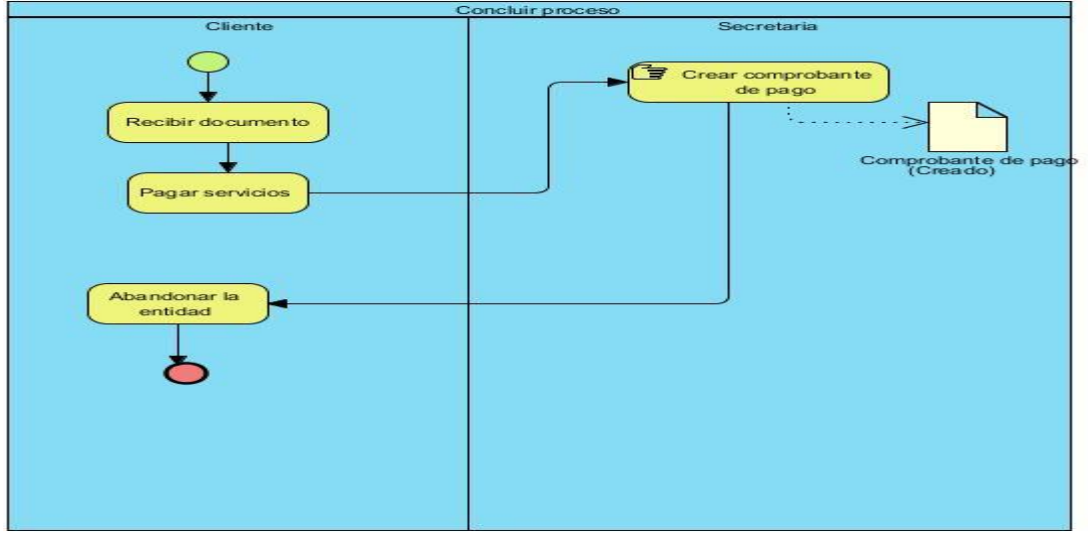

*Figura 5- Subproceso 4 "Concluir proceso"*

# **2.2- Requisitos, análisis y diseño del Portal Web para la Oficina del Registro del Estado Civil. Propuesta de solución**

Se pretende desarrollar un portal web que permita contribuir a la gestión de la información en la Oficina del Registro del Estado Civil del municipio Bauta. Este sistema contará con un menú donde le muestra al usuario todos los datos relacionados con la entidad, como: la misión, la visión y la información de contacto, o sea, dirección y número de teléfono de la organización. El portal web contará con tres tipos de roles principales, los cuales tendrán acceso solo a las funcionalidades que les correspondan. El sistema permitirá consultar, adicionar, expedir o modificar los documentos según solicite el cliente o necesite la entidad. Esta información será gestionada según la categoría o tipo de documento. Además, permitirá la búsqueda de información según los datos proporcionados por el cliente como: el número del carnet de identidad, el tomo o el folio del documento solicitado.

# **Artefactos generados.**

Los artefactos son documentos que se generan durante las diferentes fases del desarrollo de un proyecto de software. En esta investigación se consideran de suma importancia que se generen los que a continuación se relacionan para cada una de las fases que propone la metodología AUP-UCI (Ver Tabla 4). *Tabla 5. Artefactos generados en esta investigación (Elaboración propia).*

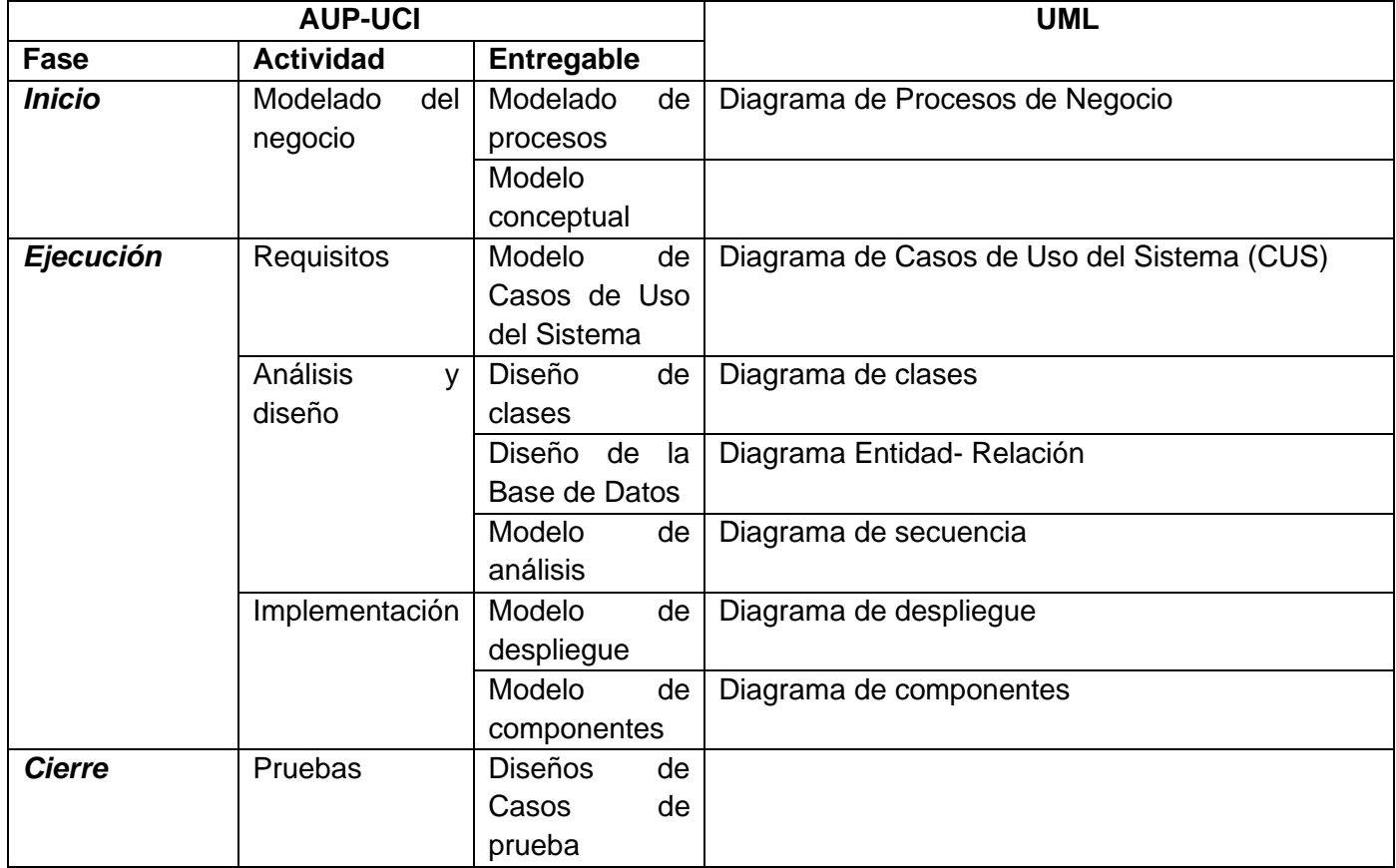

# **2.2.1-Modelado del negocio**

Es una herramienta previa al plan de negocio que permitirá definir con claridad los procesos de negocio de la organización objeto de estudio. La realización del modelado del negocio, durante las fases tempranas del desarrollo, contribuye a lograr una adecuada comprensión del problema y de su dominio, lo cual facilita la identificación, análisis y especificación de los requisitos de la solución. Se especifican aquí qué procesos del negocio soportará el sistema y se identifican los objetos del dominio o del negocio que estén implicados, este modelo establece las competencias que se requieren de cada proceso: sus trabajadores, sus responsabilidades y las operaciones que llevan a cabo(Grass et al., 2019).

Para la realización del modelado de negocio correspondiente a la investigación se utilizará el escenario No.2 de la metodología AUP- UCI escogida con anterioridad. Por lo tanto se implementará, además del modelo conceptual, el Diagrama de Casos de Uso del Sistema (CUS).

# **Modelo conceptual**

El modelo conceptual es una representación de un sistema que está formado por los conceptos más importantes y las relaciones entre ellos. Es un proceso abstracto para generar una vista alternativa de la situación del problema, suministrando información al usuario de qué hace el sisitema. Este es representación de las clases conceptuales del mundo real, no de componentes de software (Craig, 2005). El modelo de dominio constituye el punto de arranque para lograr realizar un diseño acertado del producto a desarrollar, definiendo a partir del mismo un conjunto de clases conceptuales u objetos existentes del mundo real en el dominio del problema planteado.

Con el objetivo de entender el funcionamiento del proceso de gestión de la información en la Oficina del Registro del Estado Civil, a continuación se establecen relaciones entre los conceptos más importantes (Ver Figura 6).

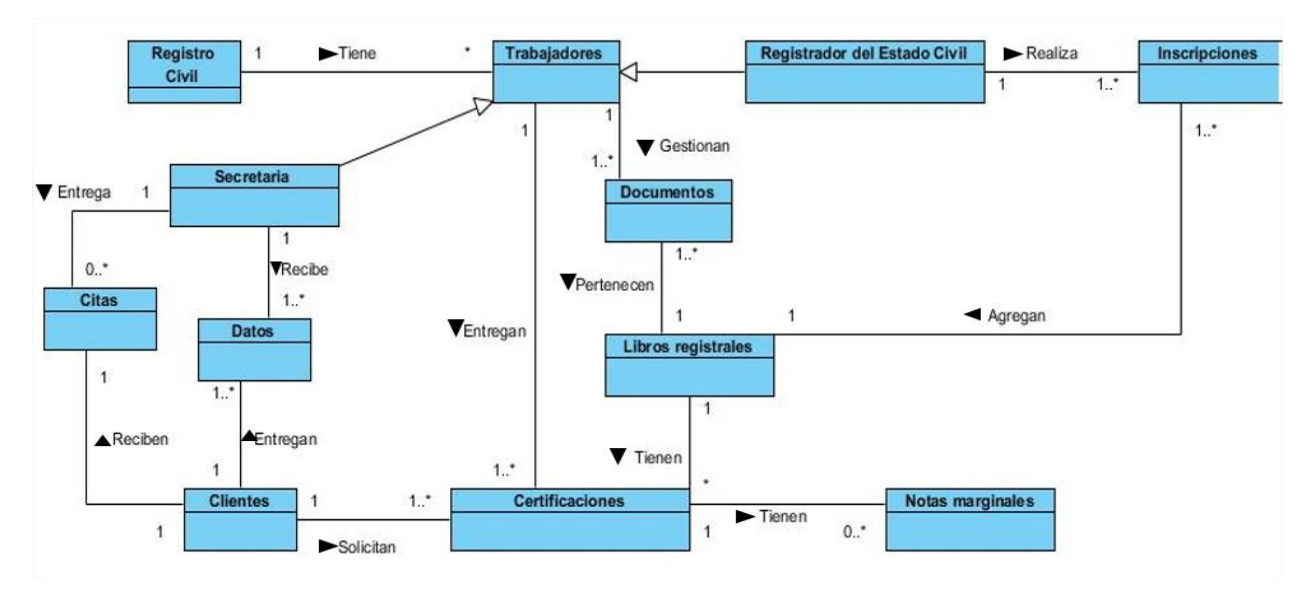

*Figura 6- Modelo conceptual*

# **2.2.2-Requisitos de Software**

Los requisitos de software son la condición o capacidad que tiene que ser alcanzada o poseída por un sistema para satisfacer un contrato, estándar, u otro documento impuesto formalmente. La comprensión de los requisitos y la importancia de su correcta y precisa especificación se incrementa cada día dado la complejidad que adquieren los sistemas de software al tener que responder a exigencias que van más allá de las funcionalidades. El éxito o fallo de un software depende casi siempre de cómo se hayan capturado, entendido y usado los requisitos como base para el desarrollo (Hernández, Dihigo, & Cintra, 2019)*.* Los requisitos se dividen en Funcionales y No Funcionales y, muestran las capacidades o condiciones que el sistema debe cumplir y las propiedades o cualidades que el producto debe tener.

# **Requisitos Funcionales**

Los Requisitos Funcionales (RF) son declaraciones de los servicios que debe proporcionar el sistema, de la manera en que éste debe reaccionar a entradas particulares y de cómo se debe comportar en situaciones específicas (CALISOFT, 2017). Son capacidades o funciones que el sistema debe cumplir, describen cualquier actividad que este deba realizar y expresan las capacidades o cualidades que debe tener la solución para satisfacer los requerimientos de los interesados del proyecto.

A continuación, se muestran los requisitos funcionales con los que debe cumplir el sistema (Ver Tabla 5): *Tabla 6. Requisitos funcionales* (Elaboración propia)

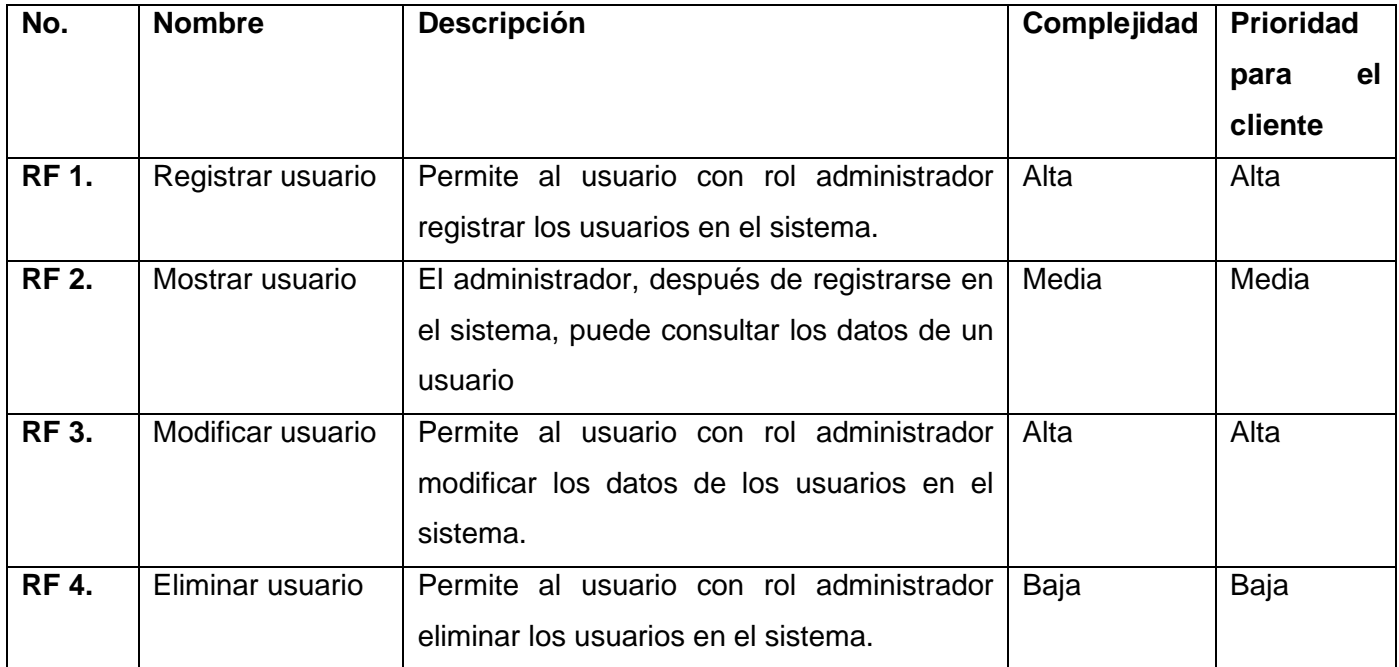

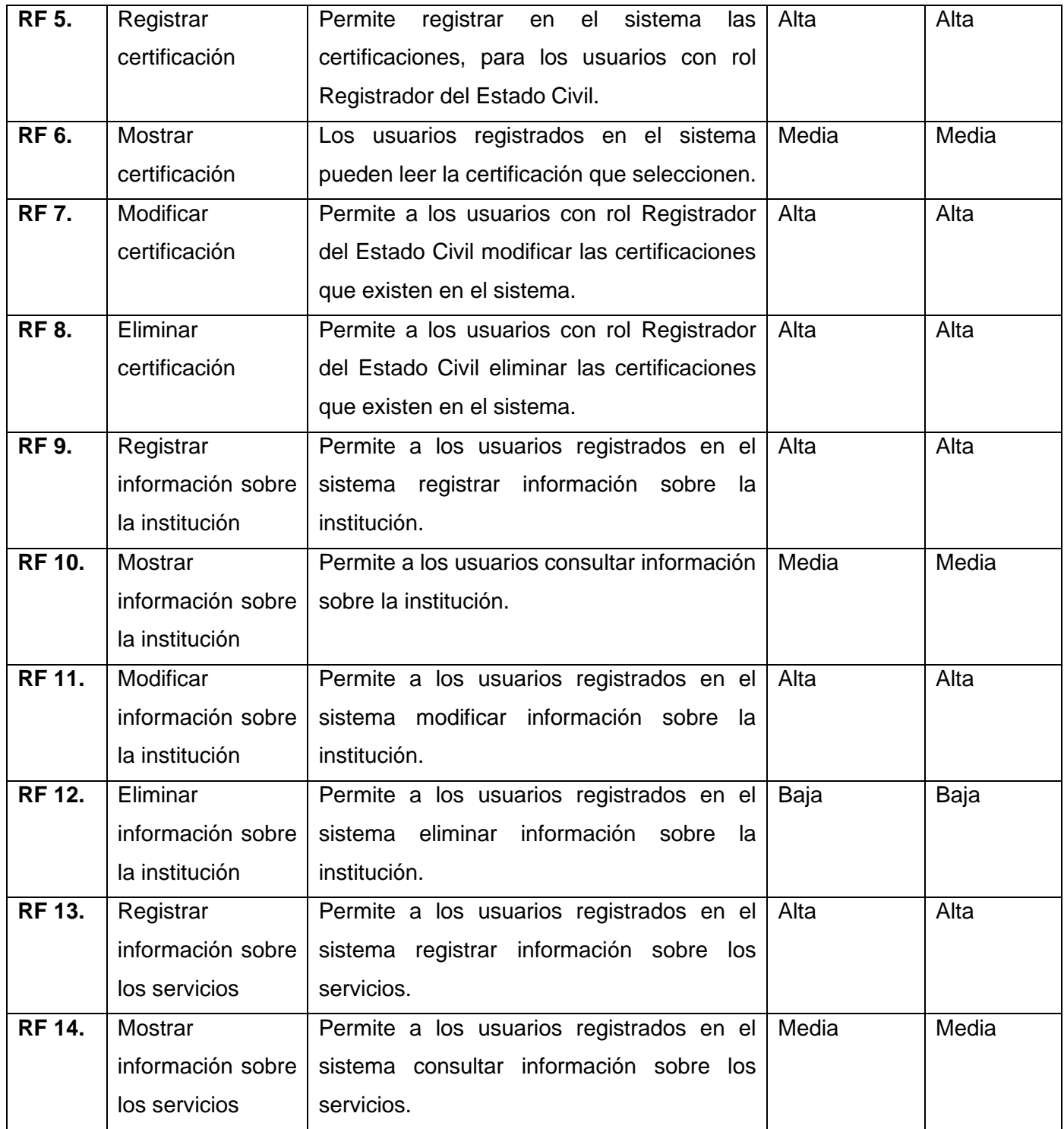

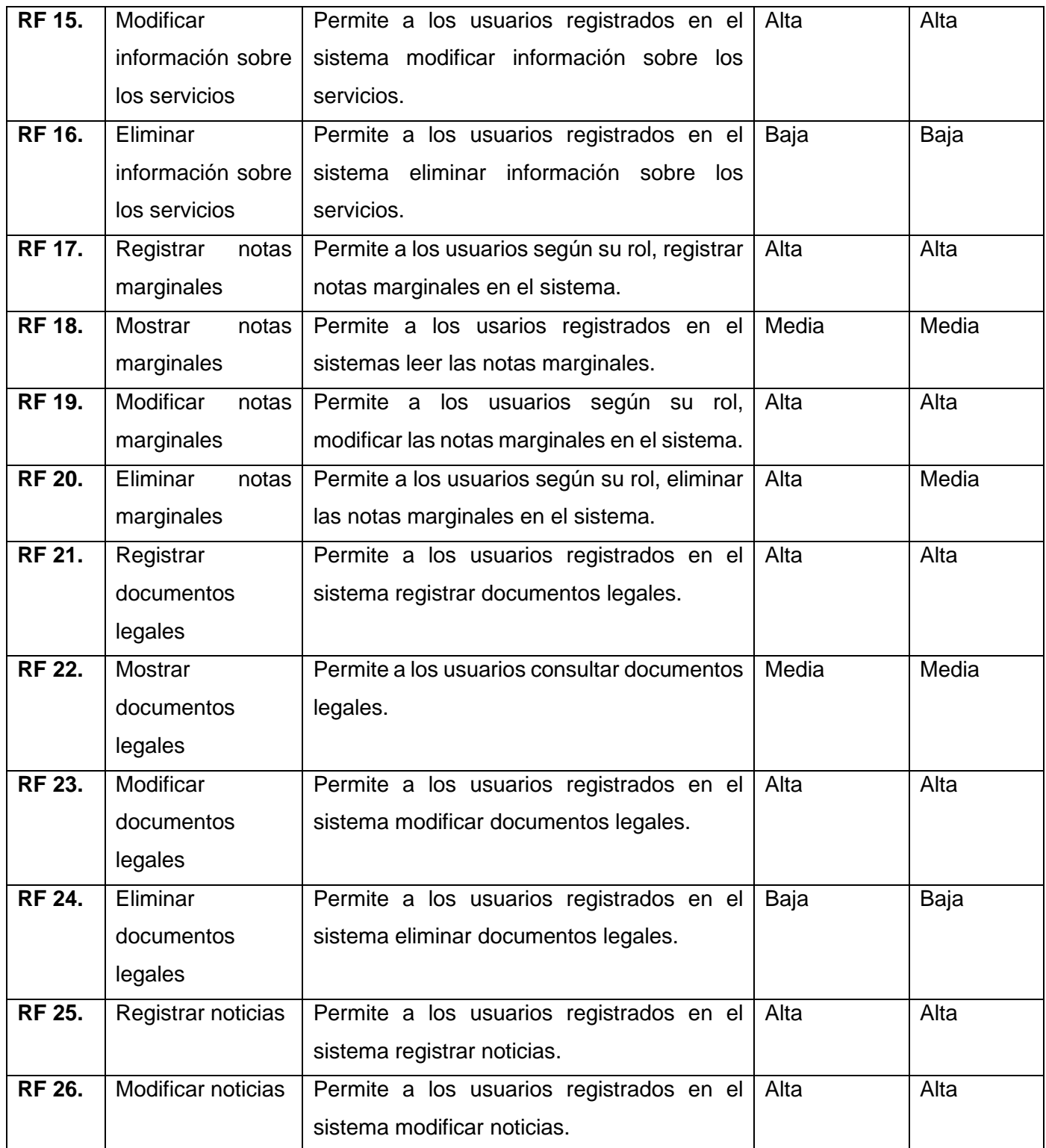

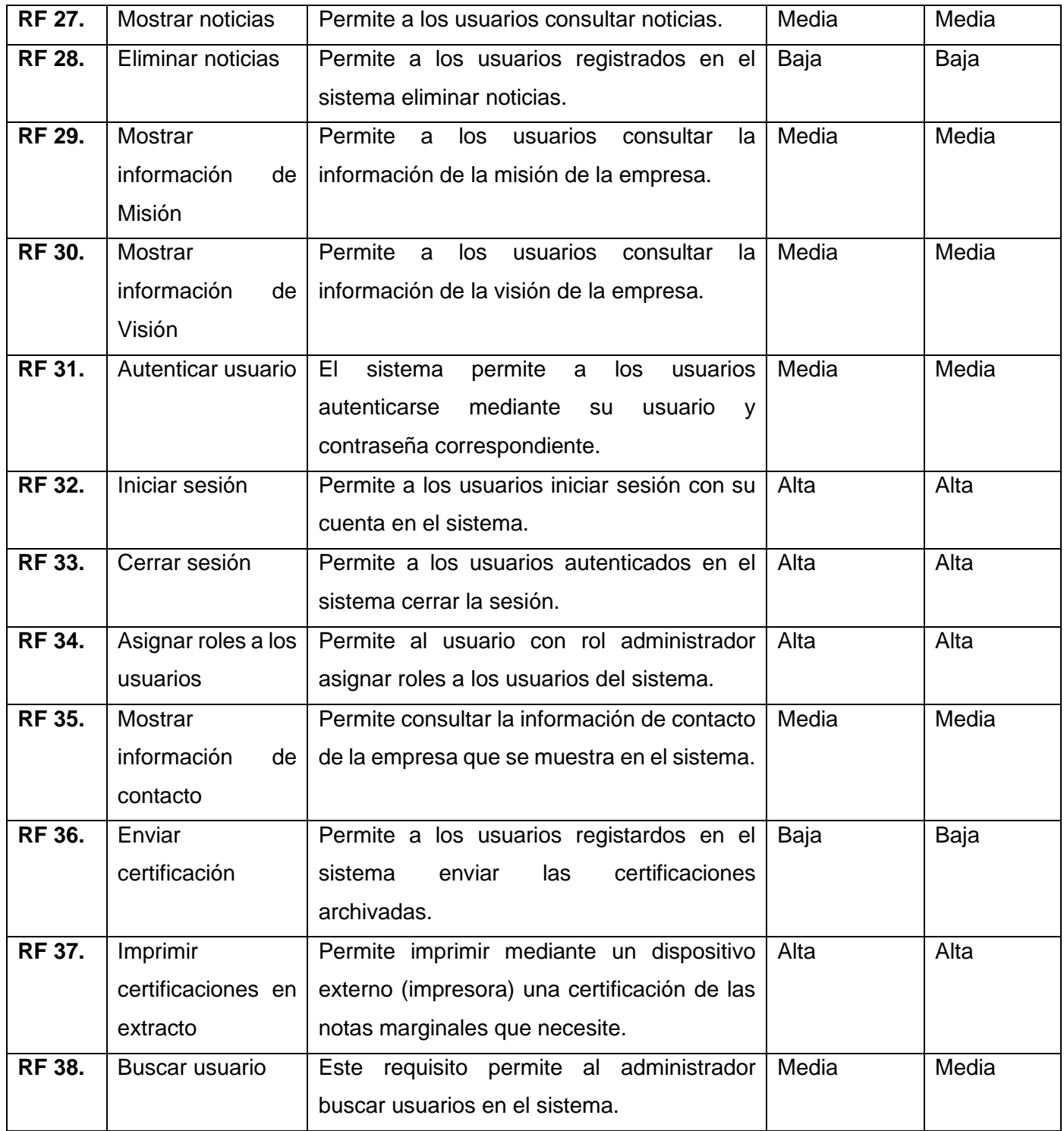

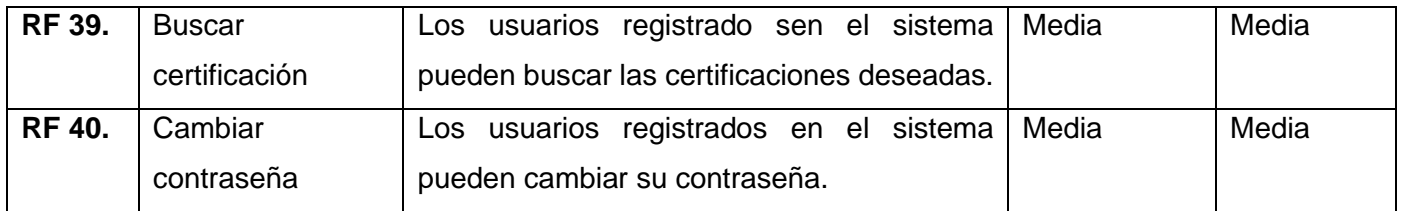

# **Requisitos No Funcionales**

Los Requisitos No Funcionales (RNF) son restricciones de los servicios o funciones ofrecidas por el sistema, que poseen una naturaleza abstracta e intangible en comparación con los requisitos funcionales, y esto hace que sean más difíciles de especificar o documentar formalmente. Normalmente se aplican a características o servicios individuales del sistema y se refieren a todos los requisitos que no describen información a guardar, ni funciones a realizar, sino características de funcionamiento (Hernández et al., 2019). Los Requisitos No Funcionales de software forman una parte significativa de la especificación de requisitos y en algunos casos estos son críticos para el éxito del producto.

# **Requisitos de Usabilidad**

**RnF\_1.** El sistema está orientado a usuarios trabajadores de la Oficina del Registro del Estado Civil, los mismos deben presentar algún dominio en el manejo de tecnologías, pero el mismo se caracterizará por tener un diseño sencillo e intuitivo.

# **Requisitos de Funcionalidad**

**RnF\_2.** El software será sometido a una etapa de pruebas en la cual se detectarán posibles errores, o posibles cambios en las interfaces de manera que los usuarios se familiaricen mejor y queden complacidos.

# **Requisitos de Seguridad**

**RnF\_3.** Se establecen diferentes niveles de acceso (roles) para los diferentes usuarios garantizando que la información se muestre según las funcionalidades para las cuales está autorizado.

# **Requisitos de Eficiencia**

**RnF\_4.** El tiempo de respuesta de la aplicación estará dado por la cantidad de información a procesar de acuerdo a la funcionalidad solicitada.

# **Requisitos de Software**

Para el cliente:

**RnF\_5.** Utilizar el navegador Mozilla Firefox 2.x, Chrome, Internet Explorer 6.x, Opera 7.x, Safari, etc. Para el servidor:

**RnF\_6.** Sistema operativo Windows o Linux.

**RnF\_7.** Servidor web Apache 2.4.7 o superior.

**RnF\_8.** Versión de PHP 7.3 o superior.

**RnF\_9.** Gestor de Base de datos MySQL versión 5.7.8 o superior.

### **Requisitos de Hardware**

Para la computadora cliente como mínimo:

**RnF\_10.** Procesador 512 MHz.

**RnF\_11.** 1GB de memoria RAM.

**RnF\_12.** 20GB de disco duro.

Para la computadora servidor como mínimo:

**RnF\_13.** 20GB de dico duro.

**RnF\_14.** 4GB de memoria RAM.

### **Requisitos de Apariencia o Interfaz externa**

**RnF\_15.** Se realizará un diseño fácil y simple de usar por el usuario.

**RnF\_16.** Empleo de colores claros e interfaces sencillas.

### **2.2.3-Modelado del Sistema**

El modelado del sistema es una técnica para visualizar el sistema a construir. Es el proceso para desarrollar modelos abstractos de un sistema, donde cada modelo presenta una visión o perspectiva diferente de dicho sistema. En general, el modelado de sistemas se ha convertido en un medio para representar el sistema usando algún tipo de notación gráfica, este se realiza mediante un diagrama de Casos de Uso del Sistema (CUS). Este diagrama es el encargado de modelar los requerimientos funcionales del sistema, dando lugar a un acuerdo entre el cliente y los desarrolladores de la aplicación (González, 2013). Este modelado posibilita que se obtenga una base para realizar verificaciones del producto informático, siendo la entrada fundamental para el análisis, el diseño y las pruebas.

A continuación, se muestran los actores que interactúan con el sistema y el correspondiente diagrama de CUS (Ver Figura 7).

# **Actores del Sistema**

Un actor es una entidad externa al sistema representada por un ser humano, una máquina o un software que interactúa con el sistema. Representa un tipo particular de usuario del negocio más que un usuario físico, debido a que varios usuarios físicos pueden realizar el mismo papel en relación al negocio (Schmuller, 2010). En la tabla 6 se detallan los actores del sistema:

*Tabla 7. Actores del Sistema* (Elaboración propia)

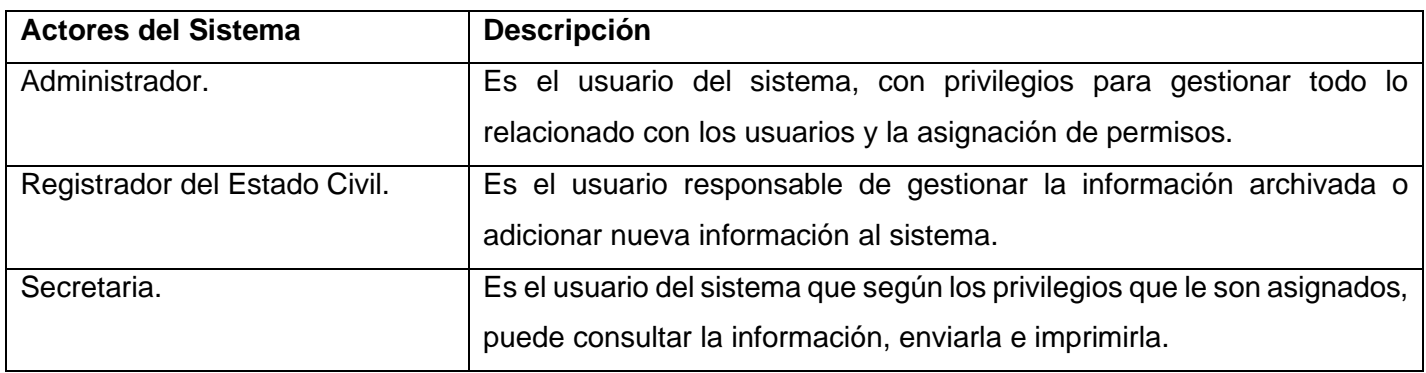

# **Diagrama de Casos de Uso del Sistema.**

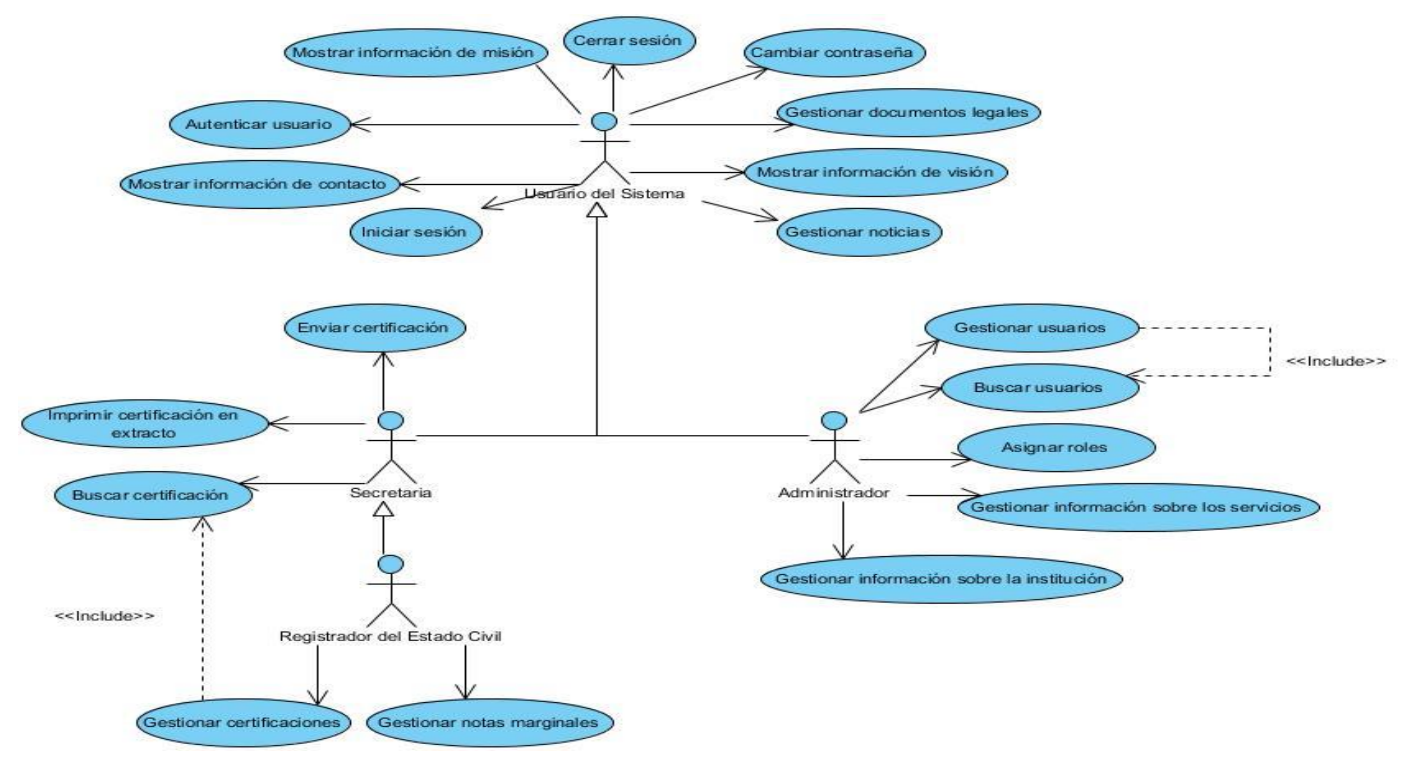

*Figura 7- Diagrama de Casos de Uso del Sistema(CUS)*

**Descripción textual del Casos de Uso del Sistema más relevante** (Ver Tabla 7) (Ver Anexos Tabla 15). *Tabla 8. Descripción textual del Caso de Uso del Sistema "Gestionar Certificaciones"*

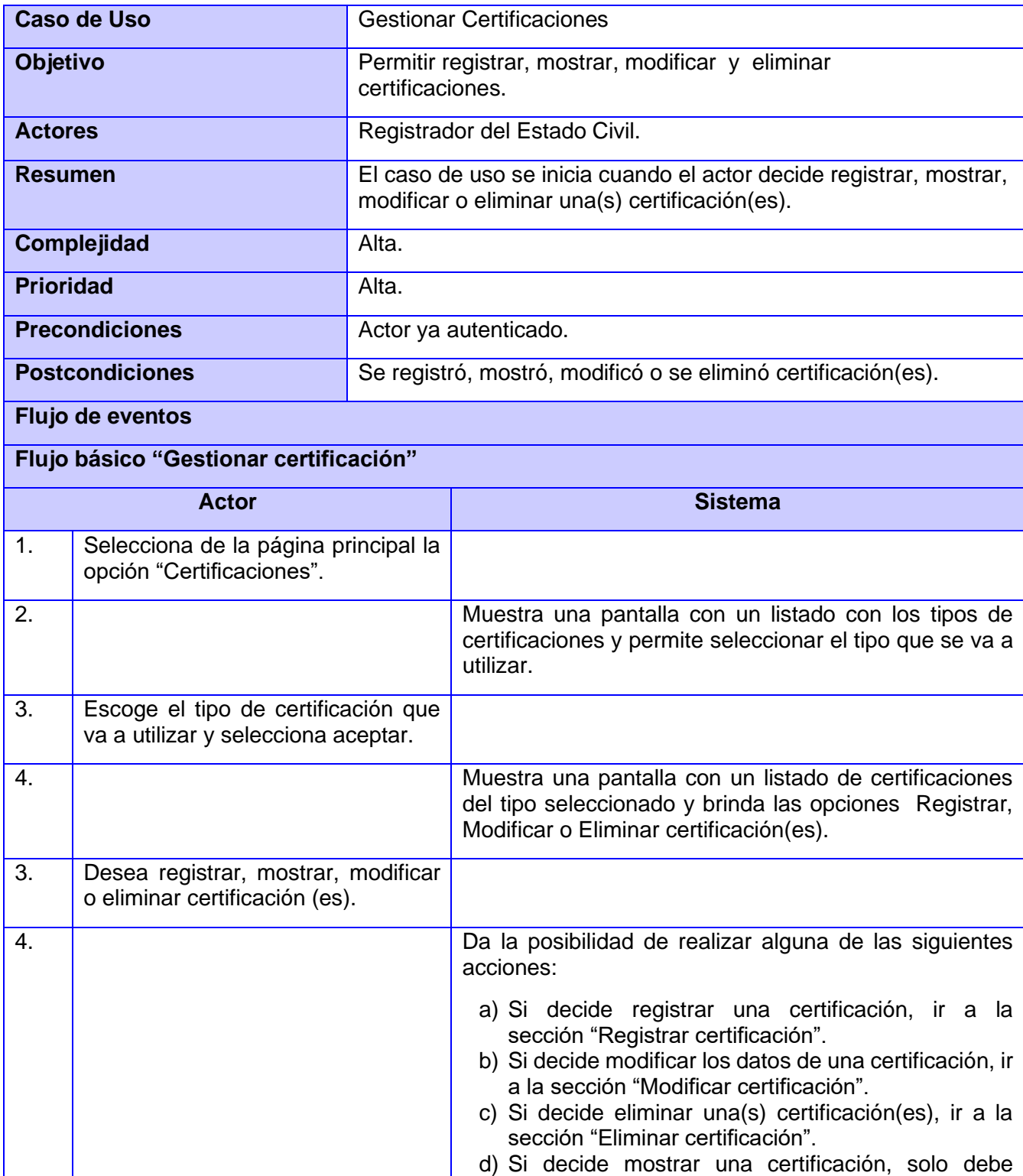

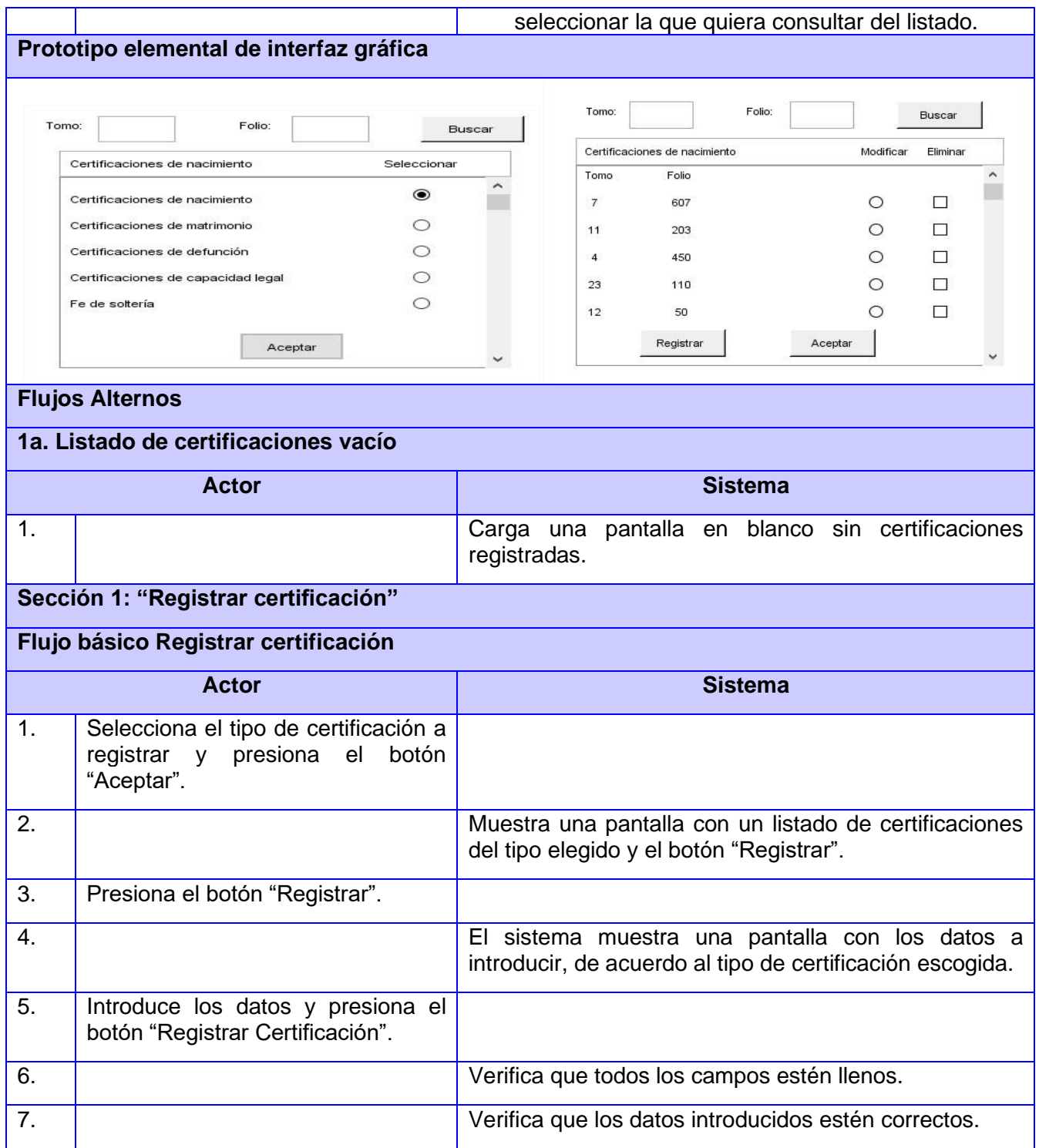

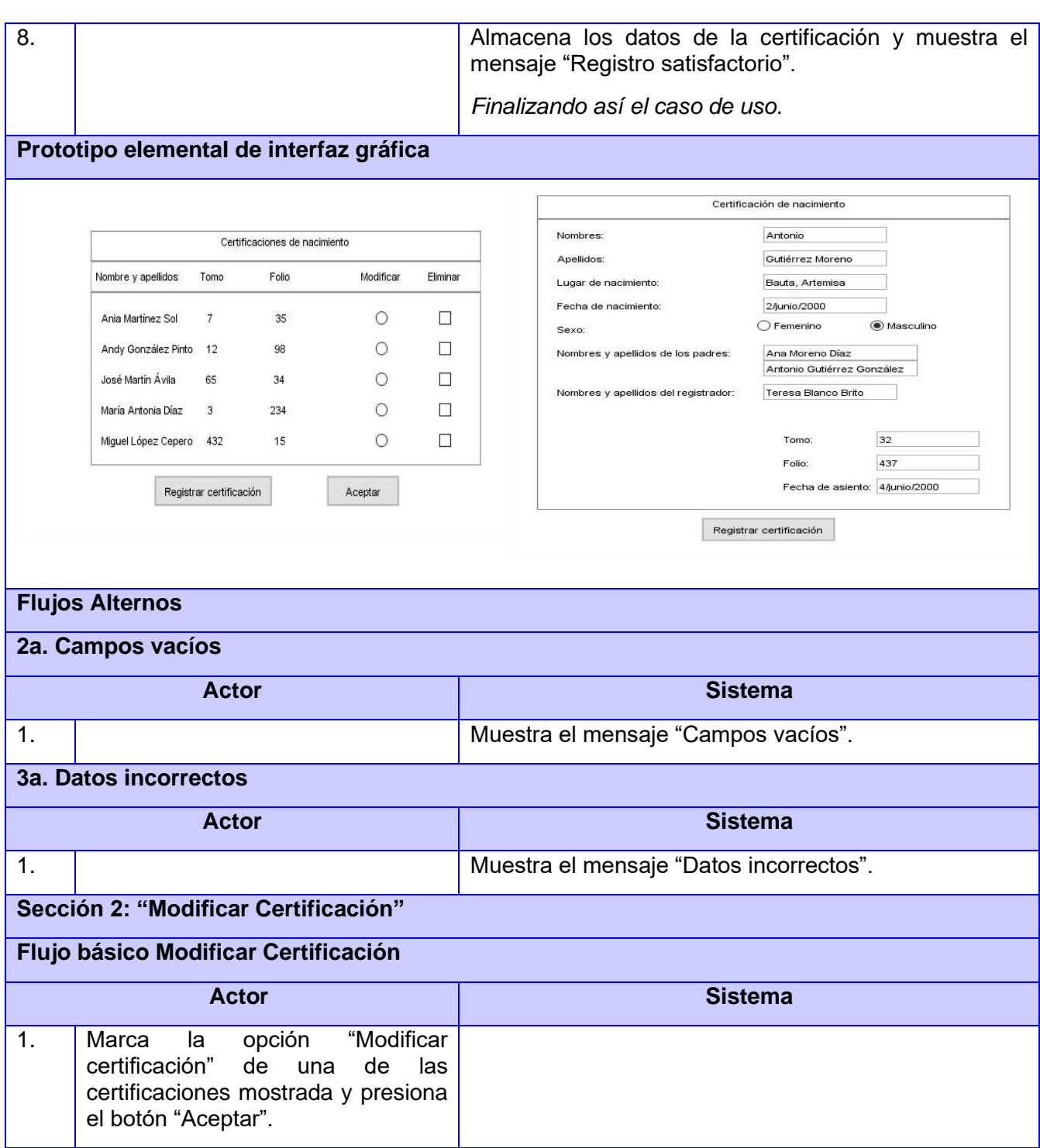

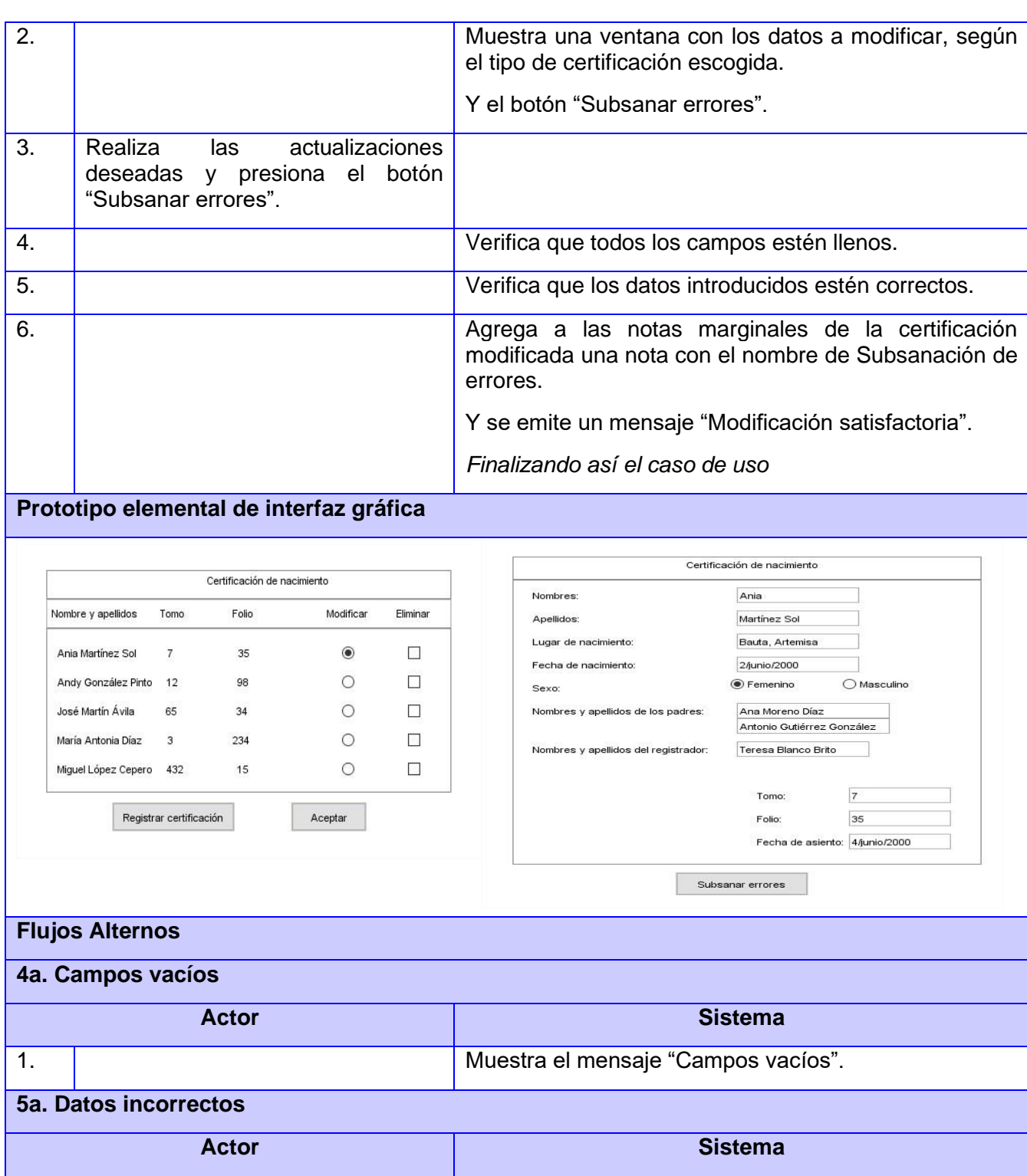

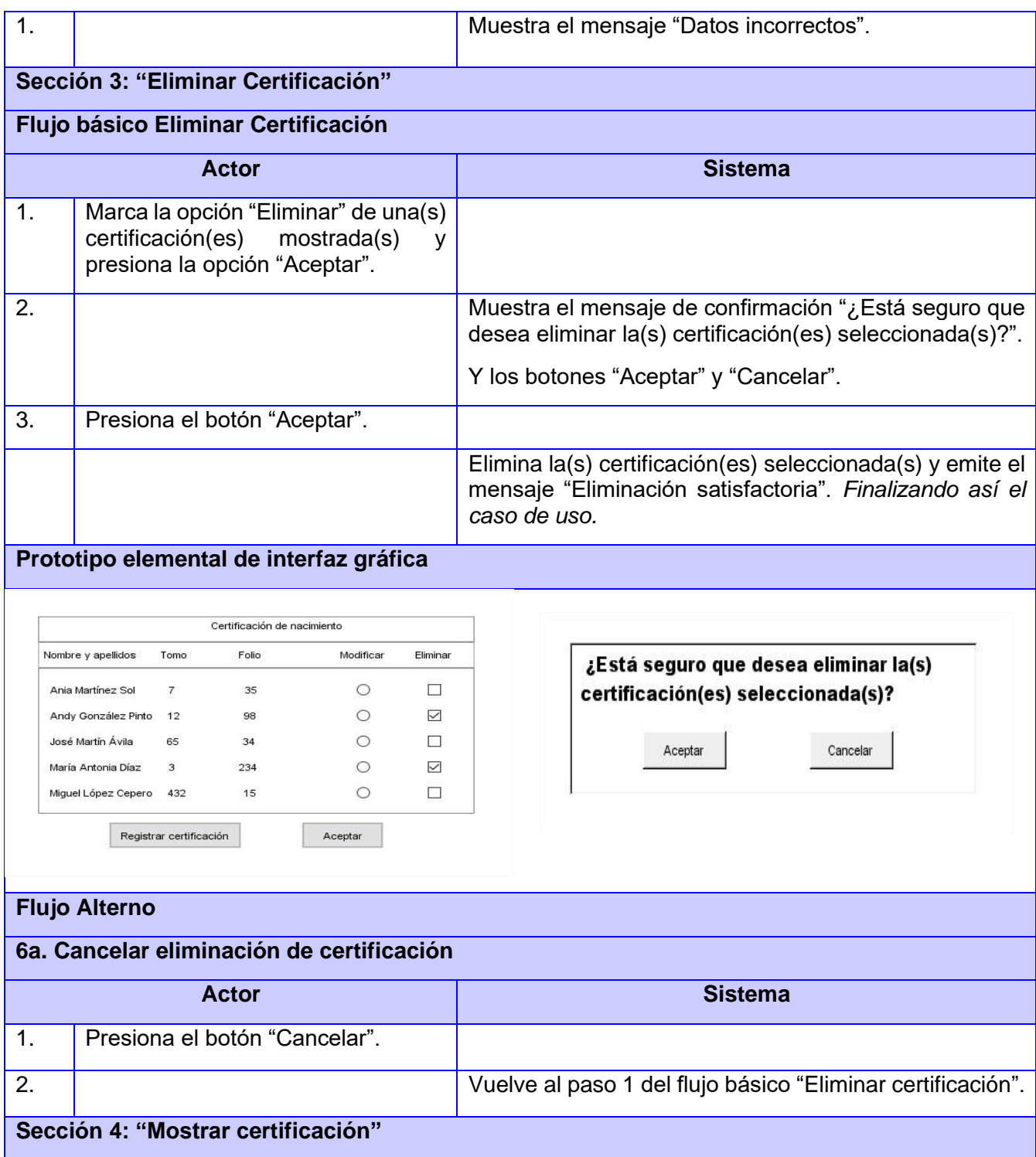

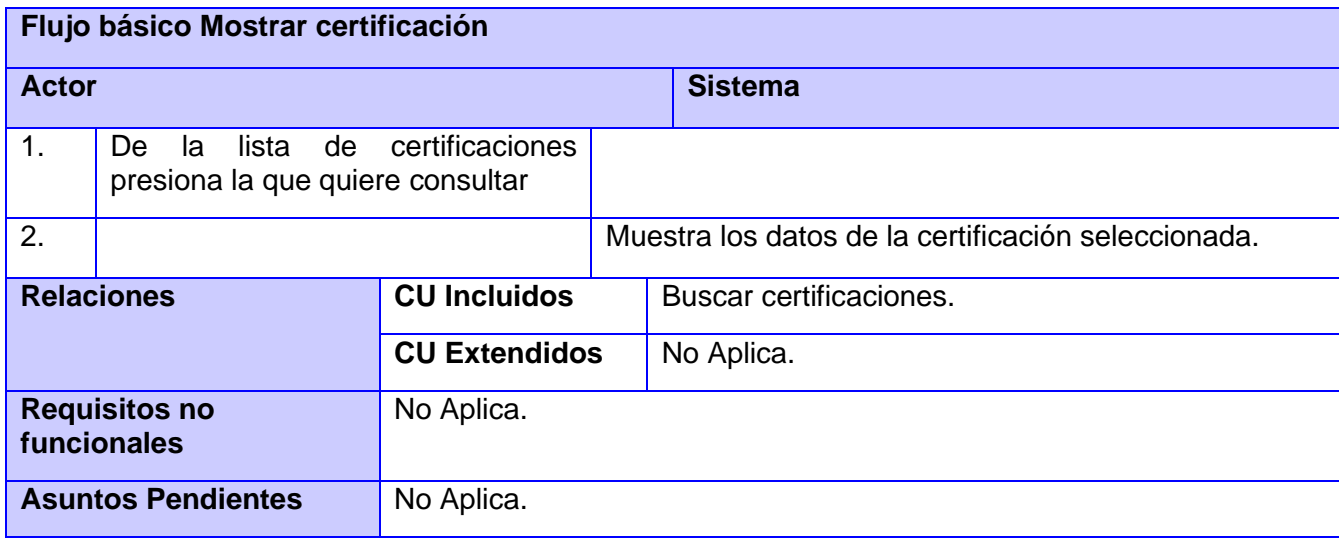

# **2.2.4- Elementos fundamentales de la arquitectura**

La arquitectura de software es importante porque afecta el desempeño, así como la capacidad de distribución y mantenimiento de un sistema. Esta es una presentación de alto nivel del sistema, que puede usarse como un enfoque para la discusión de un amplio número de participantes. Las decisiones de diseño arquitectónico tienen un efecto profundo sobre si el sistema puede o no cubrir requerimientos críticos como rendimiento, fiabilidad y mantenibilidad (Roger S. Pressman, 2010). Para seleccionar un estilo arquitectónico y un patrón de diseño adecuado, es necesario conocer que estos dependerán de los requerimientos de sistema no funcionales.

#### **Estilos arquitectónicos**

Un Estilo Arquitectónico es una transformación impuesta al diseño de todo un sistema. El objetivo es establecer una arquitectura para todos los componentes del sistema.

Se decide utilizar para el desarrollo de este sistema la arquitectura en capas, que en este caso contará con 3 capas, pues su ventaja más importante consiste en que permite la sustitución de capas completas en tanto se conserve la interfaz. Para aumentar la confiabilidad del sistema, en cada capa pueden incluirse facilidades redundantes. Según (Sommerville, 2011) *"Esta arquitectura organiza el sistema en capas con funcionalidad relacionada con cada capa. Una capa da servicios a la capa de encima, de modo que las capas de nivel inferior representan servicios núcleo que es probable se utilicen a lo largo de todo el sistema.".*  Drupal está creado bajo el concepto de que cada agente tiene capas propias e independientes de presentación, abstracción y control. Los principales componentes de un sistema que siga este patrón son:

- Capa de Presentación: Conocida como capa web o capa de usuario. En este se muestra la interfaz gráfica con la que van a interactuar los usuarios. Básicamente, se responsabiliza de que se le comunique información al usuario por parte del sistema y viceversa, manteniendo una comunicación exclusiva con la capa de lógica de negocio.
- Lógica de Negocio: Conocida como capa aplicativa. Aquí es dónde los módulos trabajan en conjunto con los datos para llevar a cabo cada funcionalidad necesaria. Es la que contiene los procesos a realizar con la información recibida desde la capa de presentación, las peticiones que el usuario ha realizado, y responzabilizando de que se envíen las respuestas adecuadas.
- Datos: Conocida como capa de Base de Datos. En esta se incluyen la base de datos y el API de Drupal para extraerla.

El patrón de arquitectura 3 capas cumple perfectamente con el fin particular de cualquier framework, una estructura bien definida que da soporte a un proyecto web, también ayuda a que el proyecto sea organizado y bien desarrollado (Ver Figura 8).

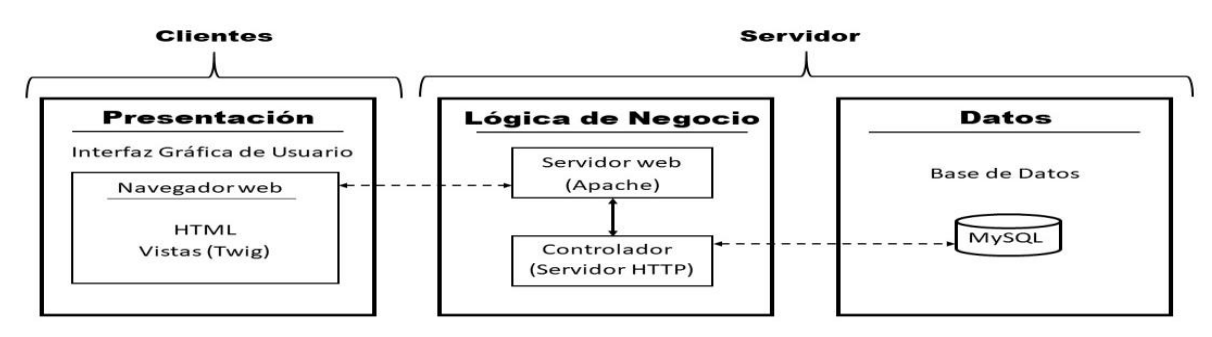

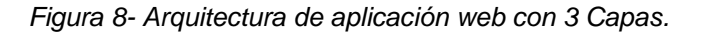

#### **Patrones de diseño**

El patrón de diseño es una descripción del problema y la esencia de su solución, de modo que la solución puede reutilizarse en diferentes configuraciones. El patrón no es una especificación detallada. Más bien, puede considerarla como un descripción de sabiduría y experiencia acumuladas, una solución bien probada a un problema común. Los patrones de diseño proveen un esquema para refinar los subsistemas o componentes de un sistema de software, o las relaciones entre ellos (Sommerville, 2011). Describe la

estructura comúnmente recurrente de los componentes en comunicación, que resuelve un problema general de diseño en un contexto particular. Constituyen soluciones simples y elegantes a problemas específicos y comunes del diseño orientado a objetos.

#### **Patrones GRASP**

Los patrones Grasp describen los principios fundamentales del diseño de objetos y la asignación de responsabilidades, expresados como patrones. La siguiente selección presenta los patrones de asignación de responsabilidades.

**Experto:** Este patrón se encarga de asignar las responsabilidades a las clases de acuerdo a la información que contienen las mismas cumpliendo así un principio básico e intuitivo de la programación orientada a objetos (Sommerville, 2011). En la presente solución se utiliza el mencionado patrón en varias clases del sistema, por ejemplo en la clase Administrador que es la única que conoce quienes son los usuarios registrados en el sistema.

**Creador:** Este patrón guía la asignación de responsabilidades relacionada con la creación de objetos. Se observa en el sistema propuesto, dentro de la capa controlador correspondiente a cada uno de los casos de uso la cual distribuye las responsabilidades de comunicación con las instancias de la capa de presentación, asignándole a un grupo de clases la responsabilidad de crear instancias de las clases que sirven la información necesaria para su manejo, identificando así quien debe ser el responsable de esta actividad en cada caso.

**Controlador:** El patrón controlador tiene como objetivo asignar la responsabilidad de recibir o manejar un mensaje de evento del sistema a una clase**.** Se evidencia el uso de este patrón en el Portal Web para la Oficina del Registro del Estado Civil, ya que para cada petición o evento que se genere en el mismo, existe un controlador con la responsabilidad de obtenerla y devolver una respuesta. La respuesta puede ser mostrar una vista, ejecutar un método, devolver un mensaje, etc

**Alta Cohesión:** Este patrón persigue la idea de que los elementos de un componente colaboran para producir algún comportamiento bien definido, preferentemente único en el sistema. Su utilización mejora la claridad y facilita que se entienda el diseño, simplifica el mantenimiento y las mejoras de funcionalidad (Sommerville, 2011). Este patrón se garantiza en el sistema propuesto, un ejemplo de ello se evidencia cuando se desea mostrar una certificación de nacimiento. La generación de la certificación es responsabilidad del Controller, pero quien tiene los datos a mostrar es la clase Certificaciones. De esta manera se evidencia la relación que debe existir entre ambas clases ya que la primera solo se encarga de

generar la certificación de nacimiento, utilizando para ello, los datos que devuelven los métodos de Certificaciones.

**Bajo Acoplamiento:** Este patrón propone la asignación de responsabilidades de manera tal que la dependencia entre una clase y otra sea la menor posible, de tal forma que se potencie la reutilización y se mitiguen los efectos que puedan producir en una, la realización de cambios en la otra (Sommerville, 2011). Este patrón es utilizado por el CMS Drupal, y por ende en el sistema, al no asociar las clases de la presentación con las de la lógica del negocio y los datos, la dependencia entre las clases, en este caso, se mantiene baja.

#### **Patrones GoF utilizados**

Estos proponen soluciones a problemas concretos y son utilizados de forma frecuente, debido a que se basan en la experiencia acumulada al resolver problemas iterativos y además, favorecen la reutilización de código(Roger S. Pressman & Maxim, 2015). A continuación se muestran los patrones GoF utilizados para el desarrollo de este sistema.

**Abstract Factory:** Este patrón usa una entidad abstracta para crear otra. Es decir, define una interfaz para la creación de objetos, pero deja a las subclases decidir qué clase instanciar.

**Singleton:** Es un patrón de diseño es empleado cuando se utilizan secuencias de programas iterables, es puesto en práctica con el fin de garantizar que una clase solo tenga una única instancia, proporcionando un punto de acceso local a la misma. El uso de este patrón viene dado por el acceso en la aplicación a la clase DataBase. Este ahorrará recursos del servidor, ya que al tener una sola instancia a la clase DataBase, evitará que tenga muchas conexiones innecesarias.

**Decorator:** Este patrón permite añadir dinámicamente nuevas responsabilidades a un objeto, proporcionando una alternativa flexible a la herencia para extender funcionalidad. En el trabajo con plantillas "twig" se evidencia el uso de este patrón, ya que la mayoría de las plantillas en el sistema heredan de la plantilla "page.html.twig", pero ellas se redefinen mediante elementos que constituyen otros objetos. Se aplica con la intención de proporcionar una forma flexible de introducir o eliminar funcionalidades a las páginas de la aplicación, solo estableciendo los bloques que pueden ser redefinidos sin modificar su apariencia externa o su función.

**Observer:** El patrón observer separa el despliegue del estado de un objeto del objeto en sí y permite el ofrecimiento de despliegues alternativos. Cuando cambia el estado del objeto, todos los despliegues se

notifican automáticamente y se actualizan para reflejar el cambio. Drupal se basa en este patrón en las funciones hook node load() y hook user login().

**Visitor:** Es un patrón de solución para separar un algoritmo de la estructura del objeto en el que se ejecuta. Describe una forma de añadir nuevas operaciones a las estructuras de los objetos existentes sin modificar dichas estructuras. Este patrón es utilizado en la propuesta de solución planteada pues Drupal lo trae implementado por defecto en los archivos hook form alter() y hook node view().

# **2.3- Diseño del Portal Web para la Oficina del Registro del Estado Civil.**

# **2.3.1-Diseño de clases**

Los diagramas de clase del diseño describen el nombre de las clases, las etiquetas de los métodos y los atributos. Proporciona una perspectiva estática que representa el diseño estructural del sistema mostrando un conjunto de clases. Durante el diseño, este diagrama se modifica para satisfacer los detalles de las implementaciones (Roger S. Pressman & Maxim, 2015). A continuación se muestra el diagrama de clases del diseño con estereotipos web del sistema propuesto como solución (Ver Figura 9).

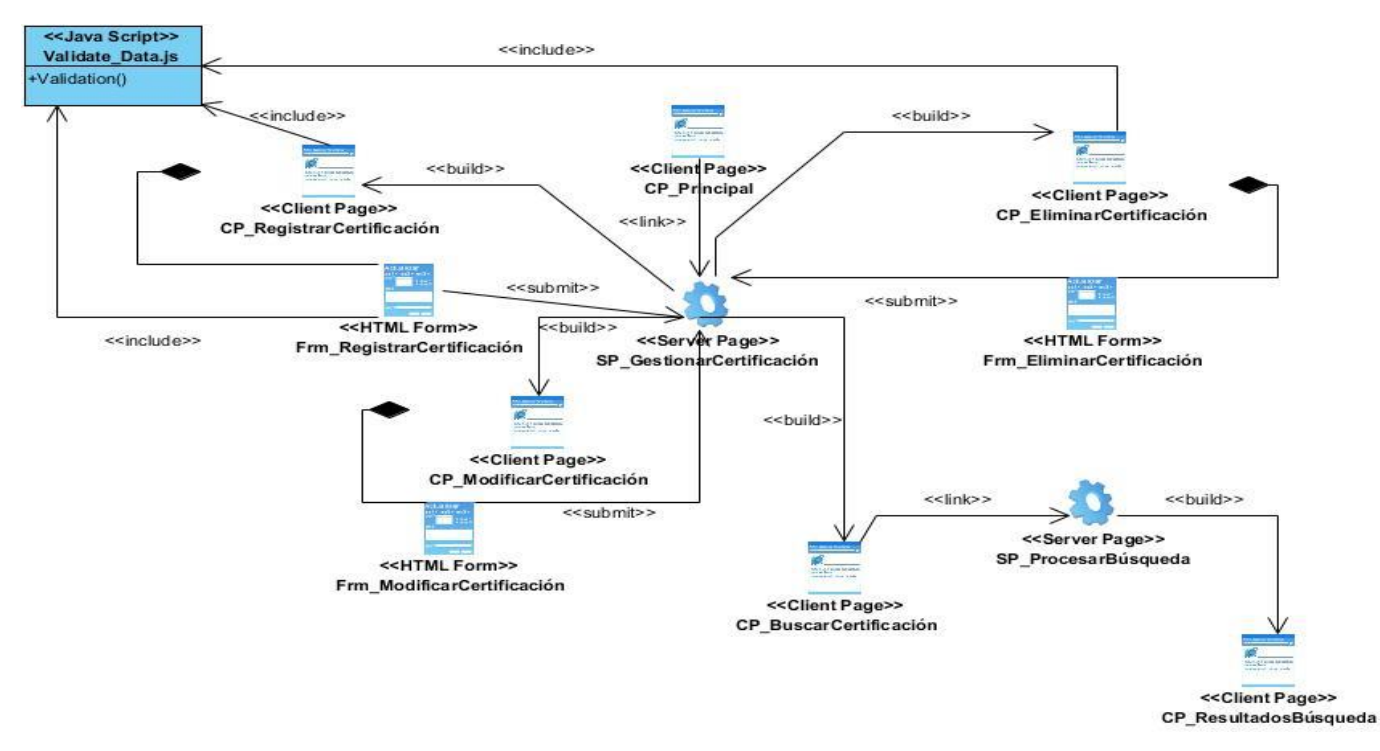

*Figura 9. Diagrama de clases con estereotipos web*

### **2.3.2-Diseño de la Base de Datos**

El diseño de la base de datos se corresponde al proceso de mostrar las estructuras del sistema de datos y cómo se representarán en una base de datos, este sirve para comprobar la factibilidad del diseño propuesto (Sommerville, 2011). Para crear el diseño de la Base de Batos se emplea el diagrama Entidad-Relación que se muestra a continuación (Ver Figura 10). Este representa un conjunto de componentes primarios: objeto de datos, atributos, relaciones e indicadores de varios tipos. Su propósito es representar objetos de datos y sus relaciones y almacenar los datos (información persistente) de manera económica. Permite lograr un fácil acceso e interpretación de la información por parte del desarrollador.

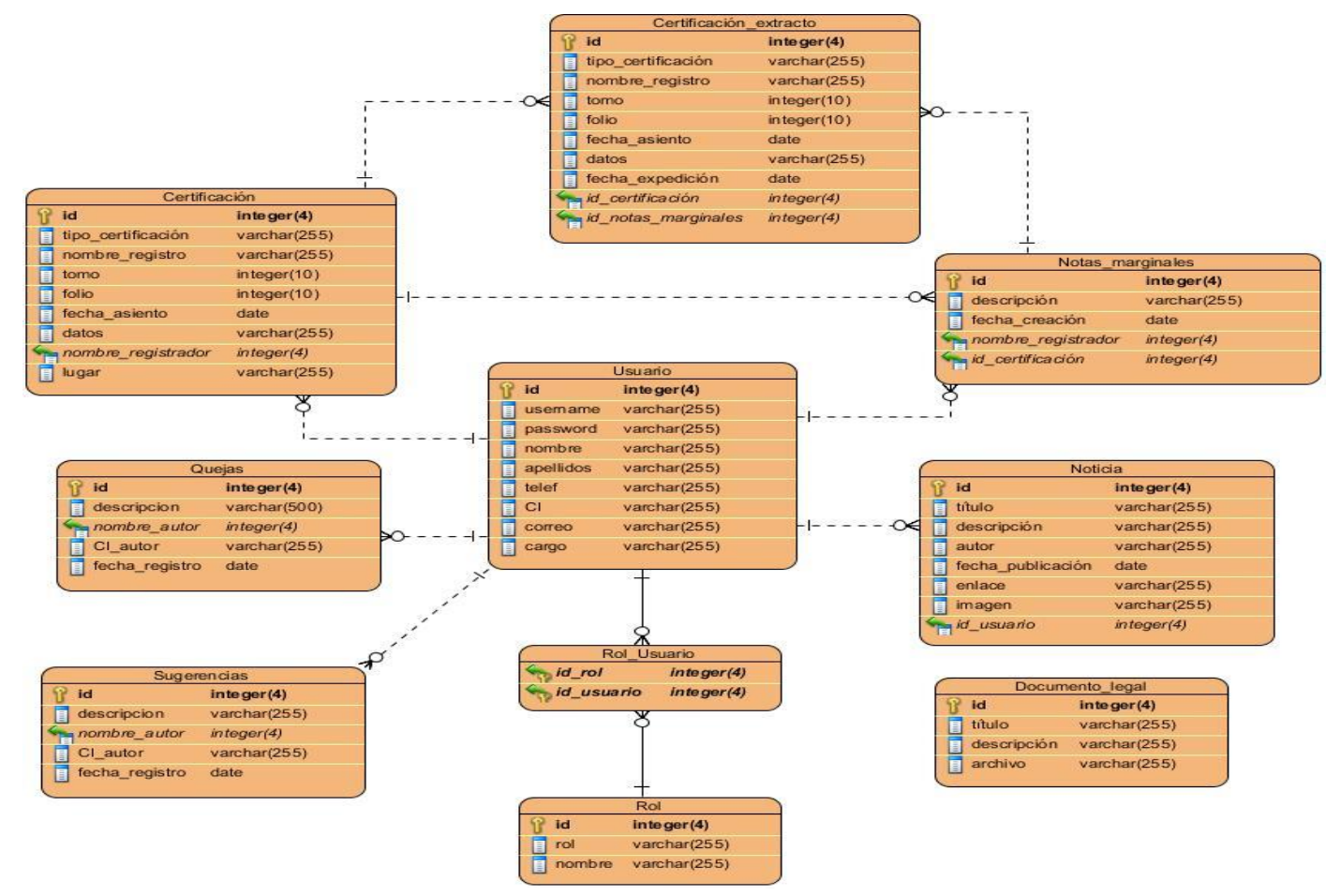

*Figura 10. Diagrama Entidad- Relación*

# **2.3.3-Modelo de Análisis**

El modelo de análisis permite identificar los aspectos dinámicos de un sistema, lo que conlleva modelar instancias concretas o prototípicas de clases interfaces, componentes y nodos, junto con los mensajes enviados entre ellos, todo en el escenario que ilustra un comportamiento determinado (Roger S. Pressman & Maxim, 2015). Para esto se utilizó el diagrama de secuencia que se muestra a continuación (Ver Figura 11). Este describe la forma en que grupos de objetos colaboran para proveer un comportamiento y muestra la interacción de un conjunto de objetos en una aplicación a través del tiempo. Se complementa con el diagrama de clases del diseño, pues utilizan las mismas clases, métodos y atributos.

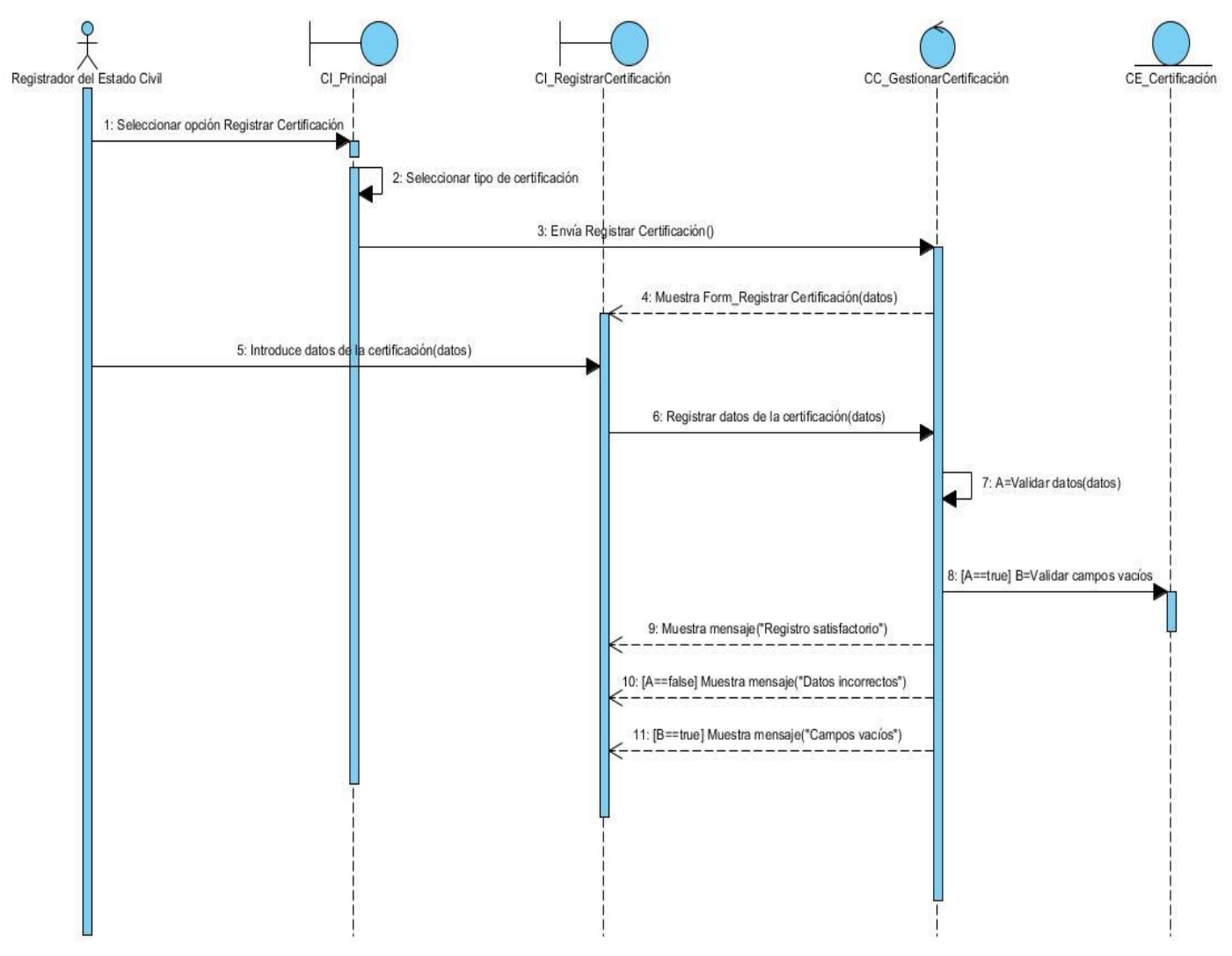

*Figura 11. Diagrama de secuencia para el CU Registrar Certificación*

# **2.4- Tratamiento de errores y despliegue del Portal Web para la Oficina del Registro del Estado Civil. 2.4.1- Modelo de despliegue**

El propósito del modelo de despliegue es capturar la configuración de los elementos de procesamiento y las conexiones entre estos elementos en el sistema. Permite el mapeo de procesos dentro de los nodos, asegurando la distribución del comportamiento a través de aquellos que son representados. Estos describen la arquitectura física del sistema durante la ejecución en términos de procesadores, dispositivos y componentes de software (Roger S Pressman, 2001). A continuación se muestra el diagrama de despliegue para el sistema desarrollado (Ver Figura 12):

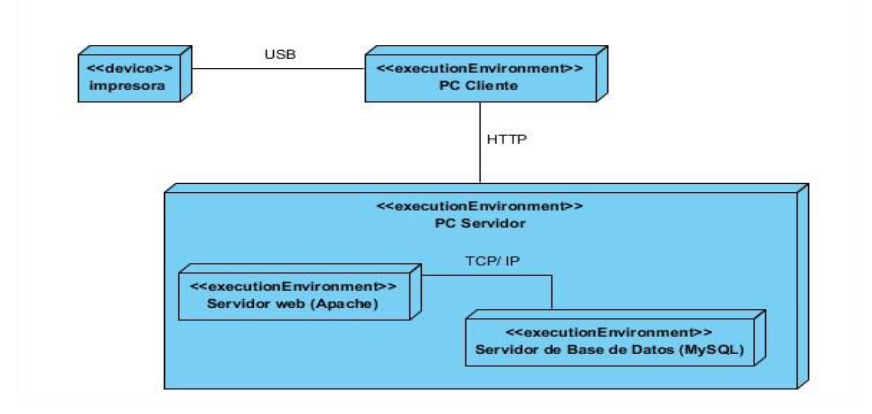

*Figura 12. Diagrama de Despliegue*

# **PC Cliente**

Este nodo representa a las máquinas desde donde podrá conectarse cualquier usuario del sitio con los permisos correspondientes a su rol. Requiere de la conexión de dispositivos externos para la impresión de documentos.

# **Impresora**

Dispositivo externo que permitirá la impresión de los documentos desde las máquinas clientes. La forma de conexión de estos dispositivos con la máquina cliente estará acorde a la disponibilidad que posea la Oficina del Registro del Estado Civil.

# **PC Servidor**

Es la computadora servidora que contendrá la base de datos y donde se mantendrá corriendo el servidor web. El nodo será accesible para las máquinas clientes que requerirán del sistema, y este, para responder a los pedidos, accederá a la base de datos.

# **Servidor web (Apache)**

Este nodo representa el servidor web que será utilizado por la PC Servidor y que permitirá a esta obtener los datos de la base de datos mediante un protocolo TCP/IP.

# **Sistema de Base de Datos (MySQL)**

Este nodo representa el sistema de Base de Datos donde se tendrá almacenado toda la información para que la PC Servidor pueda acceder a ella.

# **Conclusiones parciales**

El diseño del Portal Web para la Oficina municipal del Registro del Estado Civil se obtuvo a partir de la definición de 40 requerimientos funcionales y 16 no funcionales. En relación con la implementación, se definió un sistema basado en el patrón 3 capas. Como resultado del presente capítulo se obtuvieron además los artefactos correspondientes a la metodología de desarrollo de software propuesta, el cual sirve como material de referencia para futuras ampliaciones y modificaciones del sistema. Se realizó también el diagrama entidad relación de la base de datos, permitiendo de esta forma almacenar los datos necesarios. Por lo que se puede afirmar que este capítulo permitió sentar las bases para poder realizar la implementación de la propuesta de solución.

# **Capítulo 3: "Implementación y validación del Portal web para la Oficina del Registro del Estado Civil del municipio Bauta".**

En este capítulo se detallan las fases finales de la validación y comprobación del sistema, con el objetivo de comprobar si el producto cumple con los requisitos y para asegurar que satisface todas las expectativas y cumple con las funcionalidades esperadas. Además, se abordan artefactos fundamentales dentro de la implementación y se detalla el diagrama de componentes, permitiendo obtener una visión más clara de la implementación.

# **3.1- Modelo de componentes**

La vista de implementación muestra el empaquetado físico de las partes reutilizables del sistema en unidades sustituibles, llamadas componentes. A su vez muestran sus interfaces y las dependencias entre estos componentes. Los diagramas de componentes representan las relaciones entre los componentes individuales del sistema mediante una vista de diseño estática. Los componente son partes modulares de un sistema independiente entre sí, que pueden reemplazarse con componentes equivalentes. Este diagrama proporciona una visión general del sistema y documenta la organización de los componentes del sistema y sus relaciones y dependencias mutuas. Estos dan al desarrollador información sobre si un sistema funciona de forma coherente y cumple sus tareas y objetivos (Pressman, 2001).

A continuación se muestra el diagrama de componentes del Portal web para la Oficina del Registro del Estado Civil, donde se incluyen los componentes fundamentales y sus dependencias (Ver Figura 13).

#### **Descripción de los componentes del sistema**

Routing: Archivo que contiene todas las url o direcciones del sistema.

Setting: Archivo que contiene y permite modificar todas las configuraciones del sistema.

Presentación: Contiene los archivos que generan las interfaces con las que interactúa el usuario.

Lógica de negocio: Contiene los controladores y los archivos que permiten la interacción directa entre las interfaces y la base de datos.

Datos: Este presenta los archivos dónde se guarda la información y la Base de datos del portal web.

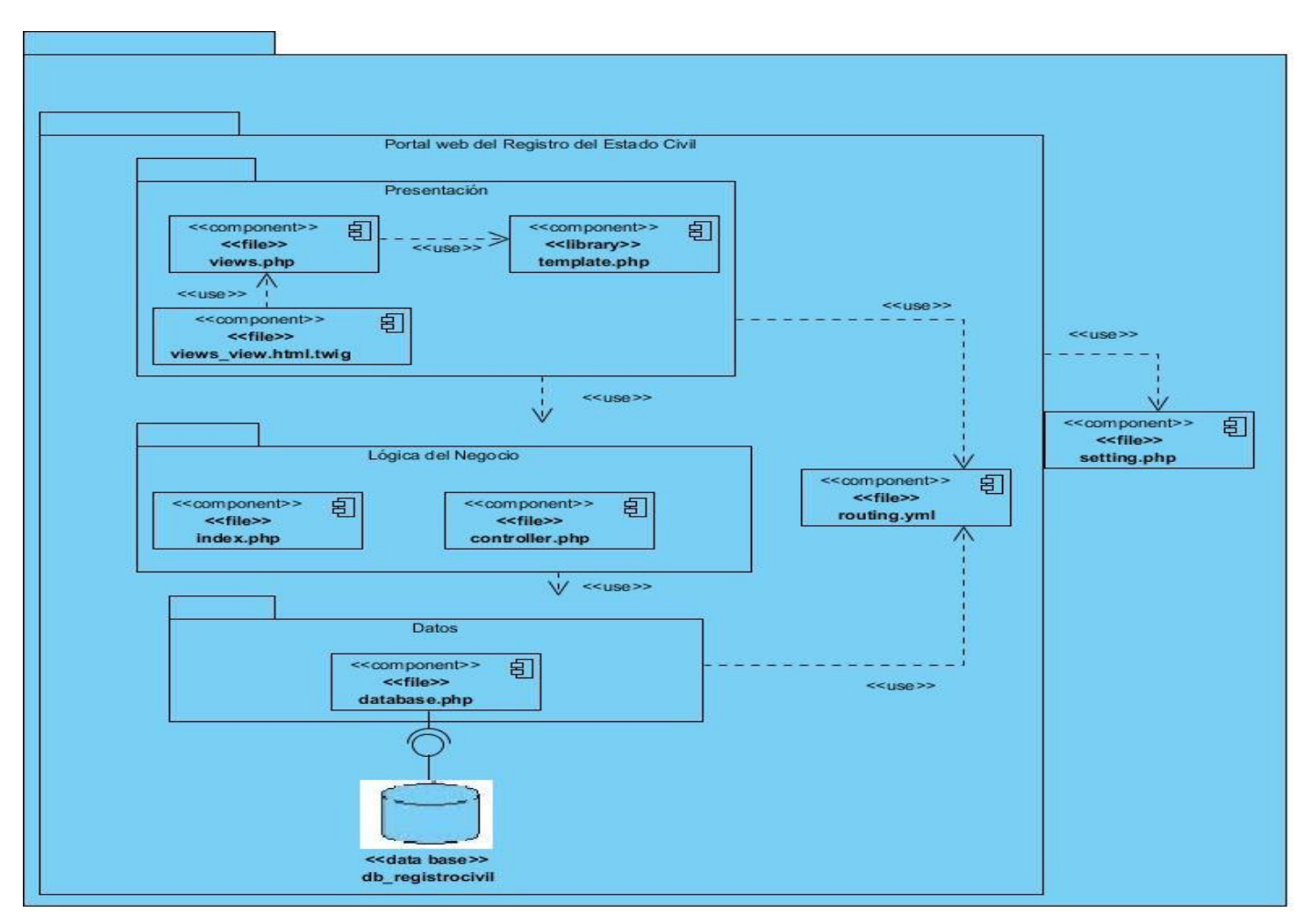

*Figura 13.Diagrama de Componentes*

# **3.2- Estándares de codificación** (Drupal Association, 2020)

Un estándar de codificación o estilo de programación no es más que la forma en que se da formato al código fuente. A diferencia de la sintaxis de un programa que son reglas estáticas que obligatoriamente hay que seguir, un estilo de programación está constituido por directrices que ayudan a obtener programas más legibles. Si bien no existen estilos de programación correctos o incorrectos es aconsejable la adopción de un conjunto de normas para la escritura de programas. Estas normas, básicamente, se refieren a la forma en que se colocan las llaves, a como se identa el código y como se ubican los paréntesis.

Los estándares de codificación definidos por los desarrolladores de Drupal para desarrollar un sistema de tal manera que a otros programadores se les facilite entender el código (como identificar las variables, las funciones o métodos, etc.) son:

**Indentación:** La indentación consiste en insertar espacios en blanco o tabuladores en determinadas líneas de código para facilitar su comprensión. En programación se utiliza la indentación para anidar elementos.

**Etiquetas de apertura y cierre de** *PHP***:** Cuando se utiliza el lenguaje *PHP*, siempre se deben utilizar las etiquetas *<?PHP y ?>,* y en ningún caso la versión corta **<?** y **?>**. En general se omite la etiqueta de cierre de *PHP* (**?>**) al final de los archivos *.module* y *.inc*. Esta convención evita que se puedan quedar olvidados espacios no deseados al final del archivo (después de la etiqueta de cierre ?>).

**Operadores:** Los operadores binarios, que se utilizan entre dos valores, deben separarse de estos valores, a ambos lados del operador, por un espacio. Por ejemplo, **\$numero = 3**, en lugar de \$numero=3. Esto se aplica a operadores como +, -,  $*,/$ , =, ==, !=, >, <, etc. Los operadores unarios como ++,  $-$  no deben tener separación. Por ejemplo, **\$numero++**.

**Uso de comillas:** Se pueden usar tanto las comillas simples ('cadena') como las comillas dobles ("cadena") para delimitar las cadenas de caracteres. Las comillas dobles son necesarias si se desean incluir variables dentro de las cadenas de texto. Por ejemplo, *"<h1>\$title</h1>".* También se recomienda el uso de comillas dobles cuando el texto puede incluir alguna comilla simple.

**Uso de punto y coma (;) en código** *PHP***:** Aunque *PHP* permite escribir líneas de código individuales sin el terminador de línea (;), como por ejemplo *<?PHP print \$title ?>.* En *Drupal* es siempre obligatorio: *<?PHP print \$title; ?>.* 

**Estructuras de control:** Con respecto a las estructuras de control, hay que tener en cuenta las siguientes normas:

- Debe haber un espacio entre el comando que define la estructura (*if, while, for*, etc.) y el paréntesis de apertura. Esto es así para no confundir las estructuras de control con la nomenclatura de las funciones.
- La llave de apertura { se situará en la misma línea que la definición de la estructura, separada por un espacio.
- Se recomienda usar siempre las llaves {} aún en los casos en que no sea obligatorio su uso (una sola "línea" de código dentro de la estructura de control).
- Las estructuras *else* y *elseif* se escribirán en la línea siguiente al cierre de la sentencia anterior.

*Arrays***:** Los valores dentro de un *array* (o matriz) se deben separar por un espacio (después de la coma que los separa). El operador **=>** debe separarse por un espacio a ambos lados.

**Variables globales:** Aunque el uso de variables globales está desaconsejado, en caso de necesitarse, éstas se declararán utilizando un guion bajo inicial, seguido del nombre del módulo o tema y otro guion bajo antes del nombre de la variable.

### **3.3- Verificación del sistema**

La verificación del software es una disciplina cuyo objetivo es asegurar que el software satisface por completo todos los requisitos esperados. Se describen como un conjunto de actividades que garantizan la implementación precisa de la función particular del software.

#### **Pruebas de software**

El proceso de pruebas se centra en los procesos lógicos internos del software, asegurando que todas las sentencias se han comprobado, y en los procesos externos funcionales, es decir, la realización de las pruebas para la detección de errores. Además, son utilizadas para identificar posibles fallos de implementación, calidad o usabilidad de un programa (Pressman, 2010). Las pruebas de software son la forma en que puede estar seguro acerca de la funcionalidad, el rendimiento y la experiencia del usuario. Ya sea que estas se realicen manualmente o a través de la automatización.

El proceso de producción del software requiere de pruebas adicionales y revisiones de rendimiento antes de que el sistema sea trasladado al entorno del cliente. Al mismo tiempo, se deben tomar decisiones sobre la inclusión de nuevas características a la versión actual, debido a cambios durante esta fase.

#### **3.3.1-Pruebas funcionales**

Con estas pruebas se asegura el trabajo apropiado de los requisitos funcionales, incluyendo la navegación, entrada de datos, procesamiento y obtención de resultados. A este tipo de prueba se le denomina también pruebas de comportamiento y para realizarlas se emplea el método de caja negra, donde los probadores o analistas de pruebas no enfocan su atención en cómo se generan las respuestas del sistema, sino en el funcionamiento de la interfaz del sistema.

El objetivo de estas pruebas es demostrar que las funciones del software son operativas, que la entrada y salida se producen de forma correcta y que además se mantiene la integridad de la información. Las pruebas funcionales se llevan a cabo para comprobar las caracterísitcas críticas para el negocio, la funcionalidad y la usabilidad.

Estas pruebas pueden ser ejecutadas sin tener conocimiento de los mecanismos internos del software bajo análisis. Esto significa que los probadores de software no necesitan saber que lenguajes de programación se han utilizado o cómo se ha implementado el software.

### **Método de caja negra**

Según (Pressman, 2010) "Las pruebas de caja negra son las que se le aplica a la interfaz del software. Estas pruebas examinan los aspectos funcionales del sistema que tienen poca relación con la estructura de la lógica interna del software. Se prueban las respuestas lógicas del software y la colaboración entre componentes". Estas pruebas se concentran en los requisitos funcionales del software. Le permiten al ingeniero de software derivar conjuntos de condiciones de entrada que ejercitarán por completo todos los requisitos funcionales de un programa.

### **3.3.2- Casos de Prueba**

Los casos de pruebas definen un conjunto específico de entradas de pruebas, ejecución de condiciones y resultados esperados. Un diseño de los casos de prueba es fundamental para el éxito de las pruebas. Un caso de prueba especifica una forma de probar el sistema, incluyendo la entrada o resultado con la que se ha de probar y las condiciones bajo las que ha de probarse. El caso de prueba simula las interacciones del actor con el sistema para verificar que el sistema hace lo que se espera de él. Así, el principal artefacto para obtener pruebas del sistema son los requisitos funcionales.

A continuación se muestra el diseño de casos de prueba perteneciente a los casos de uso Consultar documentos legales e Iniciar sesión (Ver Tabla 8 y 9) (Ver Anexos Tabla 16).

# **Caso de prueba: Consultar documentos legales**

# **Descripción general:**

El sistema muestra un bloque con una descripción sobre los documentos legales y la opción Leer más. Luego de seleccionarla se muestra un listado con todos los documentos que se utilizan. Donde se puede seleccionar cualquiera de ellos.

# **Condiciones de Ejecución:**

El actor debe estar autenticado en el sistema y, además debe tener permisos para realizar las mencionadas operaciones. Para esto debe seleccionarse la opción Leer más correspondiente.

| <b>Nombre</b><br>de<br>la | Escenarios de la sección           | <b>Descripción</b><br>de<br>la    | Flujo del escenario       |
|---------------------------|------------------------------------|-----------------------------------|---------------------------|
| sección                   |                                    | funcionalidad                     |                           |
| SC 1: Consultar           | <b>EC</b><br>1.1:<br>EI<br>usuario | El sistema muestra un bloque      | -Se busca<br>bloque<br>el |
| documentos                | selecciona la opción Leer          | con la descripción de los         | dónde se muestra la       |
| legales                   | más.                               | legales<br>documentos<br>la<br>V  | descripción<br>de<br>los  |
|                           |                                    | opción Leer más.                  | documentos legales.       |
|                           |                                    |                                   | -El usuario selecciona la |
|                           |                                    |                                   | opción Leer más.          |
|                           | EC<br>1.2:<br>EI.<br>usuario       | opción<br>Al<br>seleccionar<br>la | -Selecciona<br>un         |
|                           | selecciona un documento            | muestra un listado con todos      | documento de los que      |
|                           | para mostrarlo.                    | documentos<br>los<br>que<br>se    | aparece en el listado.    |
|                           |                                    | utilizan en la institución.       |                           |

*Tabla 9. Caso de prueba Consultar documentos legales*

# **Caso de prueba: Iniciar sesión**

# **Descripción general:**

El sistema muestra la página de inicio de sesión y una serie de campos obligatorios que el usuario de rellenar.

# **Condiciones de Ejecución:**

Para el caso de uso de Iniciar sesión se deben tener todas las sesiones cerradas, y en la página de autenticación elegir la opción Iniciar sesión y rellenar los datos necesarios.

*Tabla 10. Caso de Prueba Iniciar sesión*

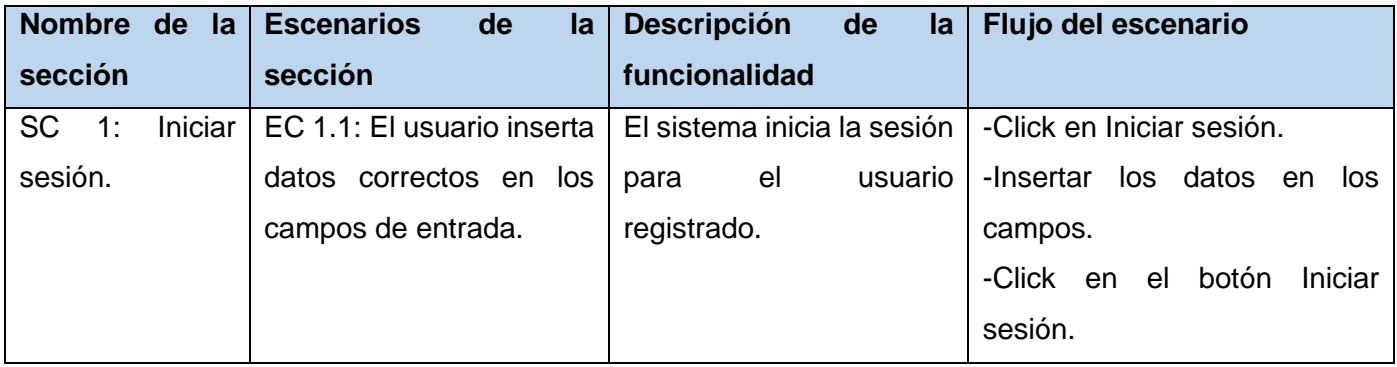
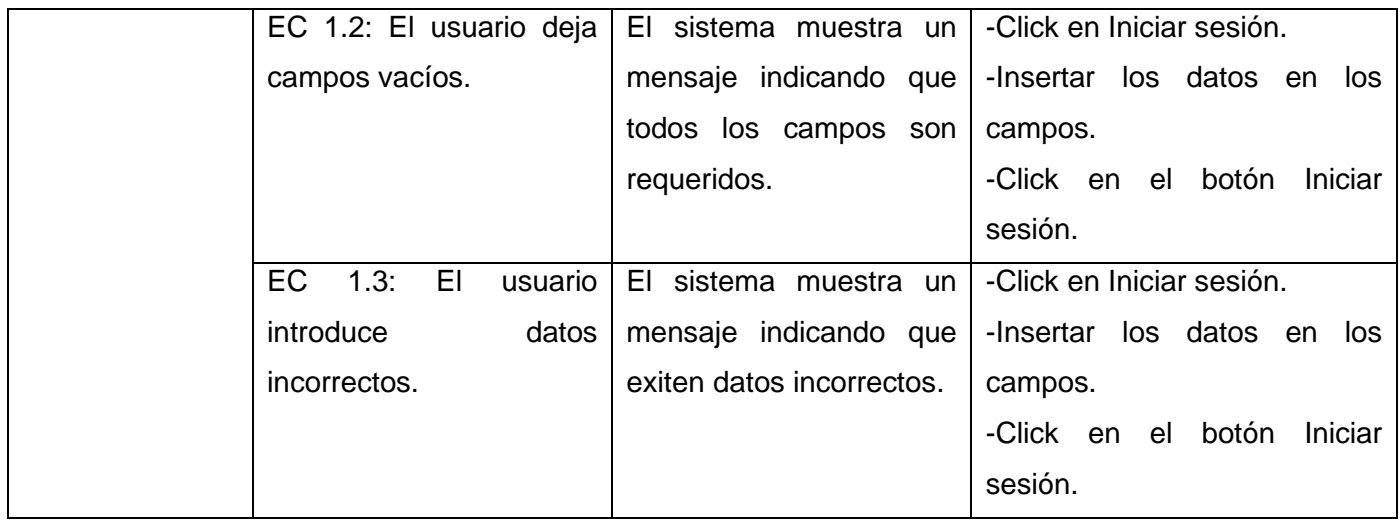

La ejecución de las pruebas se realizó en tres iteraciones por cada escenario según el comportamiento de la aplicación.

Al aplicar las pruebas funcionales se alcanzaron los siguientes resultados en cada una de las iteraciones aplicadas a la herramienta:

-En la primera iteración se encontraron 12 no conformidades, 7 fueron solucionadas y 5 quedaron pendientes. Estas están dadas por la detección de errores tales como: funcionalidades incorrectas, errores de interfaz, errores ortográficos, errores de idioma y errores de estructuración de los contenidos mostrados en las vistas.

-Al efectuarse la segunda iteración, se mostró que se habían corregido los errores anteriores, detectándose 5 no conformidades, de las cuales 4 fueron solucionadas y 1 pendiente. Manteniendo errores de interfaz y funcionalidades incorrectas.

-En la tercera iteración no se encontraron no conformidades, demostrando que la aplicación cumple con los requerimientos funcionales expuestos anteriormente (Ver Figura 14).

La siguiente ilustración muestra gráficamente el resultado obtenido en las pruebas por cada una de las iteraciones mencionadas.

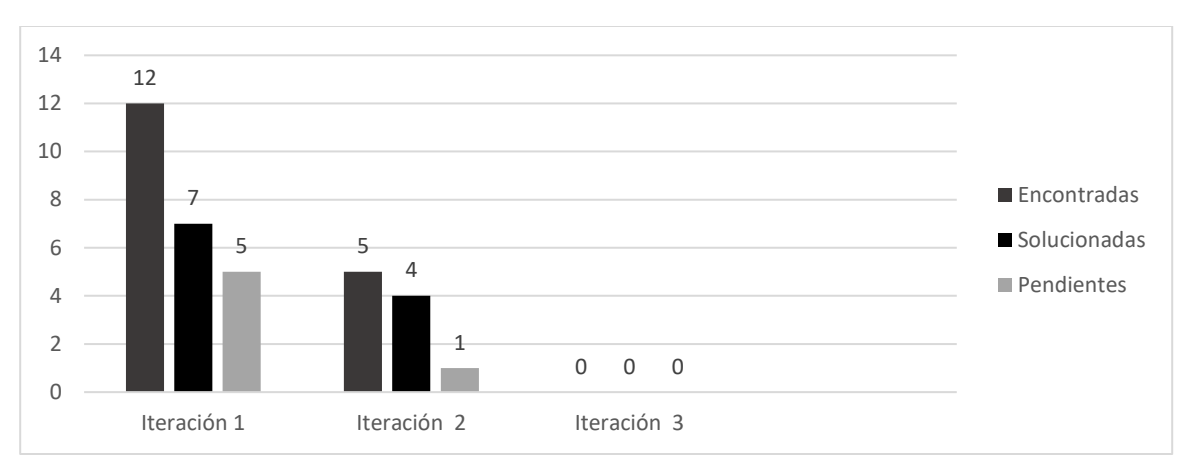

*Figura 14.Resultados de las pruebas de caja negra*

### **3.3.3- Pruebas no funcionales**

Las pruebas no funcionales son muy similares a las pruebas funcionales; sin embargo, la principal diferencia es que las funciones se prueban bajo carga para el rendimiento de los observadores, fiabilidad, usabilidad, escalabilidad y otros. Las pruebas no funcionales, normalmente se llevan a cabo mediante herramientas y soluciones de automatización.

### **Pruebas de carga y estrés**

Como parte de la ejecución de las pruebas no funcionales, con el objetivo de identificar en qué medida satisface la aplicación las funcionalidades implementadas se realizaron tres iteraciones de pruebas. Se utilizó la herramienta JMeter para generar diferentes cargas (usuarios/tráfico) recurrentes para crear un entorno de prueba de la vida real y reconocer cuellos de botella.

Las pruebas de carga son el tipo más sencillo de pruebas de rendimiento. Estas se realizan generalmente para observar el comportamiento de una aplicación bajo una cantidad esperada de peticiones y muestra los tiempos de respuesta de todas las transacciones importantes de la aplicación.

Las pruebas de estrés se utilizan normalmente para romper la aplicación. Se va doblando el número de usuarios que se agregan a la aplicación y se ejecuta una prueba de carga hasta que se rompe. Esta prueba se realiza para determinar la solidez de la aplicación en los momentos de carga extrema.

Luego de la ejecución de las pruebas de carga y estrés, donde se realizaron peticiones a diferentes páginas del portal web, se obtuvieron los resultados que a continuación se reflejan en la tabla, estos fueron arrojados a partir del uso de la herramienta Jmeter (Ver Tabla 10).

| Etiqueta                                | #Muestras | Media | <b>Mediana</b> | Línea de 90% | Min | Max  | %Error   | Rendimiento | KB/sec |
|-----------------------------------------|-----------|-------|----------------|--------------|-----|------|----------|-------------|--------|
| /Registro Civil/misi n                  | 50        | 4507  | 4483           | 7107         | 540 | 7284 | 0,00%    | 6,1/sec     | 62,9   |
| /Registro Civil/visi n                  | 50        | 1352  | 1622           | 1877         | 445 | 2051 | $0.00\%$ | $5,4$ /sec  | 38,3   |
| /Registro Civil/nuestra instit<br>uci n | 100       | 1399  | 1585           | 1707         | 440 | 2044 | $0.00\%$ | 4,6/sec     | 34,4   |
| /Registro Civil/documentos I<br>egales  | 100       | 1475  | 1440           | 2080         | 586 | 2096 | $0.00\%$ | 4.1/sec     | 30,3   |
| /Registro Civil/noticias                | 150       | 1490  | 1324           | 1654         | 500 | 1390 | $0.00\%$ | 3,5/sec     | 27,4   |
| /Registro Civil/certificaciones         | 150       | 1457  | 1300           | 1598         | 326 | 2217 | 0.00%    | 3.7/sec     | 26,6   |
| Total                                   | 600       | 1947  | 1584           | 2154         | 326 | 7284 | 0,00%    | 27.4/sec    | 166,1  |

*Tabla 11.Resultado de las pruebas de carga y estrés sobre la aplicación desarrollada.*

El informe de Jmeter arrojó que para 300 muestras que se le realizaron al portal se alcanzó un 7,2% de máximo tiempo transcurrido en un milisegundo para las muestras de la URL dada. A partir de este resultado, puede afirmarse que el portal responde de manera satisfactoria.

### **Pruebas de Seguridad**

Las pruebas de seguridad certifican que los datos o el sistema solamente son accedidos por los actores definidos y según los niveles de acceso. Tienen como objetivo evaluar la confidencialidad, integridad y disponibilidad de los datos. Estas aumentan la credibilidad e imagen corporativa, así como, el control de la información sensible. Para la realización de las pruebas de seguridad se utilizó la herramienta Acunetix, que divide la criticidad de los errores en 4 niveles (Alto, Medio, Bajo e Informativo). Durante las 2 primeras iteraciones, se detectaron 3 no conformidades: una de nivel medio, una de nivel bajo y una informativa, los cuales fueron comprobados manualmente y solucionados en la aplicación al culminar la tercera iteración.

## -Vulnerabilidad de nivel medio

Las credenciales de usuario se envían en texto claro: Las credenciales de usuario se transmiten a través de un canal no cifrado. Esta información siempre debe ser transferida a través de un canal encriptado (HTTPS) para evitar ser interceptada por usuarios maliciosos. Es posible que un tercero pueda acceder interceptando una conexión HTTP no cifrada. Para su solución se instaló el módulo "*Login Security"* para Drupal 9.

-Vulnerabilidad de nivel bajo

Ataque de adivinación de contraseñas en la página de inicio de sesión: Una amenaza común a la que se enfrentan los desarrolladores web es un ataque con contraseñas conocido como ataque de fuerza bruta. Un ataque por fuerza bruta es un intento de descubrir una contraseña probando sistemáticamente todas las combinaciones posibles de letras, números y símbolos hasta que descubra la combinación correcta que funciona. Esta página de inicio de sesión no tiene ninguna protección contra ataques de adivinación de contraseñas. Para su solución se implementó un bloqueo de cuenta después de un número definido de intentos de contraseña incorrectos.

#### -Vulnerabilidad informativa

Enlaces rotos: Un enlace roto se refiere a cualquier enlace que debería llevarle a un documento, imagen o página web, que en realidad resulta en un error. Esta no conformidad fue solucionada con la eliminación o edición de los mismos.

#### **3.4- Validación del Portal web para la Oficina del Registro Civil del municipio Bauta.**

La validación de software es un proceso que demuestra a partir de documentos que el sistema cumple con las funciones de las cuales fue designado, de acuerdo con las especificaciones de los requisitos de usuarios y con la garantía de seguridad y trazabilidad de informaciones (Memon, 2018). La validación es el proceso de revisión al que se somete el sistema informático para comprobar que cumple con todas sus especificaciones y es capaz de realizar su acometido en cumplimiento con la normativa aplicable y el uso esperado por el usuario. Para la validación del portal web se utilizó la siguiente técnica:

#### **3.4.1- Técnica de Iadov**

Esta técnica constituye una vía inderecta para el estudio de la satisfacción, ya que los criterios que se utilizan se fundamentan en las relaciones que se establecen entre tres preguntas cerradas y dos preguntas abiertas que se intercalan dentro de un cuestionario y cuya relación el sujeto desconoce. El proceso de validación mediante la Técnica de Iadov, confirma su factibilidad de uso, expresado cuantitativamente en el alto Índice de Satisfacción Grupal, lo que refleja aceptación de la propuesta y un reconocimiento a su utilidad (Fabre, 2014). Esta técnica será utilizada para evaluar la satisfacción de los clientes con el Portal web desarrollado para el Registro del Estado Civil del municipio Bauta. Esta está conformada por cinco preguntas: tres cerradas (preguntas 3, 7 y 8) y dos abiertas (preguntas 2 y 5).

A continuación se presenta el cuestionario creado para los trabajadores de la Oficina del Registro del Estado Civil del municipio Bauta, donde se insertan las 5 preguntas de IADOV, para evaluar la satisfacción con el portal web desarrollado (Ver Tabla 11).

*Tabla 12.Cuestionario creado para aplicar la técnica de IADOV. [Elaboración propia]*

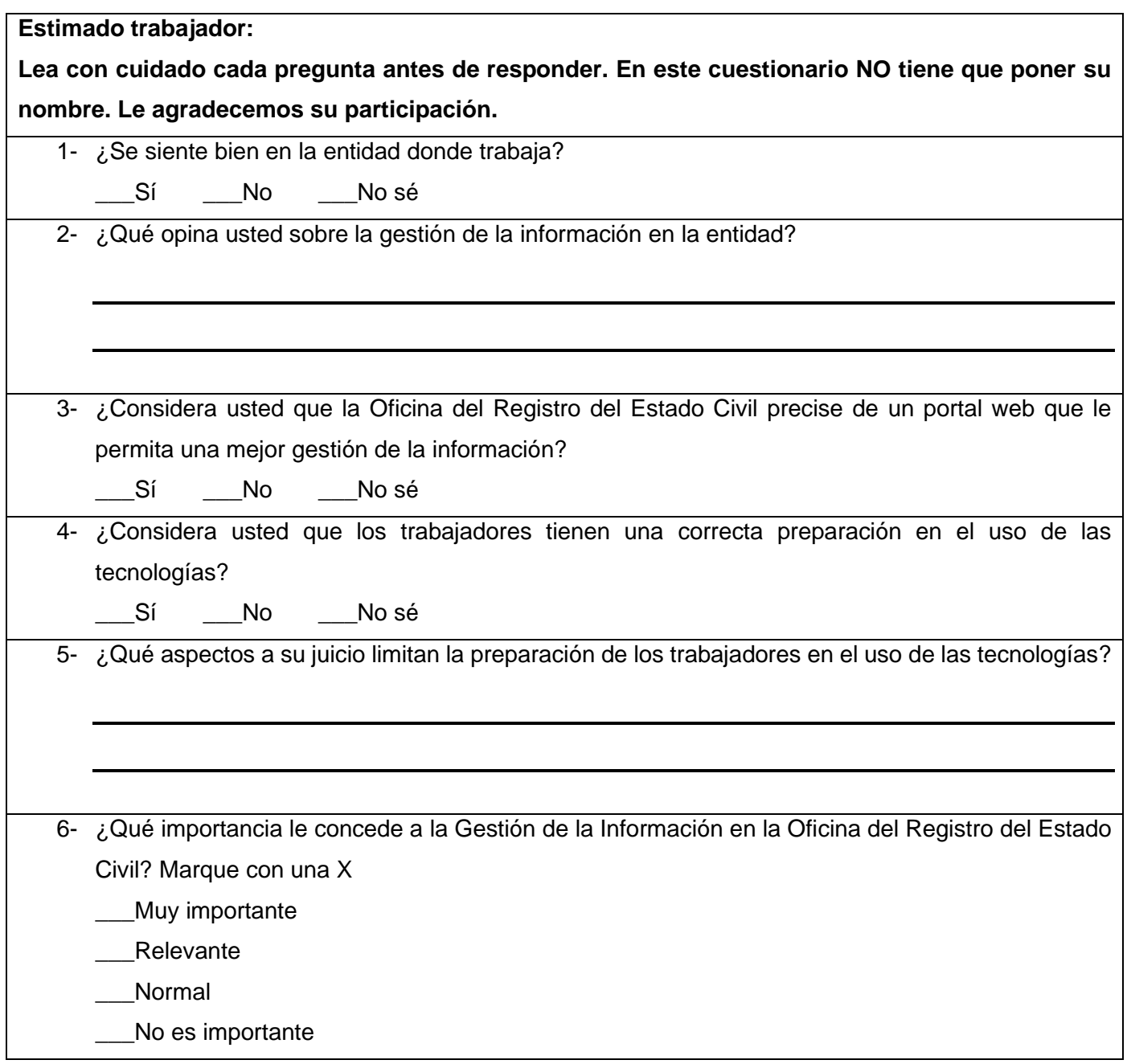

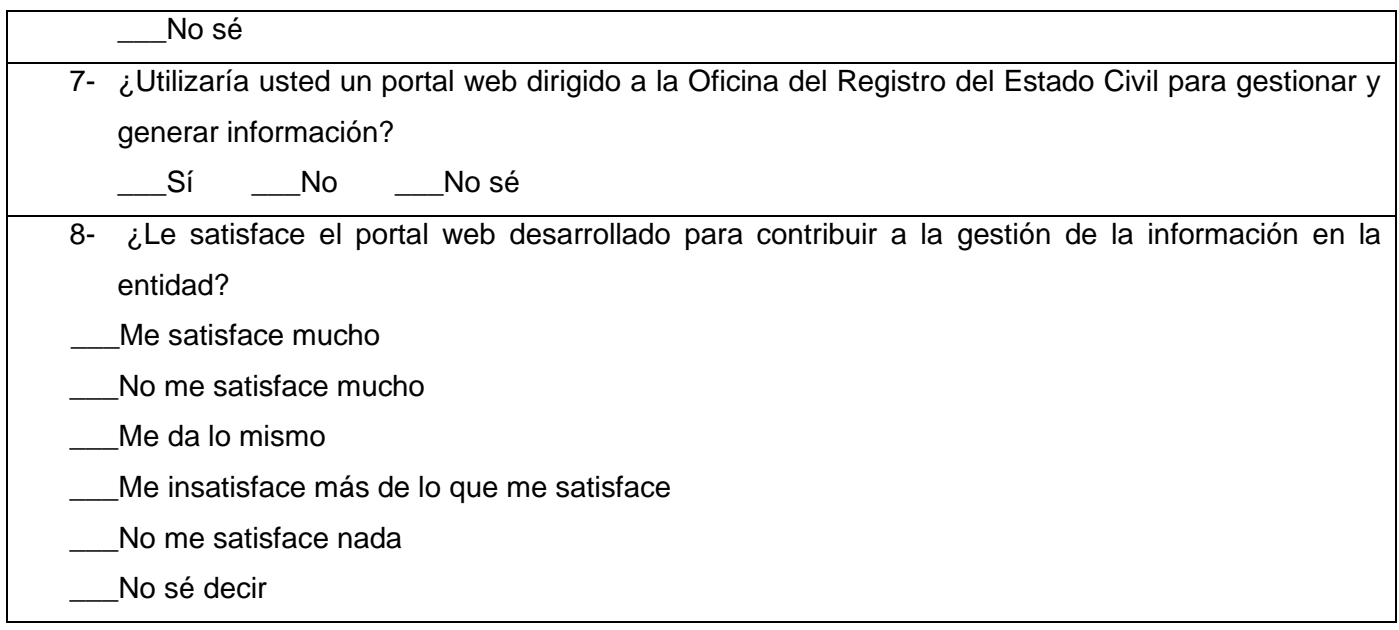

Para relacionar las tres preguntas cerradas e indicar la posición de cada sujeto en la escala de investigación se creó el Cuadro Lógico de IADOV (Ver Tabla 12), que se muestra a continuación:

*Tabla 13.Cuadro Lógico de IADOV.[Elaboración propia]*

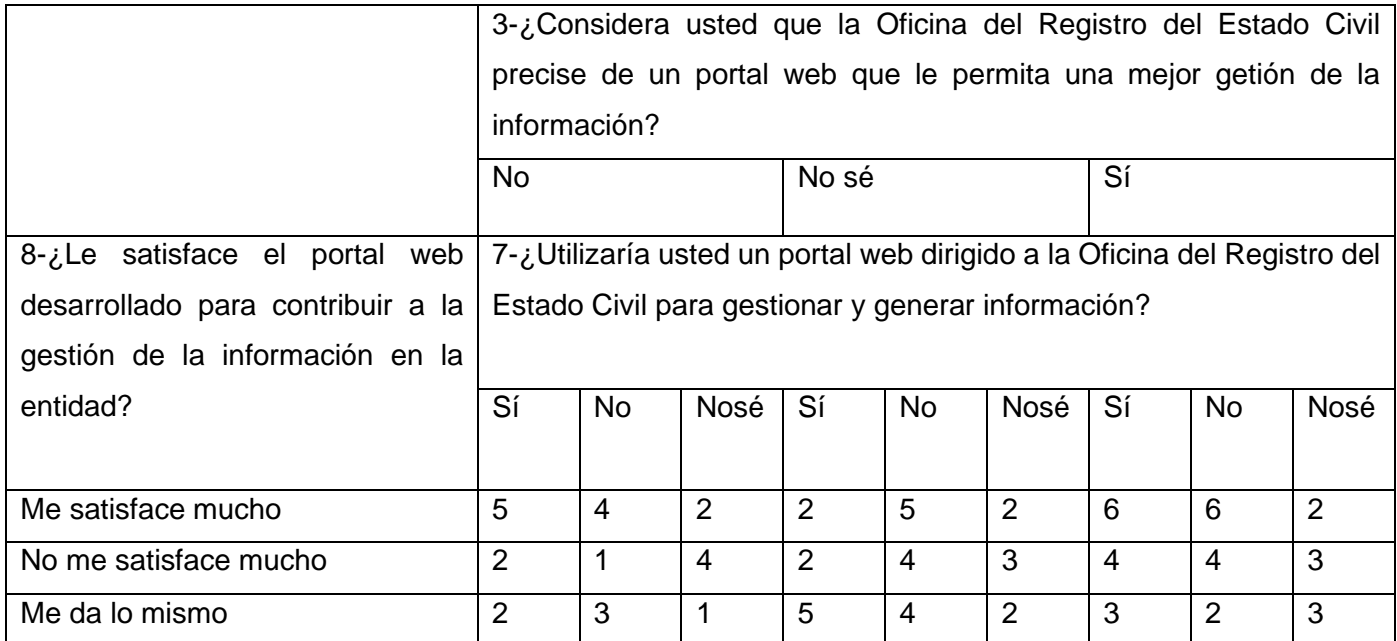

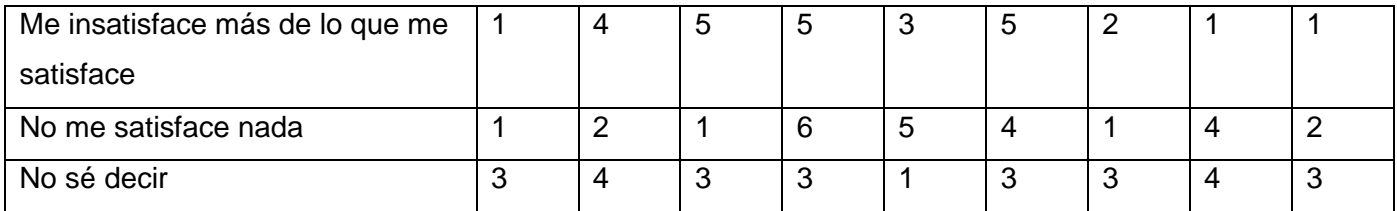

La escala de satisfacción es la siguiente:

- 1. Clara satisfacción
- 2. Más satisfecho que insatisfecho
- 3. No definida
- 4. Más insatisfecho que satisfecho
- 5. Clara insatisfacción
- 6. Contradictoria

Para obtener el grado de satisfacción se tomó una muestra de 20 usuarios, que mantuvieron acceso al portal web (Ver Tabla 13). El resultado obtenido se muestra a continuación:

*Tabla 14.Resultados del grado de satisfacción para la muestra seleccionada.* [Elaboración propia]

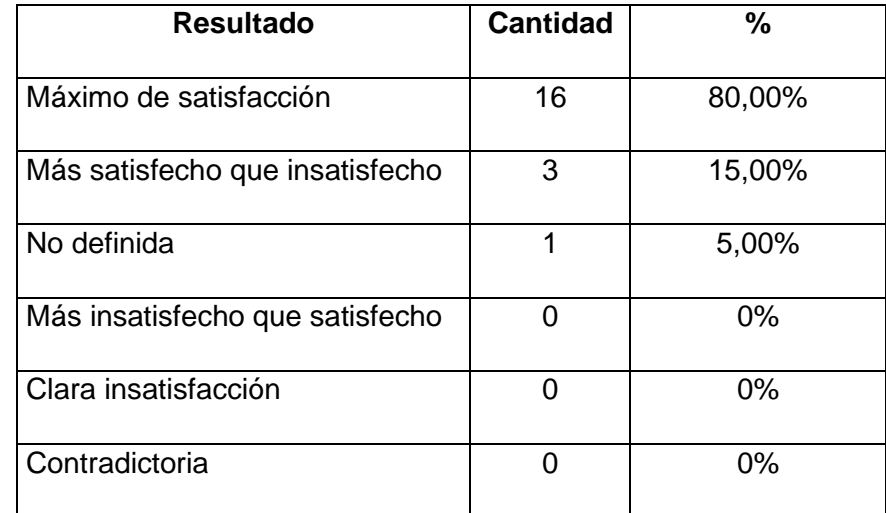

Con el objetivo de obtener el índice de satisfacción grupal (ISG) se trabaja con los diferentes niveles de satisfacción que se expresan en la escala numérica que oscila entre +1 y - 1 de la siguiente forma (Ver Tabla 14):

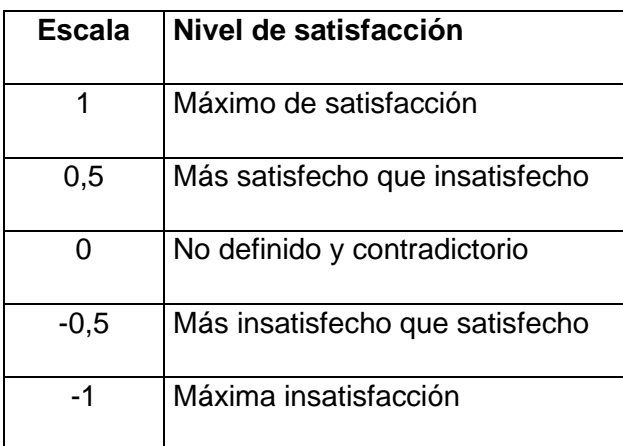

*Tabla 15.Escala para el índice de satisfacción grupal.* [Elaboración propia]

Luego es posible calcular el ISG a partir de la siguiente ecuación:

$$
ISG = \frac{A(+1) + B(+0.5) + C(0) + D(-0.5) + E(-1)}{N}
$$
 (1)

Donde:

- A, B, C, D, E, representan el número de sujetos con su índice individual.
- N representa el número total de sujetos del grupo.

El ISG obtenido para los usuarios potenciales fue el siguiente:

$$
ISG = \frac{16(+1) + 3(+0.5) + 1(0) + 0(-0.5) + 0(-1)}{20} = 0.875
$$
 (2)

Como se aprecia, el índice de satisfacción grupal es de 0,88 aproximadamente lo que significa una clara satisfacción con la propuesta y reconocimiento de su utilidad en el mejoramiento de lo que plantea el marco teórico de esta investigación.

En la siguiente figura se representan los porcientos de satisfacción obtenidos luego de calculado el ISG, no encontrándose los tres últimos colores por estar en 0% (Ver Figura 15).

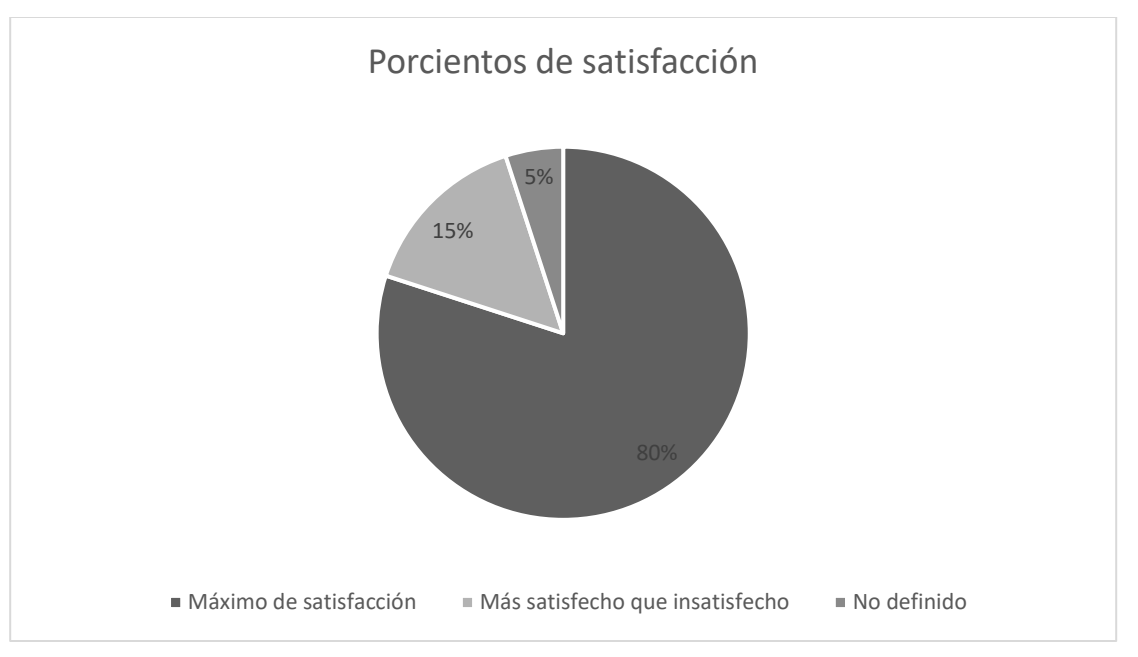

*Figura 15. Porcientos de satisfacción obtenidos*

La técnica de Iadov contempla además las dos preguntas complementarias de carácter abierto, en este caso la pregunta 2 y 5. Dichas preguntas abiertas permitieron profundizar en la naturaleza de las causas que originaron los diferentes niveles de satisfacción y permitieron arribar a las siguientes conclusiones:

-La gestión de la información en el Registro del Estado Civil es considerada muy importante por sus trabajadores. Aunque esta actualmente sea compleja de realizar porque no cuentan con los medios necesarios.

-Los trabajadores que realizaron el cuestionario propusieron que se realizan en un futuro cambios y mejoras al portal web desarrollado, aunque se encuentran satisfechos con el mismos.

-Entre las principales sugerencias en cuanto a la preparación de los trabajadores en el uso de las tecnologías se encontraban realizar cursos de preparación y aplicar más las tecnologías en todas las áreas de la oficina.

### **3.5- Impacto del Portal web para la Oficina del Registro del Estado Civil del municipio Bauta.**

La obtención del sistema propuesto como solución a la problemática de la presente investigación, va encaminada a contar con una serie de ventajas para la Oficina del Registro del Estado Civil. La solución permite a los profesionales de la entidad realizar los proceso con mayor eficiencia y brindar un mejor servicio a la población. Los clientes quedaron muy satisfechos con la aplicación desarrollada pues les facilita la toma de decisiones en la institución y, además los vincula un poco más con las nuevas tecnologías y el proceso de informatización de la sociedad que se lleva a cabo en nuestro país, principalmente en las empresas y entidades estatales.

La creación de este portal web podrá ser utilizado como base para desarrollar en un futuro nuevas aplicaciones para la misma entidad o para otras instituciones que tengan algún punto en común. Incluso se le podrán realizar mejoras o cambios a la misma, según las necesidades o modificaciones que surjan en la Oficina del Registro del Estado Civil.

### **Conclusiones parciales**

En éste capítulo se abordaron los temas referidos a las pruebas de la investigación. A través del método de caja negra, se pudieron detectar los errores funcionales, ortográficos y de interfaz. Al finalizar los casos de prueba se obtuvieron resultados satisfactorios logrando un correcto funcionamiento de la aplicación. Por lo que se demuestra que la aplicación se encuentra correctamente diseñada y se presupone será efectiva al aplicarla, dando cumplimiento a los objetivos trazados en la investigación y a cada uno de los objetivos trazados para la validación y prueba del sistema. Por tanto, la culminación del presente capítulo representa la garantía, calidad y satisfacción conjunta del cliente y el desarrollor con el producto final.

# **Conclusiones finales**

Con la realización del presente trabajo de diploma se obtuvo una propuesta que da cumplimiento al objetivo general planteado, desarrollar un sistema informático que contribuya a la gestión de la información archivada en la Oficina del Registro del Estado Civil del municipio Bauta. Para llegar a este resultado se concluye lo siguiente:

-A partir del estudio realizado de los referentes teóricos relacionados con el desarrollo de portales web, se determinó que existen una serie de portales que se utilizan para contribuir a la gestión de información, y se seleccionaron las funcionalidades para la propuesta de solución de acuerdo a las necesidades existentes.

-La utilización de las tecnologías y herramientas seleccionadas, permitió analizar y describir los procesos que se debían ejecutar para la implementación del Portal web para la Oficina del Registro del Estado Civil del municipio Bauta.

-La aplicación cuenta con un diseño adecuado para su propósito, con todos sus componentes visuales y todas las funcionalidades en correspondencia con las características diseñadas y los requisitos trazados, de acuerdo a la revisión de la arquitectura y el funcionamiento de la aplicación.

-Con la definición de la arquitectura, los patrones de diseño y los estándares de codificación se logró el empleo de buenas prácticas en el desarrollo del portal.

-Se comprobó la efectividad del Portal web para la Oficina del Registro del Estado Civil del municipio Bauta, a partir de los resultados satisfactorios obtenidos en las pruebas funcionales y no funcionales.

## **Recomendaciones**

Una vez concluida la investigación y el desarrollo de la propuesta de solución, se recomienda:

• Continuar desarrollando funcionalidades que sean requeridas en el futuro para asegurar la disponibilidad y usabilidad, así como la satisfacción de los usuarios potenciales.

#### **Referencias bibliográficas**

Acunetix. (2019). Acunetix. Retrieved from [http://www.acunetix.com](http://www.acunetix.com/)

Aja, Q. (2002). *Gestión de la información, gestión del conocimiento y gestión de la calidad en las organizaciones.* (Vol. 10): Acimed.

Árevalo, J. A. (2007). *Gestión de la información, gestión del contenido y del conocimiento*. Salamanca.

Aubry, C. (2019). *HTML5 y CSS3: Revolucione el diseño de sus sitios web* (4ta ed.): Eni Ediciones.

Battaglia, N., Neil, C., Martínez, R., & Vincenz, M. D. (2017). *Una propuesta de evaluación de herramientas CASE para la enseñanza.* Paper presented at the Congreso Argentino de Ciencias de la Computación, La Plata.

CALISOFT. (2017). *Requisitos de la Calidad para Sistemas Informáticos y Productos de Software*: Sub Comité 7 Ingeniería de Software y Sistemas.

- Consejo Nacional Electoral. (2020). Sistema Automatizado del Registro Civil de la República Bolivariana de Venezuela. Retrieved from [http://www.cne.gov.ne](http://www.cne.gov.ne/)
- Craig, L. (2005). *Applying UML and patterns: An introduction to object-oriented analysis and iterative developmen*. España: Icaria Editorial.

Dante, G. P. (2004). *Gestión de información. Dimensiones e implementación para el éxito organizacional*. Drupal Association. (2020). Drupal. Retrieved from [http://www.drupal.org](http://www.drupal.org/)

F5 Inc. (2019). Nginx. Retrieved from [http://www.nginx.com](http://www.nginx.com/)

Fernández de Castro Fabre, Astrid e López Padrón, Alexander. (2014). *Validation by means of users' of the system of indicators approach to foresee, to design and to measure the impact in the projects of investigation of the agricultural sector.* Revista Ciencias Técnicas Agropecuarias, Vol. 23.

Fernández, F. (2021). *Aplicaciones web con php*. España: Rama Editorial.

Fernández, V. (2008). La gestión de la información y las habilidades informacionales: binomio esencial en la formación universitaria. *Revistas Científicas de América Latina, el Caribe, España y Portugal. Sistema de Información Científica*.

García, J. A. R. (2016). *HTML5, CSS3 y jQuery*. España: RA-MA S.A. Editorial y Publicaciones.

González, D. A. H. (2013). Curso de UML: Diagrama de Casos de Uso del Negocio y del Sistema. *Revista Universidad Tecnológica*.

Gónzalez, S. C., & León, R. A. H. (2012). *El Proceso de Investigación Científica*. La Habana.

- Grass, O. Y. R., Martínez, N. S., & Palmero, M. A. S. (2019). Revisión sobre directrices prácticas para la calidad del modelado de proceso de negocio. *Revista Cubana de Ciencias Informáticas, 13*.
- Hechavarría, N. R. Y. (2002). Aplicación Web para la gestión de eventos científicos en la Universidad de las Ciencias Informáticas.
- Hernández, Y. M., Dihigo, A. G., & Cintra, A. V. (2019). Los requisitos no funcionales de software. Una estrategia para su desarrollo en el Centro de Informática Médica. *Revista Cubana de Ciencias Informáticas, 13(2)*.
- Jiménez, A. R., & Jacinto, A. O. P. (2017). Métodos científicos de indagación y de construcción del conocimiento. *Revista Escuela de Administración de Negocios (EAN)*.
- Marín, R. (2019). Los gestores de base de datos más usados en la actualidad. *Revista Digital INESEM*. Retrieved from [http://www.revistadigital.inesem.es](http://www.revistadigital.inesem.es/)

Memon, Pirah. Comparative Study of Testing Tools Blazemeter and Apache JMeter. *Sukkur IBA Journal of Computing and Mathematical Sciences.* 2018, Vol. 2.

Microsoft. (2021). Visual Studio. Retrieved from [http://www.code.visual.studio.com](http://www.code.visual.studio.com/)

- Ministerio de Comunicaciones. (2017). *Política Integral para el perfeccionamiento de la informatización de la sociedad en Cuba.* Retrieved from
- Ministerio de Comunicaciones. (2021). *Resolución 141 de Ministerio de Comunicaciones de 2020. Gaceta Oficial Extraordinaria No.3*. Retrieved from

Ministerio de Justicia. (2021). Retrieved from [http://minjus.gob.cu](http://minjus.gob.cu/)

Ministerio de Justicia España. (2011). Proyecto Regius. Retrieved from [http://www.gobiernodecanarias.org](http://www.gobiernodecanarias.org/) Morales, A. (2021). Información. *Revista TodoMateria*. Retrieved from [http://www.TodoMateria.com](http://www.todomateria.com/)

- Morales, D. B., Borrell, J. B., & Armas, L. J. (2019). Aplicación móvil para el análisis de la información captada en SIGE v3.0. *Serie Científica de la Universidad de las Ciencias Informáticas, 12*. Retrieved from [http://publicaciones.uci.cu](http://publicaciones.uci.cu/)
- Moreno, E. M. L. (2018). El portal académico, objetivo y sus funciones. *Revista Atlante. Cuadernos de Educación y Desarrollo*. Retrieved from [http://www.eumed.net/rev/atlante/2018/03/portal](http://www.eumed.net/rev/atlante/2018/03/portal-academico.html/hdl.handle.net/20.500.11763/atlante1803portal-academico)[academico.html//hdl.handle.net/20.500.11763/atlante1803portal-academico](http://www.eumed.net/rev/atlante/2018/03/portal-academico.html/hdl.handle.net/20.500.11763/atlante1803portal-academico)

Parra, A. d. C. (2018). *JavaScript*. España: Anaya.

Pérez, N. P. (2020). Solución informática para la selección del servidor web durante la migración a código abierto. *Revista Cubana de Ciencias Informáticas, 14*.

- Planificación Física. (2020). Panorama Tunero. *SIPLAF Las Tunas: Planificación Física.* Retrieved from [http://www.lastunas.gob.cu](http://www.lastunas.gob.cu/)
- Plasencia, D. R., Aguiar, Y. V., & Puentes, M. C. (2018). La instrumentación de los métodos empíricos en los investigadores potenciales de las carreras pedagógicas. *Revista Mendive. Revista de Educación*.

Pressman, R. S. (2001). *Ingeniería del Software. Un enfoque práctico* (5ta ed.): McGraw-Hill.

- Pressman, R. S. (2010). *Software Engineering. A practitioner's Approach* (7th ed.). New York.
- Pressman, R. S., & Maxim. (2015). *Software Engineering. A practitioner's approach* (8th ed. Vol. 12).
- Ramos, A. H. (2020). Gestión de información y sus herramientas. *Revista Joven Club de Computación y Electrónica (TINO)*. Retrieved from [http://revista.jovenclub.cu](http://revista.jovenclub.cu/)
- Registro del Estado Civil. (2020). *Resolución 115 de Ministerio de Justicia: "Reglamento de la Ley del Registro del Estado Civil"*. Retrieved from [http://minjus.gob.cu](http://minjus.gob.cu/)

Rodríguez, T. (2015). Metodología de desarrollo para la Actividad productiva de la UCI.

- Sommerville, I. (2011). *Ingeniería de Software* (9na ed.). México: Pearson Educación.
- Talledo, J. (2012). El concepto de los procesos en los servicios y las funciones de un responsable de procesos. *Revista Visión de Servicio*.
- Tarancón, Y. Y. (2015). *Gestor de Documentos Administrativos*. Retrieved from [http://www.excriba.prod.uci.cu](http://www.excriba.prod.uci.cu/)

Visual Paradigm. (2021). Visual Paradigm Online. Retrieved from [http://www.visual-paradigm.com](http://www.visual-paradigm.com/)

# **Anexos**

*Tabla 16.Descripción textual del Caso de Uso del Sistema "Gestionar usuarios*". [Elaboración propia]

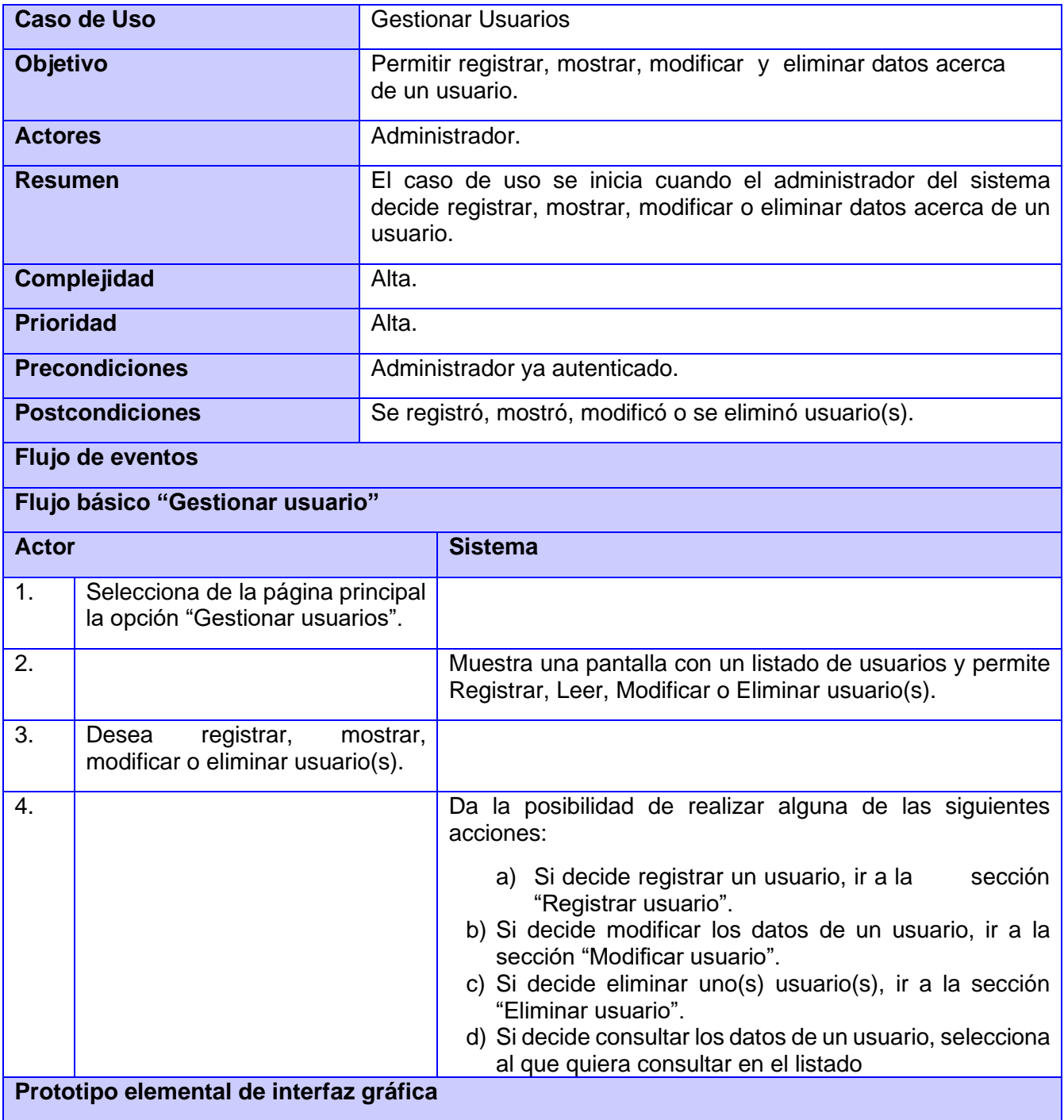

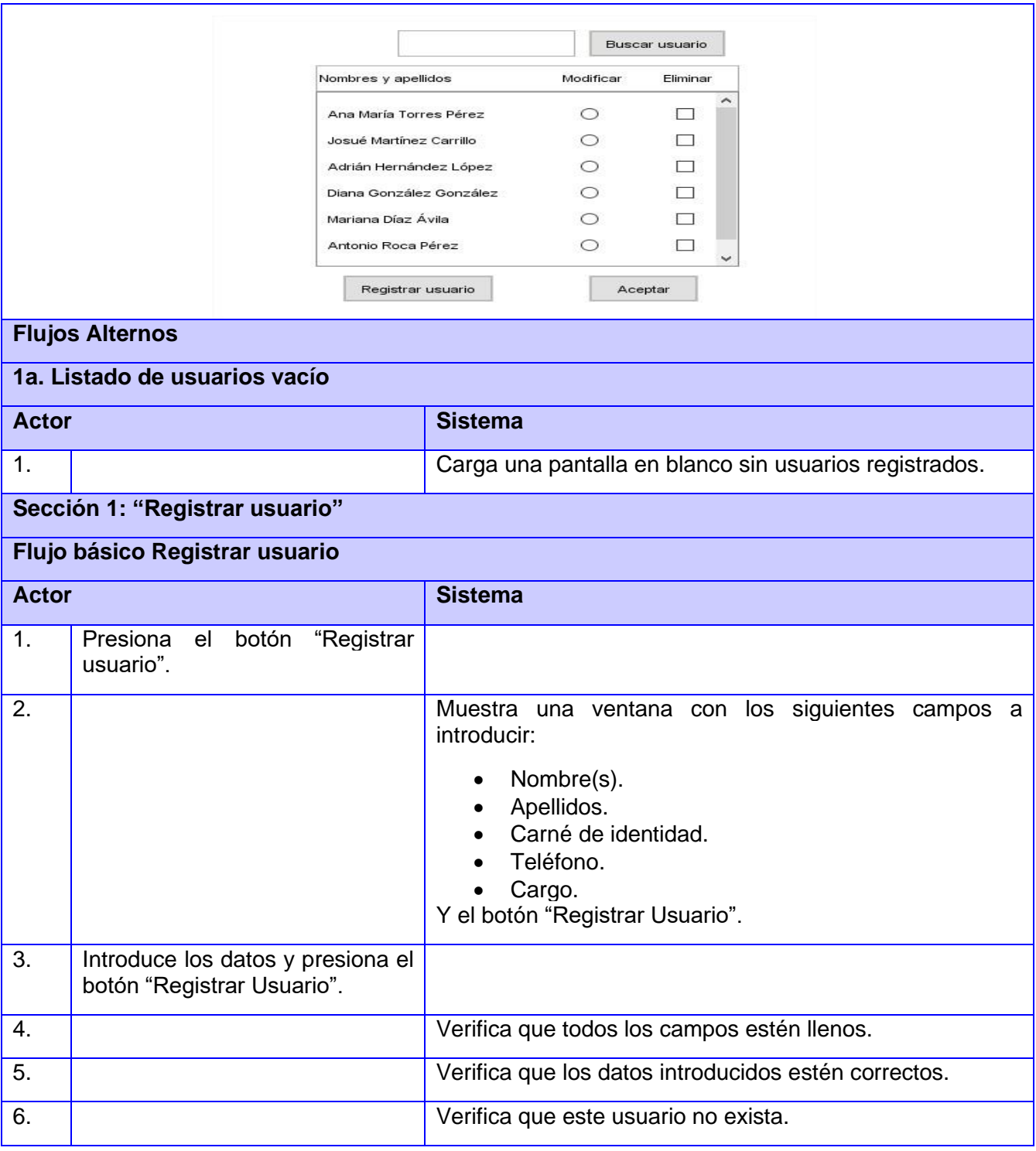

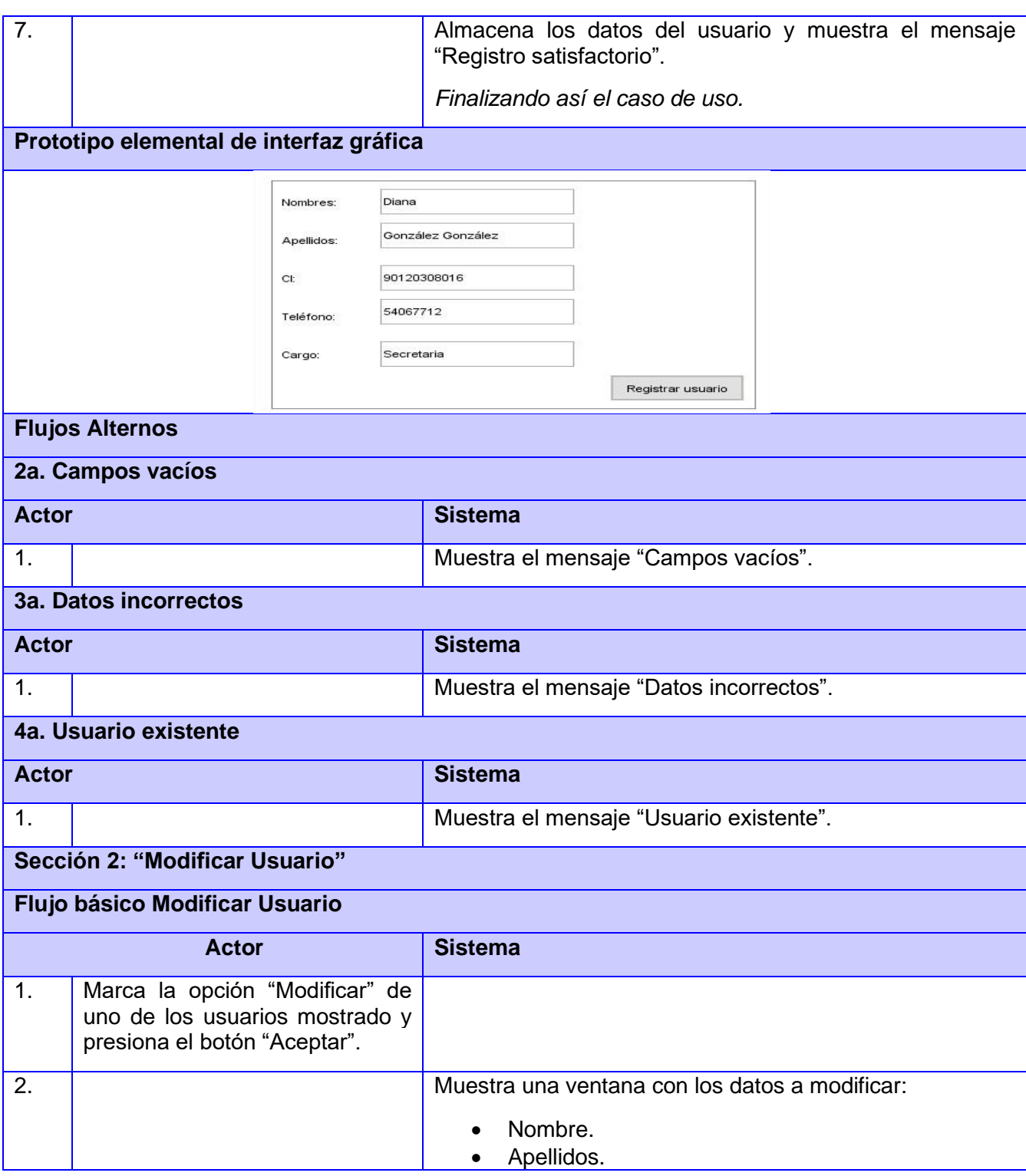

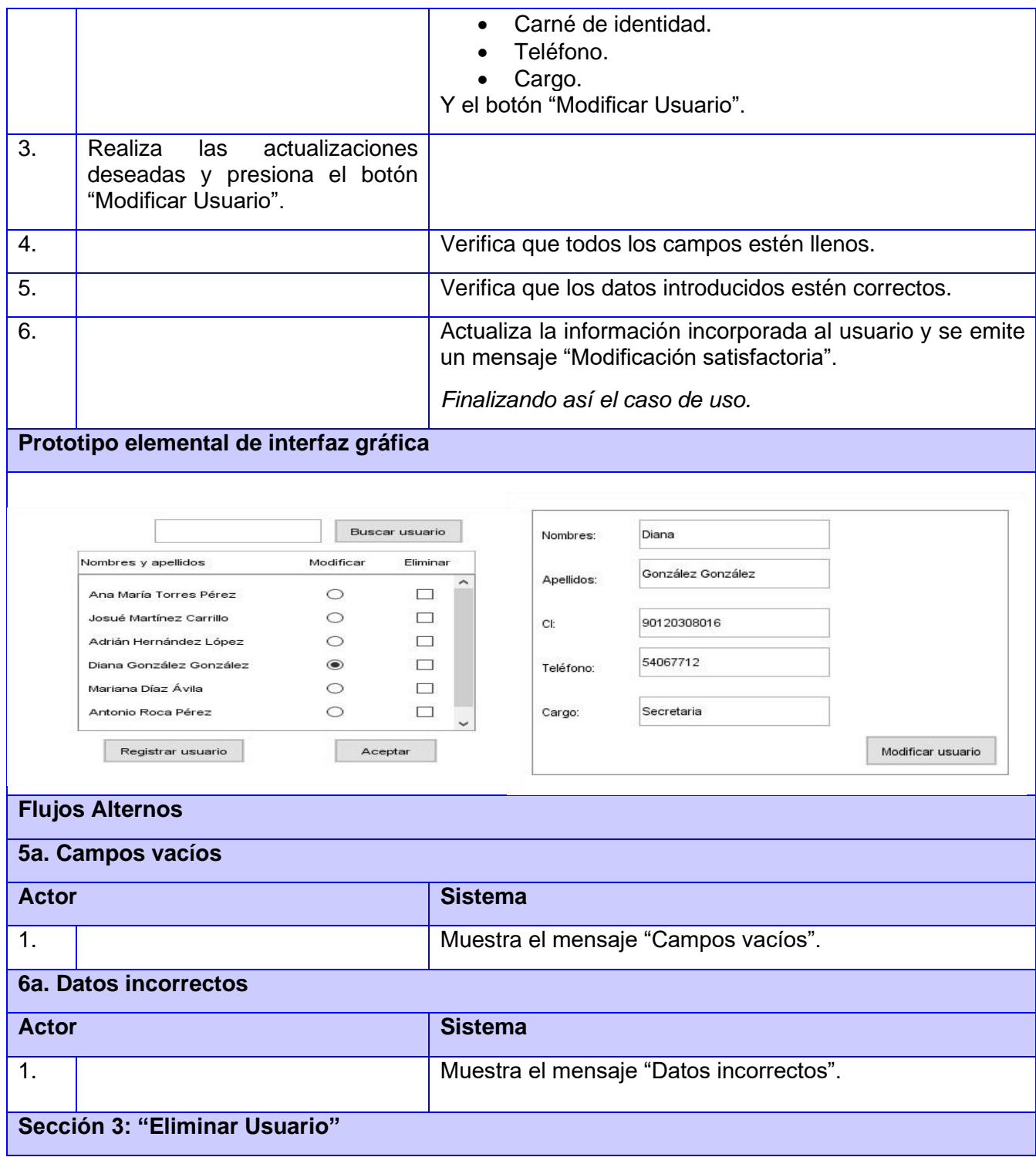

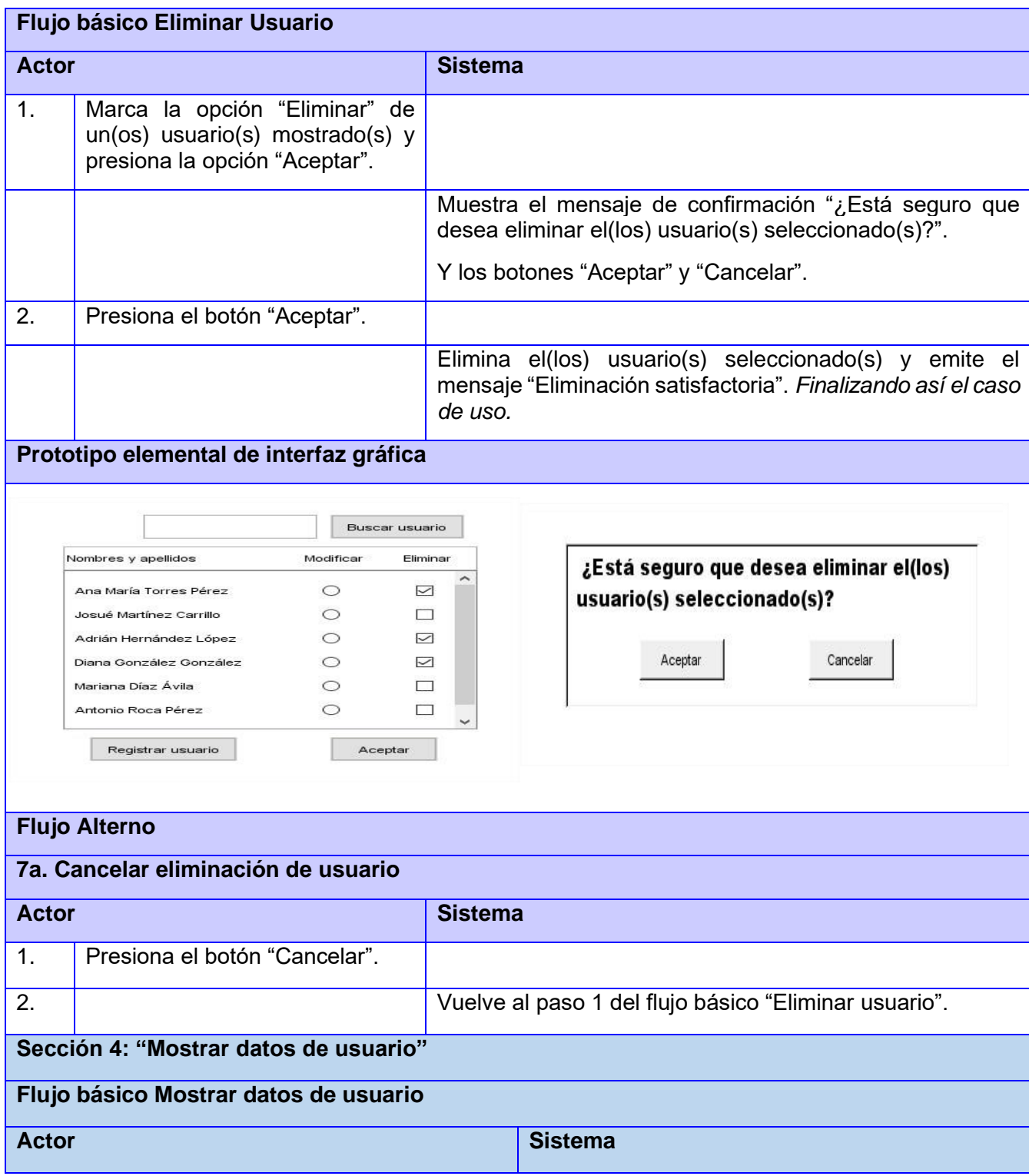

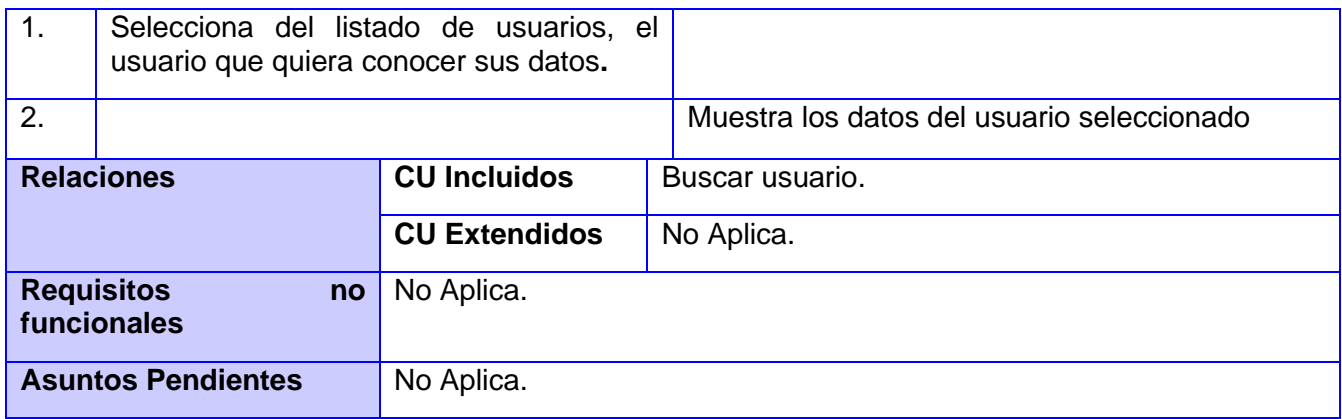

## **Caso de prueba: Buscar certificación**

## **Descripción general:**

El sistema muestra una serie de filtros que debe rellenar para buscar la certificación deseada.

# **Condiciones de Ejecución:**

Para el caso de uso de Buscar certificación el usuario debe estar registrado en el sistema y se deben rellenar los datos necesarios.

*Tabla 17.Caso de prueba Buscar certificación.*

| Nombre de la                         | Escenarios de la sección           | <b>Descripción</b><br>de<br>la    | Flujo del escenario         |  |  |
|--------------------------------------|------------------------------------|-----------------------------------|-----------------------------|--|--|
| sección                              |                                    | funcionalidad                     |                             |  |  |
| <b>SC</b><br>$-1$ :<br><b>Buscar</b> | EC 1.1: El usuario busca la        | EL.<br>la l<br>sistema<br>muestra | -EI<br>usuario escribe el   |  |  |
| certificación                        | certificación por el tomo y folio. | certificación cuyo tomo y         | tomo.                       |  |  |
|                                      |                                    | coincide<br>folio<br>con<br>el    | -El usuario escribe el      |  |  |
|                                      |                                    | buscado.                          | folio.                      |  |  |
|                                      |                                    |                                   | -Selecciona<br>opción<br>la |  |  |
|                                      |                                    |                                   | Buscar.                     |  |  |
|                                      | EC 1.2: El usuario introduce el    | ΕI<br>sistema<br>muestra un       | -Introduce el tomo y/o el   |  |  |
|                                      | tomo y el folio incorrecto.        | mensaje notificando que           | folio incorrecto.           |  |  |
|                                      |                                    | la certificación no existe.       | -Selecciona<br>la<br>opción |  |  |
|                                      |                                    |                                   | <b>Buscar</b>               |  |  |